# **ACOPOSinverter S44**

## Variable speed drives for asynchronous motors

## **User's Manual**

Version: 1.00 (January 2010) Model number: MAACPIS44-ENG

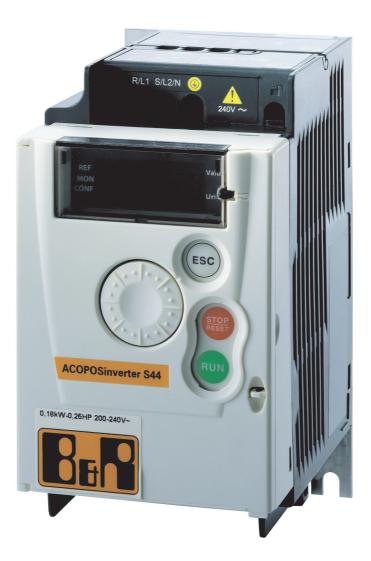

All information contained in this manual is current as of its creation/publication. We reserve the right to change the contents of this manual without warning. The information contained herein is believed to be accurate as of the date of publication; however, Bernecker + Rainer Industrie-Elektronik Ges.m.b.H. makes no warranty, expressed or implied, with regard to the products or the documentation contained within this book. In addition, Bernecker + Rainer Industrie-Elektronik Ges.m.b.H. shall not be liable in the event of incidental or consequential damages in connection with or resulting from the furnishing, performance, or use of these products. The software names, hardware names, and trademarks used in this document are registered by the respective companies.

## Contents

| Contents                                  | 3   |
|-------------------------------------------|-----|
| Important information                     | 4   |
| Before you begin                          | 5   |
| Steps for setting up                      | 7   |
| Setup - Preliminary recommendations       | 8   |
| Drive ratings                             | 9   |
| Dimensions and weights                    | 10  |
| Mounting                                  | 11  |
| Wiring                                    | 14  |
| Power terminals                           | 18  |
| Control terminals                         | 21  |
| Check list                                | 27  |
| Factory configuration                     | 28  |
| Basic functions                           | 29  |
| Programming                               | 30  |
| Structure of parameter tables             | 32  |
| Function compatibility table              | 33  |
| Reference Mode rEF                        | 34  |
| Monitoring mode MOn                       | 35  |
| Configuration Mode ConF                   | 41  |
| Configuration Mode - MyMenu               | 42  |
| Configuration Mode - Complete menu (FULL) | 44  |
| Maintenance                               | 83  |
| Diagnostics and Troubleshooting           | 84  |
| Application notes                         | 89  |
| ACOPOSinverter S44 state machine          | 95  |
| Recommended branch circuit protection     | 99  |
| Organization tree                         |     |
| Parameter index                           | 101 |

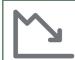

**Energy savings** Speed control process regulating enables significant energy savings, particulary with pump and fan applications. Furthermore some ACOPOSinverter S44 functions enable to enhance these savings: Motor control type [ L L page 53, Sleep/wake *L L* 5 page 70 and PID regulation *P I F* page 68.

## Important information

#### NOTICE

Read these instructions carefully, and look at the equipment to become familiar with the device before trying to install, operate, or maintain it. The following special messages may appear throughout this documentation or on the equipment to warn of potential hazards or to call attention to information that clarifies or simplifies a procedure.

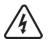

The addition of this symbol to a Danger or Warning safety label indicates that an electrical hazard exists, which will result in personal injury if the instructions are not followed.

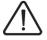

This is the safety alert symbol. It is used to alert you to potential personal injury hazards. Obey all safety messages that follow this symbol to avoid possible injury or death.

## **A** DANGER

DANGER indicates an imminently hazardous situation, which, if not avoided, will result in death or serious injury.

## WARNING

**WARNING** indicates a potentially hazardous situation, which, if not avoided, **can result** in death, serious injury or equipment damage.

## 

**CAUTION** indicates a potentially hazardous situation, which, if not avoided, **can result** in injury or equipment damage.

## CAUTION

**CAUTION,** used without the safety alert symbol, indicates a potentially hazardous situation which, if not avoided, **can result** in equipment damage.

#### PLEASE NOTE

The word "drive" as used in this manual refers to the controller portion of the adjustable speed drive as defined by NEC.

Electrical equipment should be installed, operated, serviced, and maintained only by qualified personnel. No responsibility is assumed by B&R for any consequences arising out of the use of this product.

Read and understand these instructions before performing any procedure with this drive.

## **A A** DANGER

#### HAZARD OF ELECTRIC SHOCK, EXPLOSION, OR ARC FLASH

- Read and understand this manual before installing or operating the ACOPOSinverter S44 drive. Installation, adjustment, repair, and maintenance must be performed by qualified personnel.
- The user is responsible for compliance with all international and national electrical code requirements with respect to grounding of all equipment.
- Many parts of this drive, including the printed circuit boards, operate at the line voltage. DO NOT TOUCH. Use only electrically insulated tools.
- · DO NOT touch unshielded components or terminal strip screw connections with voltage present.
- DO NOT short across terminals PA/+ and PC/- or across the DC bus capacitors.
- Before servicing the drive:
  - Disconnect all power, including external control power that may be present.
  - Place a "DO NOT TURN ON" label on all power disconnects.
  - Lock all power disconnects in the open position.
  - WAIT 15 MINUTES to allow the DC bus capacitors to discharge. Then follow the "Bus Voltage Measurement Procedure", page 12 to verify that the DC voltage is less than 42 V. The drive LEDs are not indicators of the absence of DC bus voltage.

Install and close all covers before applying power or starting and stopping the drive.

Failure to follow these instructions will result in death or serious injury.

## **A** DANGER

#### UNINTENDED EQUIPMENT OPERATION

- Read and understand this manual before installing or operating the ACOPOSinverter S44 drive.
- Any changes made to the parameter settings must be performed by qualified personnel.

Failure to follow these instructions will result in death or serious injury.

## **WARNING**

#### DAMAGED DRIVE EQUIPMENT

Do not operate or install any drive or drive accessory that appears damaged.

Failure to follow these instructions can result in death, serious injury, or equipment damage.

## **WARNING**

#### LOSS OF CONTROL

- · The designer of any control scheme must
  - consider the potential failure modes of control paths and, for certain critical control functions,
  - provide a means to achieve a safe state during and after a path failure.
  - Examples of critical control functions are emergency stop and overtravel stop.
- · Separate or redundant control paths must be provided for critical control functions.
- System control paths may include communication links. Consideration must be given to the implications of unanticipated transmission delays or failures of the link.<sup>a</sup>

Failure to follow these instructions can result in death, serious injury, or equipment damage.

a. For additional information, refer to NEMA ICS 1.1 (latest edition), "Safety Guidelines for the Application, Installation, and Maintenance of Solid State Control" and to NEMA ICS 7.1 (latest edition), "Safety Standards for Construction and Guide for Selection, Installation and Operation of Adjustable-Speed Drive Systems."

## 

#### INCOMPATIBLE LINE VOLTAGE

Before turning on and configuring the drive, ensure that the line voltage is compatible with the supply voltage range shown on the drive nameplate. The drive may be damaged if the line voltage is not compatible.

Failure to follow these instructions can result in injury or equipment damage.

### Using motors in parallel

Set Motor control type *L E bage* <u>53</u> to **5** *E d*.

## CAUTION

#### **RISK OF DAMAGE TO THE MOTOR**

Motor thermal protection is no longer provided by the drive. Provide an alternative means of thermal protection on every motor.

Failure to follow these instructions can result in equipment damage

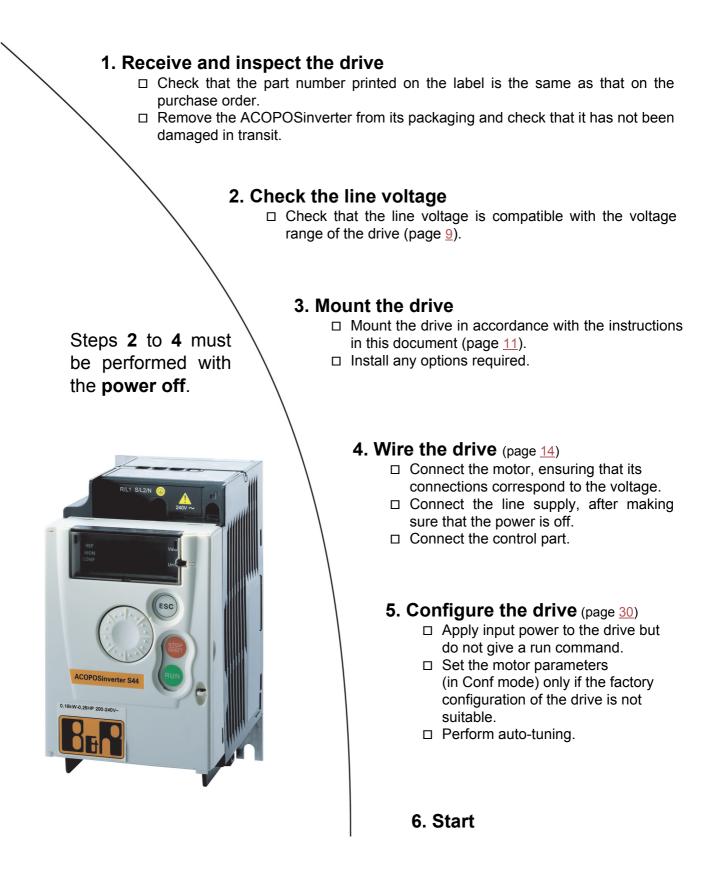

### Prior to switching on the drive

## **A** DANGER

#### UNINTENDED EQUIPMENT OPERATION

Ensure that all logic inputs are inactive to help prevent an accidental startup.

Failure to follow these instructions will result in death or serious injury.

### Prior to configuring the drive

## **A** DANGER

#### UNINTENDED EQUIPMENT OPERATION

- · Read and understand this manual before installing or operating the ACOPOSinverter S44 drive.
- Any changes made to the parameter settings must be performed by qualified personnel.
- Ensure that all logic inputs are inactive to help prevent an accidental startup when modifying parameters.

Failure to follow these instructions will result in death or serious injury.

### Using the drive with motor having a different size

The motor could have different rating than drive. In case of smaller motor, there is no specific calculation. The motor current has to be set on Motor thermal current *I L H* parameter page <u>78</u>. In case of higher size of motor, possible up to 2 sizes (example is using a 4 kW (5.5 HP) on a 2.2 kW (3 HP) drive) it is necessary to ensure motor current and actual motor power will not pass over nominal power of drive.

### Line contactor

## CAUTION

#### **RISK OF DAMAGE TO THE DRIVE**

- · Avoid operating the contactor frequently to avoid premature aging of the filter capacitors.
- Power cycling must be MORE than 60 seconds.

Failure to follow these instructions can result in equipment damage.

### Use with a smaller rated motor or without a motor

- In factory settings mode, Output Phase loss *DPL* page <u>78</u> is active (*DPL* set to <u>4E5</u>). To check the drive in a test or maintenance environment without having to switch to a motor with the same rating as the drive (particularly useful in the case of high power drives), deactivate Output Phase loss *DPL* (*DPL* set to <u>nD</u>).
- Set Motor control type [ L L page 53 to 5 L d in Motor control menu d r [ -.

## CAUTION

#### **RISK OF DAMAGE TO THE MOTOR**

Motor thermal protection will not be provided by the drive if the motor rating current is less than 20% of the rated drive current. Provide an alternative means of thermal protection.

Failure to follow these instructions can result in equipment damage.

#### Single-phase supply voltage: 100 to 120 V 50/60 Hz

For three Phase Output 200/240 V motors

| Motor               |                    | Line suppl           | pply (input) |                                                              |                           | Drive (out | put)                | Model number |                   |  |
|---------------------|--------------------|----------------------|--------------|--------------------------------------------------------------|---------------------------|------------|---------------------|--------------|-------------------|--|
| Power i<br>on plate | indicated<br>e (1) | Maximum line current |              | e current Apparent Power Nominal<br>power dissipated current |                           |            | Max. tra<br>current |              |                   |  |
|                     |                    | at 100 V             | at 120 V     |                                                              | at nominal<br>current (1) | In         | 60 s 2 s            |              |                   |  |
| kW                  | HP                 | A                    | А            | kVA                                                          | W                         | А          | А                   | А            |                   |  |
| 0.18                | 0.25               | 6                    | 5            | 1                                                            | 18                        | 1.4        | 2.1                 | 2.3          | 8I44S100018.000-1 |  |
| 0.37                | 0.5                | 11.4                 | 9.3          | 1.9                                                          | 29                        | 2.4        | 3.6                 | 4            | 8I44S100037.000-1 |  |
| 0.75                | 1                  | 18.9                 | 15.7         | 3.3                                                          | 48                        | 4.2        | 6.3                 | 6.9          | 8I44S100075.000-1 |  |

#### Single-phase supply voltage: 200 to 240 V 50/60 Hz

For three Phase Output 200/240 V motors

| Motor                        |      | Line supp            | ly (input) |                   |                           | Drive (output)  |                               | Model number |                   |
|------------------------------|------|----------------------|------------|-------------------|---------------------------|-----------------|-------------------------------|--------------|-------------------|
| Power indicated on plate (1) |      | Maximum line current |            | Apparent<br>power | Power<br>dissipated       | Nominal current | Max. transient<br>current for |              |                   |
|                              |      | at 200 V             | at 240 V   |                   | at nominal<br>current (1) | In              | 60 s                          | 2 s          |                   |
| kW                           | HP   | A                    | А          | kVA               | W                         | А               | А                             | А            |                   |
| 0.18                         | 0.25 | 3.4                  | 2.8        | 1.2               | 18                        | 1.4             | 2.1                           | 2.3          | 8I44S200018.000-1 |
| 0.37                         | 0.5  | 5.9                  | 4.9        | 2                 | 27                        | 2.4             | 3.6                           | 4            | 8I44S200037.000-1 |
| 0.55                         | 0.75 | 8                    | 6.7        | 2.8               | 34                        | 3.5             | 5.3                           | 5.8          | 8I44S200055.000-1 |
| 0.75                         | 1    | 10.2                 | 8.5        | 3.5               | 44                        | 4.2             | 6.3                           | 6.9          | 8l44S200075.000-1 |
| 1.5                          | 2    | 17.8                 | 14.9       | 6.2               | 72                        | 7.5             | 11.2                          | 12.4         | 8l44S200150.000-1 |
| 2.2                          | 3    | 24                   | 20.2       | 8.4               | 93                        | 10              | 15                            | 16.5         | 8l44S200220.000-1 |

#### Three-phase supply voltage: 200 to 240 V 50/60 Hz

For three Phase Output 200/240 V motors

| Motor             |                    | Line supp | ly (input)  |                |                           | Drive (out | Drive (output)     |                | Model number      |  |
|-------------------|--------------------|-----------|-------------|----------------|---------------------------|------------|--------------------|----------------|-------------------|--|
| Power<br>on plate | indicated<br>e (1) | Maximum I | ine current | Apparent power |                           |            | Max. tr<br>current | ansient<br>for |                   |  |
|                   |                    | at 200 V  | at 240 V    |                | at nominal<br>current (1) |            |                    | 2 s            |                   |  |
| kW                | HP                 | A         | А           | kVA            | W                         | А          | А                  | А              |                   |  |
| 0.18              | 0.25               | 2         | 1.7         | 0.7            | 16                        | 1.4        | 2.1                | 2.3            | 8l44T200018.000-1 |  |
| 0.37              | 0.5                | 3.6       | 3           | 1.2            | 24                        | 2.4        | 3.6                | 4              | 8l44T200037.000-1 |  |
| 0.75              | 1                  | 6.3       | 5.3         | 2.2            | 41                        | 4.2        | 6.3                | 6.9            | 8l44T200075.000-1 |  |
| 1.5               | 2                  | 11.1      | 9.3         | 3.9            | 73                        | 7.5        | 11.2               | 12.4           | 8l44T200150.000-1 |  |
| 2.2               | 3                  | 14.9      | 12.5        | 5.2            | 85                        | 10         | 15                 | 16.5           | 8l44T200220.000-1 |  |
| 3                 | 4                  | 19        | 15.9        | 6.6            | 94                        | 12.2       | 18.3               | 20.1           | 8I44T200300.000-1 |  |
| 4                 | 5.5                | 23.8      | 19.9        | 8.3            | 128                       | 16.7       | 25                 | 27.6           | 8l44T200400.000-1 |  |

(1) These power ratings are for a switching frequency of 4 kHz, in continuous operation. The switching frequency is adjustable from 2 to 16 kHz.

Above 4 kHz, the drive will reduce the switching frequency if an excessive temperature rise occurs. The temperature rise is detected by a probe in the power module. Nonetheless, derating should be applied to the nominal drive current if continuous operation above 4 kHz is required:

10% derating for 8 kHz

20% derating for 12 kHz

• 30% derating for 16 kHz

## 8I44S100018.000-1, 8I44S100037.000-1, 8I44S200018.000-1, 8I44S200037.000-1, 8I44S200055.000-1, 8I44S200075.000-1, 8I44T200018.000-1, 8I44T200037.000-1 and 8I44T200075.000-1

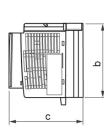

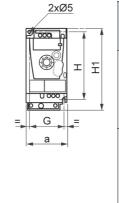

|                                           | a<br>mm<br>(in.) | b<br>mm<br>(in.) | c<br>mm<br>(in.) | G<br>mm<br>(in.) | H<br>mm<br>(in.) | H1<br>mm<br>(in.) | Ø<br>mm<br>(in.)    | For<br>screws | Weight<br>kg<br>(lb) |
|-------------------------------------------|------------------|------------------|------------------|------------------|------------------|-------------------|---------------------|---------------|----------------------|
| 8144S100018<br>8144S200018<br>8144T200018 | 72<br>(2.83)     | 142<br>(5.59)    | 102.2<br>(4.02)  | 60<br>(2.36)     | 131<br>(5.16)    | 143<br>(5.63)     | 2 x 5<br>(2 x 0.20) | M4            | 0.7<br>(1.5)         |
| 8 44S100037<br>8 44S200037<br>8 44T200037 | 72<br>(2.83)     | 130<br>(5.12)    | 121.2<br>(4.77)  | 60<br>(2.36)     | 120<br>(4.72)    | 143<br>(5.63)     | 2 x 5<br>(2 x 0.20) | M4            | 0.8<br>(1.8)         |
| 8l44S200055<br>8l44S200075<br>8l44T200075 | 72<br>(2.83)     | 130<br>(5.12)    | 131.2<br>(5.17)  | 60<br>(2.36)     | 120<br>(4.72)    | 143<br>(5.63)     | 2 x 5<br>(2 x 0.20) | M4            | 0.8<br>(1.8)         |

#### 8I44S100075.000-1, 8I44S200150.000-1, 8I44S200220.000-1, 8I44T200150.000-1 and 8I44T200220.000-1

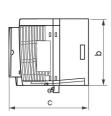

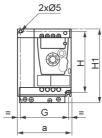

| Ĩ |                            | a<br>mm<br>(in.) | b<br>mm<br>(in.) | c<br>mm<br>(in.) | G<br>mm<br>(in.) | H<br>mm<br>(in.) | H1<br>mm<br>(in.) | Ø<br>mm<br>(in.)    | For<br>screws | Weight<br>kg<br>(lb) |
|---|----------------------------|------------------|------------------|------------------|------------------|------------------|-------------------|---------------------|---------------|----------------------|
| V | 8 44\$100075               | 105<br>(4.13)    | 130<br>(5.12)    | 156.2<br>(6.15)  | 93<br>(3.66)     | 120<br>(4.72)    | 142<br>(5.59)     | 2 x 5<br>(2 x 0.20) | M4            | 1.3<br>(2.9)         |
|   | 8144S200150<br>8144S200220 | 105<br>(4.13)    | 130<br>(5.12)    | 156.2<br>(6.15)  | 93<br>(3.66)     | 120<br>(4.72)    | 142<br>(5.59)     | 2 x 5<br>(2 x 0.20) | M4            | 1.4<br>(3.1)         |
|   | 8l44T200150<br>8l44T200220 | 105<br>(4.13)    | 130<br>(5.12)    | 131.2<br>(5.17)  | 93<br>(3.66)     | 120<br>(4.72)    | 143<br>(5.63)     | 2 x 5<br>(2 x 0.20) | M4            | 1.2<br>(2.6)         |

#### 8I44T200300.000-1 and 8I44T200400.000-1

| 4xØ5 |                            | a<br>mm<br>(in.) | b<br>mm<br>(in.) | c<br>mm<br>(in.) | G<br>mm<br>(in.) | H<br>mm<br>(in.) | H1<br>mm<br>(in.) | Ø<br>mm<br>(in.)    | For<br>screws | Weight<br>kg<br>(lb) |
|------|----------------------------|------------------|------------------|------------------|------------------|------------------|-------------------|---------------------|---------------|----------------------|
|      | 8144T200300<br>8144T200400 | 140<br>(5.51)    | 170<br>(6.69)    | 141.2<br>(5.56)  | 126<br>(4.96)    | 159<br>(6.26)    | 184<br>(7.24)     | 4 x 5<br>(4 x 0.20) | M4            | 2.0<br>(4.4)         |

### Mounting and temperature conditions

Install the unit vertically, at ± 10°.

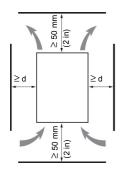

Do not place it close to heating elements. Leave sufficient free space to ensure that the air required for cooling purposes can circulate from the bottom to the top of the unit.

Free space in front of unit: 10 mm (0.4 in.) minimum.

When IP20 protection is adequate, we recommend that the vent cover(s) on the top of the drive be removed, as shown below.

We recommend that the drive is installed on a dissipative surface.

### Removing the vent cover(s)

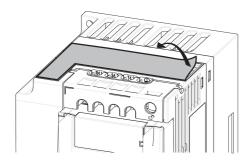

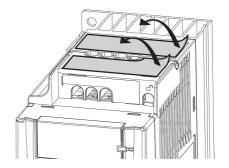

### Mounting types

#### Type A mounting

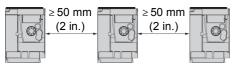

#### Type B mounting

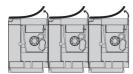

#### Type C mounting

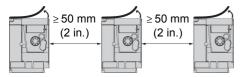

Free space  $\ge$  50 mm (2 in.) on each side, with vent cover fitted. Mounting type A is suitable for drive operation at surrounding air temperature less than or equal to 50°C (122°F).

Drives mounted side-by-side, vent cover should be removed (the degree of protection becomes IP20).

Free space  $\ge 50$  mm (2 in.) on each side. Vent cover should be removed for operation at surrounding air temperature above 50°C (122°F). The degree of protection becomes IP20.

With these types of mounting, the drive can be used up to an ambient temperature of 50°C (122°F), with a switching frequency of 4 kHz. Fanless drives need derating.

### **Derating curves**

Derating curves for the nominal drive current (In) as a function of temperature, switching frequency and mounting type.

8I44S100018.000-1, 8I44S100037.000-1, 8I44S200018.000-1 to 8I44S200075.000-1 and 8I44T200018.000-1 to 8I44T200075.000-1,

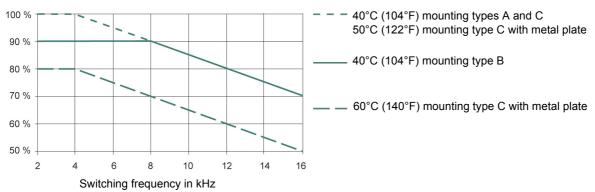

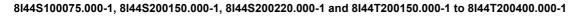

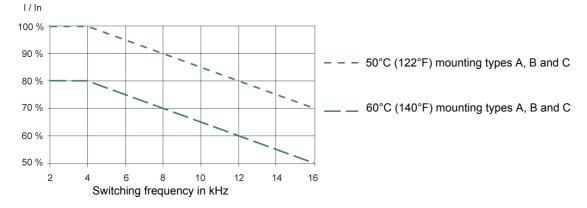

For intermediate temperatures (e.g. 55°C (131°F)), interpolate between two curves.

### Bus voltage measurement procedure

## A A DANGER

HAZARD OF ELECTRIC SHOCK, EXPLOSION, OR ARC FLASH

Read and understand the precautions in "Before you begin" on page 5 before performing this procedure.

Failure to follow these instructions will result in death or serious injury.

The DC bus voltage can exceed 400 VDC. Use a properly rated voltage-sensing device when performing this procedure. To measure the DC bus voltage:

1 Disconnect all power.

- 2 Wait 15 minutes to allow the DC bus to discharge.
- 3 Measure the voltage of the DC bus between the PA/+ and PC/- terminals to ensure that the voltage is less than 42 Vdc.
- 4 If the DC bus capacitors do not discharge completely, contact your local B&R office. Do not repair or operate the drive.

### Installing the EMC plates

## EMC mounting plate: size 1 8I0XP001.100-1, size 2 8I0XP002.100-1 or size 3 8I0XP003.100-1 to be ordered separately

Mount the EMC plate to the holes in the ACOPOSinverter S44 using the 2 screws supplied, as shown in the drawings below.

Size 1, model number 8I0XP001.100-1: 8I44S100018.000-1, 8I44S100037.000-1, 8I44S200018.000-1 to 8I44S200075.000-1 and 8I44T200018.000-1 to 8I44T200075.000-1

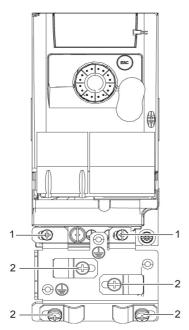

Size 2, model number 8I0XP002.100-1: 8I44S100075.000-1, 8I44S200150.000-1, 8I44S200220.000-1, 8I44T200150.000-1 and 8I44T200220.000-1

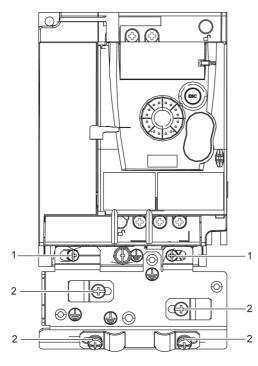

1. 2 fixing screws

2. 4 x M4 screws for attaching EMC clamps

#### Size 3, model number 8I0XP003.100-1: 8I44T200300.000-1 and 8I44T200400.000-1

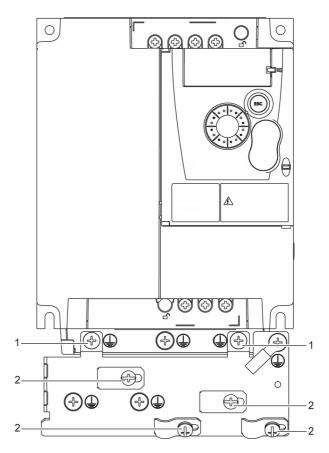

### Recommendations

Keep the power cables separate from control circuits with low-level signals (detectors, PLCs, measuring apparatus, video, telephone). Always cross control and power cables at 90° if possible.

#### Power and circuit protection

Follow wire size recommendations according to local codes and standards.

Before wiring power terminals, connect the ground terminal to the grounding screws located below the output terminals (see Access to the motor terminals if you use ring terminals, page <u>19</u>.

The drive must be grounded in accordance with the applicable safety standards. 8I44S2\*\*\*\*\*.000-1 drives have an internal EMC filter, and as such the leakage current is over 3.5 mA.

When upstream protection by means of a "residual current device" is required by the installation standards, a type A circuit breaker should be used for single-phase drives and type B for 3-phase drives. Choose a suitable model incorporating:

- HF current filtering
- A time delay which prevents tripping caused by the load from stray capacitance on power-up. The time delay is not possible for 30 mA devices. In this case, choose devices with immunity against accidental tripping, for example RCDs with **SI** type leakage current protection.

If the installation includes several drives, provide one "residual current device" per drive.

#### Control

For control and speed reference circuits, we recommend using shielded twisted cables with a pitch of between 25 and 50 mm (1 and 2 in.), connecting the shield to ground as outlined on page 24.

#### Length of motor cables

For motor cable lengths longer than 50 m (164 ft) for shielded cables and longer than 100 m (328 ft) for unshielded cables, please use motor chokes.

#### **Equipment grounding**

Ground the drive according to local and national code requirements. A minimum wire size of 10 mm<sup>2</sup> (6 AWG) may be required to meet standards limiting leakage current.

## A A DANGER

#### HAZARD OF ELECTRIC SHOCK, EXPLOSION, OR ARC FLASH

- The drive panel must be properly grounded before power is applied.
- · Use the provided ground connecting point as shown in the figure below.

Failure to follow these instructions will result in death or serious injury.

## A A DANGER

#### 8I44S100075.000-1, 8I44S200075.000-1 AND 8I44T200075.000-1 - GROUND CONTINUITY HAZARD

An anodized heatsink can create an insulation barrier to the mounting surface. Ensure that you follow the recommended grounding connections.

#### Failure to follow these instructions will result in death or serious injury.

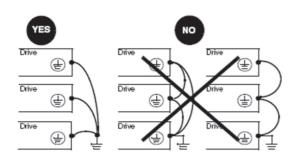

- Ensure that the resistance of the ground is one ohm or less.
- When grounding several drives, you must connect each one directly, as shown in the figure to the left.
- Do not loop the ground cables or connect them in series.

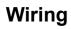

## **WARNING**

#### **RISK OF DRIVE DESTRUCTION**

- The drive will be damaged if input line voltage is applied to the output terminals (U/T1,V/T2,W/T3).
- · Check the power connections before energizing the drive.
- If replacing another drive, verify that all wiring connections to the drive comply with wiring instructions in this manual.

Failure to follow these instructions can result in death, serious injury or equipment damage.

## **WARNING**

#### INADEQUATE OVERCURRENT PROTECTION

- Overcurrent protective devices must be properly coordinated.
- The Canadian Electrical Code and the National Electrical Code require branch circuit protection. Use the fuses recommended in this manual, page <u>99</u>.
- Do not connect the drive to a power feeder whose short-circuit capacity exceeds the drive short-circuit current rating listed in this manual, page <u>99</u>.

Failure to follow these instructions can result in death, serious injury or equipment damage.

### General wiring diagram

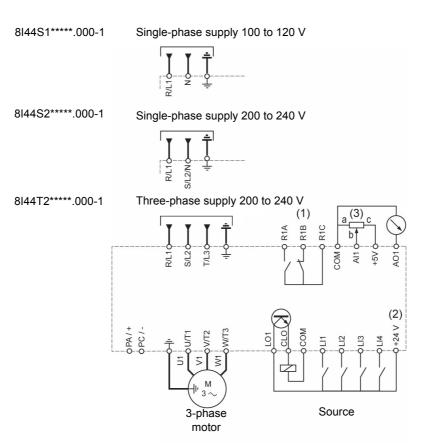

(1) R1 relay contacts, for remote indication of the drive status

(2) Internal + 24 V  $\pm$ . If an external source is used (+ 30 V  $\pm$  maximum), connect the 0 V of the source to the COM terminal, and do not use the + 24 V  $\pm$  terminal on the drive.

(3) Reference potentiometer (10 k $\Omega$  maximum)

#### Note:

• Use transient voltage surge suppressors for all inductive circuits near the drive or coupled to the same circuit (relays, contactors, solenoid valves, etc).

## Wiring

### Wiring labels

8I44S1\*\*\*\*.000-1

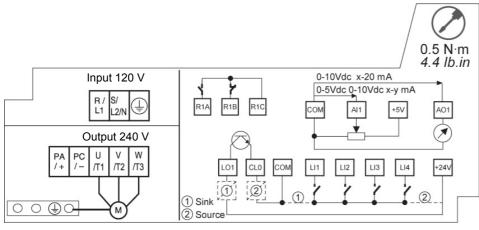

#### 8I44S2\*\*\*\*\*.000-1

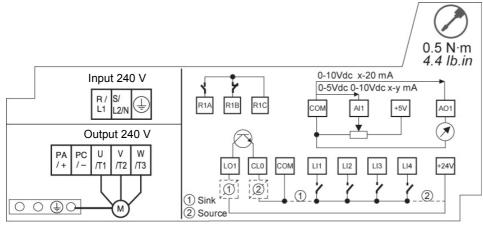

#### 8I44T2\*\*\*\*\*.000-1

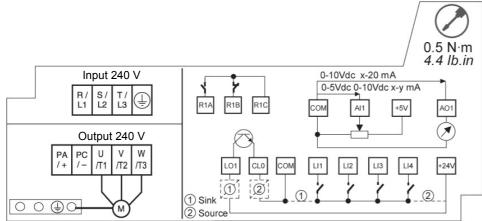

Line supply is at the top of the drive, the motor power supply is at the bottom of the drive. The power terminals can be accessed without opening the wiring trap if you use stripped wire cables.

## Access to the power terminals

#### Access to the terminals if you use stripped wire cables

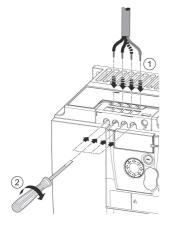

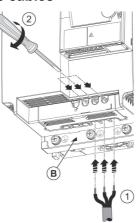

## A A DANGER

#### HAZARD OF ELECTRIC SHOCK, EXPLOSION, OR ARC FLASH

Replace the wiring trap before applying power.

Failure to follow these instructions will result in death or serious injury.

## 

#### **RISK OF BODY INJURY**

Use pliers to remove snap-off of the wiring trap.

Failure to follow these instructions can result in injury or equipment damage.

### Access to the line supply terminals to connect ring terminals

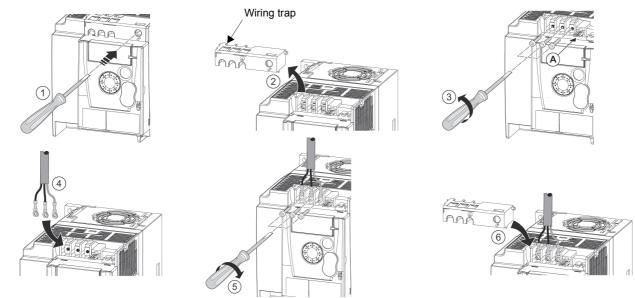

A) IT jumper on 8I44S2\*\*\*\*\*.000-1

B) Grounding screws located below the output terminals

## Access to the motor terminals if you use ring terminals

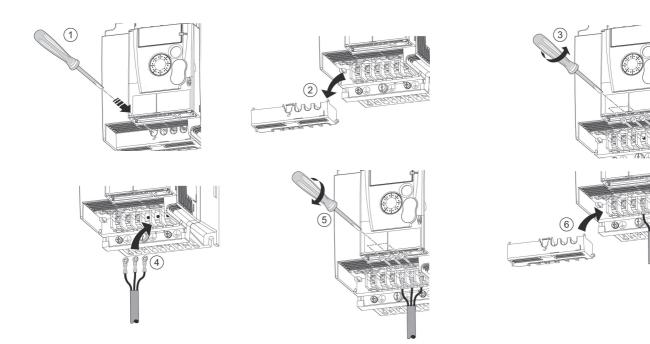

## Characteristics and functions of power terminals

| Terminal           | Function             | For ACOPOSinverter S44 |
|--------------------|----------------------|------------------------|
| Ť                  | Ground terminal      | All ratings            |
| R/L1 - S/L2/N      |                      | 1-phase 100 to 120 V   |
| R/L1 - S/L2/N      | Power supply         | 1-phase 200 to 240 V   |
| R/L1 - S/L2 - T/L3 |                      | 3-phase 200 to 240 V   |
| PA/+               | dc Bus +             | All ratings            |
| PC/-               | dc Bus -             | All ratings            |
| PO                 | Not used             |                        |
| U/T1 - V/T2 - W/T3 | Outputs to the motor | All ratings            |

### Arrangement of the power terminals

8I44S100018.000-1, 8I44S100037.000-1, 8I44T200018.000-1 to 8I44T200075.000-1 and 8I44S200018.000-1 to 8I44S200075.000-1

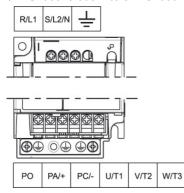

|                                                                                                    | Applicable wire                       | Recommended   | Tightening               |
|----------------------------------------------------------------------------------------------------|---------------------------------------|---------------|--------------------------|
|                                                                                                    | size (1)                              | wire size (2) | torque (3)               |
|                                                                                                    | mm² (AWG)                             | mm² (AWG)     | N·m (lb.in)              |
| 8144S100018.000-1<br>8144S100037.000-1<br>8144T200018.000-1 to<br>8144T200075.000-1<br>8144S200018.000-1 to<br>8144S200075.000-1 | <b>2</b> to 3.5<br>( <b>14</b> to 12) | 2<br>(14)     | 0.8 to 1<br>(7.1 to 8.9) |

#### 8I44S100075.000-1, 8I44S200150.000-1, 8I44S200220.000-1, 8I44T200150.000-1 and 8I44T200220.000-1

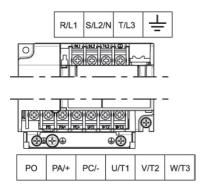

|                                                             | Applicable<br>wire size (1)<br>mm² (AWG) | Recommended<br>wire size (2)<br>mm <sup>2</sup> (AWG) | Tightening<br>torque (3)<br>N·m (Ib.in) |  |
|-------------------------------------------------------------|------------------------------------------|-------------------------------------------------------|-----------------------------------------|--|
| 8I44S100075.000-1<br>8I44S200150.000-1<br>8I44S200220.000-1 | <b>3.5</b> to 5.5 ( <b>12</b> to 10)     | 5.5<br>(10)                                           | 1.2 to 1.4<br>(10.6 to 12.4)            |  |
| 8I44T200150.000-1                                           | <b>2</b> to 5.5                          | 2 (14)                                                |                                         |  |
| 8I44T200220.000-1                                           | ( <b>14</b> to 10)                       | 3.5 (12)                                              |                                         |  |

#### 8I44T200300.000-1 and 8I44T200400.000-1

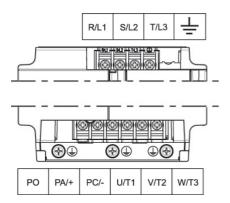

|                                        | Applicable    | Recommended   | Tightening                   |
|----------------------------------------|---------------|---------------|------------------------------|
|                                        | wire size (1) | wire size (2) | torque (3)                   |
|                                        | mm² (AWG)     | mm² (AWG)     | N·m (lb.in)                  |
| 8l44T200300.000-1<br>8l44T200400.000-1 | 5.5 (10)      | 5.5 (10)      | 1.2 to 1.4<br>(10.6 to 12.4) |

(1)The value in bold corresponds to the minimum wire gauge to permit secureness
(2)75°C (167 °F) copper cable (minimum wire size for rated use)
(3)Recommended to maximum value

Keep the control circuits away from the power cables. For control and speed reference circuits, we recommend using shielded twisted cables with a pitch of between 25 and 50 mm (1 and 2 in.), connecting the shielding as outlined on page  $\frac{24}{2}$ .

## Access to the control terminals

To access the control terminals, open the cover. **Note:** For information regarding HMI button functions, see "HMI description" on page <u>30</u>.

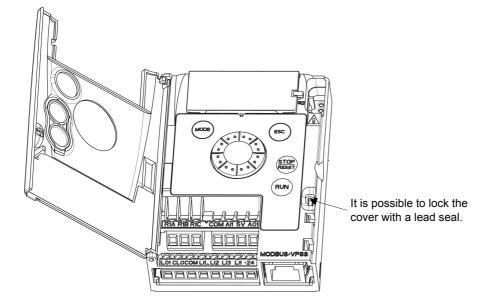

### Arrangement of the control terminals

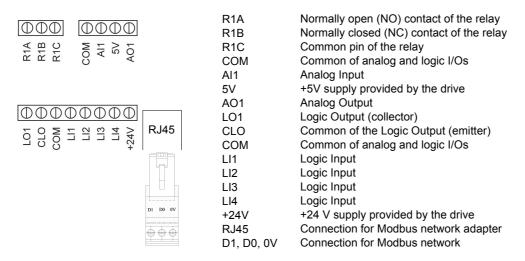

Note: To connect cables, use a slotted screwdriver 0.6 x 3.5.

| ACOPOSinverter S44<br>Control terminals | Applicable wire size (1)<br>mm² (AWG) | Tightening torque (2)<br>N·m (lb.in) |  |
|-----------------------------------------|---------------------------------------|--------------------------------------|--|
| R1A, R1B, R1C                           | 0.75 to 1.5 (18 to 16)                | 0.5 to 0.6 (4.4 to 5.3)              |  |
| Other terminals                         | 0.14 to 1.5 (26 to 16)                | 0.5 10 0.0 (4.4 10 5.5)              |  |

(1) The value in bold corresponds to the minimum wire gauge to permit secureness (2) Recommended to maximum value

## Characteristics and functions of the control terminals

| Terminal                 | Function                                     | Electrical characteristics                                                                                                    |  |  |  |  |  |
|--------------------------|----------------------------------------------|----------------------------------------------------------------------------------------------------|--|--|--|--|--|
| R1A                      | NO contact of the relay                      | Min. switching capacity:                                                                                                    |  |  |  |  |  |
| R1B                      | NC contact of the relay                      | <ul> <li>5 mA for 24 V</li> <li>Maximum switching capacity:</li> <li>2 A for 250 V ~ and for 30 V on inductive load</li> </ul>                                                                                                    |  |  |  |  |  |
| R1C                      | Common pin of the relay                      | (cos $\varphi$ = 0.4 and L/R = 7 ms)<br>• 3 A for 250 V $\sim$ and 4 A for 30 V $\_$ on resistive load<br>(cos $\varphi$ = 1 and L/R = 0)<br>• response time: 30 ms maximum                                                                                                    |  |  |  |  |  |
| СОМ                      | Common of analog and logic I/Os              |                                                                                                    |  |  |  |  |  |
| Al1                      | Voltage or current analog input              | <ul> <li>resolution: 10 bits</li> <li>precision: ± 1% at 25°C (77°F)</li> <li>linearity: ± 0.3% (of full scale)</li> <li>sampling time: 20 ms ± 1 ms</li> <li>Analog voltage input 0 to +5 V or 0 to +10 V</li> <li>(maximum voltage 30 V) impedance: 30 kΩ</li> <li>Analog current input x to y mA, impedance: 250 Ω</li> </ul>                                                                                                    |  |  |  |  |  |
| 5V                       | Power supply for reference potentiometer     | • precision: ± 5%     • maximum current: 10 mA                                                                                                    |  |  |  |  |  |
| AO1                      | Voltage or current analog output (collector) | <ul> <li>resolution: 8 bits</li> <li>precision: ± 1% at 25°C (77°F)</li> <li>linearity: ± 0.3% (of full scale)</li> <li>refresh time: 4 ms (maximum 7 ms)</li> <li>Analog voltage output: 0 to +10 V (maximum voltage +1%)</li> <li>minimum output impedance: 470 Ω</li> <li>Analog current output: x to 20 mA</li> <li>maximum output impedance: 800 Ω</li> </ul>                                                                                                    |  |  |  |  |  |
| LO1                      | Logic output                                 | • voltage: 24 V (maximum 30 V)<br>• impedance: 1 k $\Omega$ , maximum 10 mA (100 mA in open collector)<br>• linearity: ± 1%<br>• refresh time: 20 ms ± 1 ms                                                                                                    |  |  |  |  |  |
| CLO                      | Common of the logic output (emitter)         |                                                                                                    |  |  |  |  |  |
| LI1<br>LI2<br>LI3<br>LI4 | Logic inputs                                 | $\begin{array}{l} \mbox{Programmable logic inputs} \\ \bullet +24 \ V \ \mbox{power supply (maximum 30 \ V)} \\ \bullet \ \mbox{impedance: } 3.5 \ \mbox{k}\Omega \\ \bullet \ \mbox{state: } 0 \ \mbox{if } < 5 \ \mbox{V, state } 1 \ \mbox{if } > 11 \ \mbox{V in positive logic} \\ \bullet \ \mbox{state: } 1 \ \mbox{if } < 10 \ \mbox{V, state } 0 \ \mbox{if } > 16 \ \mbox{V or switched off (not connected)} \\ \mbox{in negative logic} \\ \bullet \ \mbox{sampling time: } < 20 \ \mbox{ms} \pm 1 \ \mbox{ms} \end{array}$ |  |  |  |  |  |
| +24V                     | + 24 V supply provided by the drive          | + 24 V -15% +20% protected against short-circuits and overloads.<br>Maximum customer current available 100 mA                                                                                                    |  |  |  |  |  |
| D1<br>D0<br>0V           | Connection for Modbus network                | DATA<br>DATA\<br>GND                                                                                                    |  |  |  |  |  |

### **Control connection diagrams**

The Logic inputs type **P** *L* parameter page <u>48</u> is used to adapt the operation of the logic inputs to the technology of the programmable controller outputs.

- Set the parameter to P 0 5 for Source operation
- Set the parameter to n E G for Sink operation

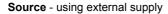

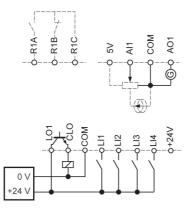

Source - using internal supply

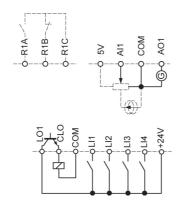

Sink - using external supply

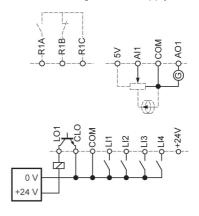

Sink - using internal supply

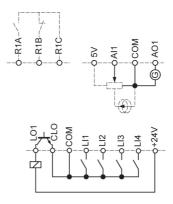

## **A** DANGER

#### UNINTENDED EQUIPMENT OPERATION

- · The accidental grounding of logic inputs configured for Sink Logic can result in unintended activation of drive functions.
- Protect the signal conductors against damage that could result in unintentional conductor grounding.
- Follow NFPA 79 and EN 60204 guidelines for proper control circuit grounding practices.

Failure to follow these instructions will result in death or serious injury.

## A DANGER

#### UNINTENDED EQUIPMENT OPERATION

- Do not used a PLC to command the logic input of the drive in sink mode.
- If this behaviour is required, contact local B&R office for additional information.

Failure to follow these instructions will result in death or serious injury.

### Electromagnetic compatibility (EMC)

**IMPORTANT**: The high frequency equipotential ground connection between the drive, motor, and cable shielding does not eliminate the need to connect the ground (PE) conductors (green-yellow) to the appropriate terminals on each unit. See Wiring recommendations on page <u>14</u>.

#### Principle and precautions

- · Grounds between the drive, motor, and cable shielding must have high frequency equipotentiality.
- When using shielded cable for the motor, use a 4-conductor cable so that one wire will be the ground connection between the motor and the drive. The size of the ground conductor must be selected in compliance with local and national codes. The shield can then be grounded at both ends. Metal ducting or conduit can be used for part or all of the shielding length, provided there is no break in continuity.
- When using shielded cable for Dynamic Brake (DB) resistors, use a 3-conductor cable so that one wire will be the ground connection between the DB resistor assembly and the drive. The size of the ground conductor must be selected in compliance with local and national codes. The shield can then be grounded at both ends. Metal ducting or conduit can be used for part or all of the shielding length, provided there is no break in continuity.
- When using shielded cable for control signals, if the cable is connecting equipment that is close together and the grounds are bonded together, then both ends of the shield can be grounded. If the cable is connected to equipment that may have a different ground potential, then ground the shield at one end only to prevent large currents from flowing in the shield. The shield on the ungrounded end may be tied to ground with a capacitor (for example: 10 nF, 100 V or higher) in order to provide a path for the higher frequency noise. Keep the control circuits away from the power circuits. For control and speed reference circuits, we recommend using shielded twisted cables with a pitch of between 25 and 50 mm (0.98 and 1.97 in.) Keep the control of between 25 and 50 mm (0.98 and 1.97 in.)
- Ensure maximum separation between the power supply cable (line supply) and the motor cable.
- The motor cables must be at least 0.5 m (20 in.) long.
- · Do not use surge arresters or power factor correction capacitors on the variable speed drive output.
- If using an additional input filter, it should be mounted as close as possible to the drive and connected directly to the line supply via an unshielded cable. Link the drive via the filter output cable.
- For installation of the optional EMC plate and instructions for meeting IEC 61800-3 standard, refer to the section entitled "Installing the EMC plates".

## A A DANGER

#### HAZARD OF ELECTRIC SHOCK, EXPLOSION OR ARC FLASH

- Do not expose cable shielding except where connected to ground at the metal cable glands and underneath the grounding clamps.
  Ensure that there is no risk of the shielding coming into contact with live components.

Failure to follow these instructions will result in death or serious injury.

### Installation diagram (example)

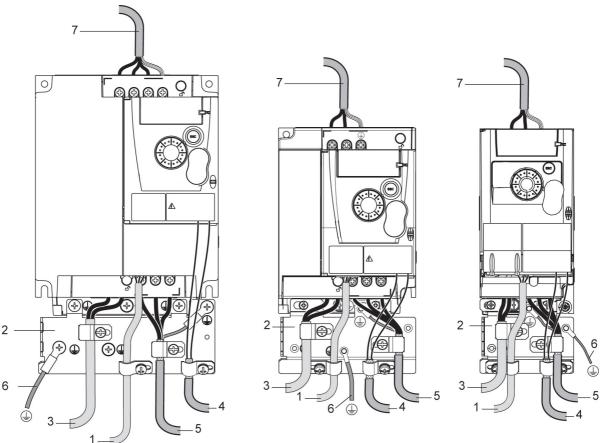

- 1. Non-shielded wires for the output of the status relay contacts
- 2. EMC plate not supplied with the drive, to be mounted as indicated on the diagram
- 3. PA & PC terminals
- Shielded cable for connecting the control/signalling wiring For applications requiring several conductors, use small cross-sections (0.5 mm<sup>2</sup>, 20 AWG). The shielding must be connected to ground at both ends. The shielding must be continuous and intermediate terminals must be in EMC shielded metal boxes.
- 5. Shielded cable for motor connection with shielding connected to ground at both ends This shielding must be continuous, and if there are any intermediate terminals, these must be in an EMC shielded metal box. The motor cable PE grounding conductor (green-yellow) must be connected to the grounded casing.
- Grounding conductor, cross-section 10 mm<sup>2</sup> (6 AWG) according to IEC 61800-5-1 standard.
- 7. Power input (non shielded cable)

Attach and ground the shielding of cables 4 and 5 as close as possible to the drive:

- Expose the shielding
- Use cable clamps of an appropriate size on the parts from which the shielding has been exposed, to attach them to the casing. The shielding must be clamped tightly enough to the metal plate to ensure correct contact.
- Types of clamp: stainless steel

### EMC conditions for 8l44S2\*\*\*\*\*.000-1

C1 EMC category is reached if length of shielded cable is 5 m (16.4 ft) maximum and Switching frequency  $5 F_r$  page  $\frac{55}{5}$  is 4, 8 or 12 kHz. C2 EMC category is reached if length of shielded cable is 10 m (32.8 ft) maximum and Switching frequency  $5 F_r$  is 4, 8 or 12 kHz and if length of shielded cable is 5 m (16.4 ft) maximum for all other values of Switching frequency  $5 F_r$ .

### Internal EMC filter on 8I44S2\*\*\*\*\*.000-1

All 8l44S2\*\*\*\*\*.000-1 drives have a built-in EMC filter. As a result they exhibit leakage current to ground. If the leakage current creates compatibility problems with your installation (residual current device or other), then you can reduce the leakage current by opening the IT jumper as shown below. In this configuration EMC compliance is not guaranteed.

## CAUTION

#### DRIVE LIFETIME REDUCTION

On 8l44S2\*\*\*\*\*.000-1 ratings, if the filters are disconnected, the drive's switching frequency must not exceed 4 kHz. Refer to Switching frequency  $\frac{5 F}{r}$  page  $\frac{55}{50}$  for adjustment.

Failure to follow these instructions can result in equipment damage.

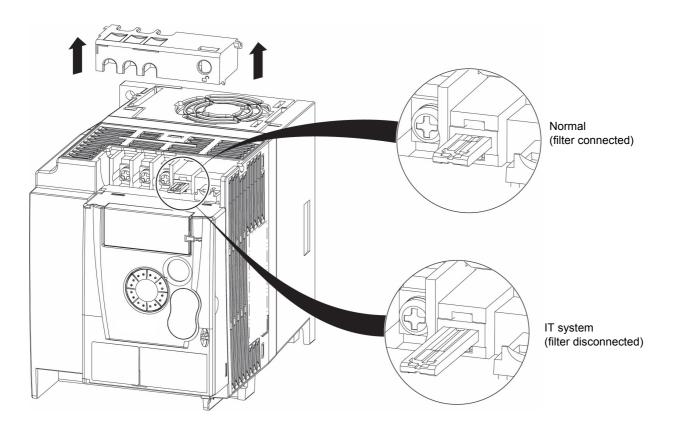

Read carefully the safety information in the user manual and the catalogue. Before starting up the drive, please check the following points regarding mechanical and electrical installations, then use and run the drive. For complete documentation, refer to www.br-automation.com.

#### 1. Mechanical installation

- For drive mounting types and recommendations on the ambient temperature, please refer to the Mounting and temperature conditions instructions on page <u>11</u>.
- Mount the drive vertically as specified, see Mounting and temperature conditions instructions on page 11.
- The use of the drive must be in agreement with the environments defined by the standard 60721-3-3 and according to the levels defined in the catalogue.
- Mount the options required for your application, refer to the catalogue.

#### 2. Electrical installation

- Connect the drive to the ground, see Equipment grounding on page 14.
- Ensure that the input power voltage corresponds to the drive nominal voltage and connect the line supply as shown in General wiring diagram on page <u>16</u>.
- Ensure you use appropriate input power fuses and circuit breaker on page 99.
- Wire the control terminals as required, see Control terminals on page 21. Separate the power cable and the control cable according to the EMC compatibility rules on page 24.
- The 8I44S2\*\*\*\*\*.000-1 range integrates an EMC filter. The leakage current can be reduced using the IT jumper as explained in the paragraph Internal EMC filter on 8I44S2\*\*\*\*\*.000-1 on page <u>26</u>.
- · Ensure that motor connections correspond to the voltage (star, delta).

#### 3. Use and run the drive

- Start the drive and you will see Standard motor frequency *b F r* page <u>42</u> at the first power on. Check that the frequency defined by the frequency *b F r* (the factory setting is 50 Hz) is in accordance with the frequency of the motor, see First power-up on page <u>31</u>. For the following power on, you will see *r d Y* on the HMI.
- MyMenu (upper part of CONF mode) allows you to configure the drive for most applications (see page 42).
- Factory / recall customer parameter set F L 5 function page 43 allows you to reset the drive with factory settings.

### **Drive factory settings**

The ACOPOSinverter S44 is factory-set for the most common operating conditions (motor rating according to drive rating):

- Display: drive ready (r d y) motor stopped or motor frequency reference while running
- · Automatic adaptation of the deceleration ramp in the event of overvoltage on braking
- · No automatic restarting after a detected fault is cleared
- · Logic inputs:
  - LI1: forward (2-wire transitional control)
  - LI2, LI3, LI4: no assignment
- Logic output: LO1: no assignment
- Analog input: Al1 (0 to + 5 V) speed reference
- · Relay R1: the contact opens in the event of a detected fault (or drive off)
- · Analog output AO1: no assignment

| Code          | Description                    | Value                                                             | page                   |
|---------------|--------------------------------|-------------------------------------------------------------------|------------------------|
| bFr           | Standard motor frequency       | 50 Hz                                                             | <u>42</u>              |
| Un S          | Rated motor voltage            | 230 V                                                             | <u>53</u>              |
| A C C         | Acceleration                   | 3 seconds                                                         | <u>60</u>              |
| dEC           | Deceleration                   | 3 seconds                                                         | <u>60</u>              |
| LSP           | Low speed                      | 0 Hz                                                              | <u>42</u><br><u>73</u> |
| HSP           | High speed                     | 50 Hz                                                             | <u>74</u>              |
| <u> E E E</u> | Motor control type             | Standard U/F law                                                  | <u>53</u>              |
| UF r          | IR compensation (law U/F)      | 100%                                                              | <u>54</u>              |
| IEH           | Motor thermal current          | equal to nominal motor current (value determined by drive rating) | <u>78</u>              |
| SdC I         | Automatic DC injection current | 0.7 x nominal drive current, for 0.5 seconds                      | <u>63</u>              |
| SFr           | Switching frequency            | 4 kHz                                                             | <u>55</u>              |

If the above values are compatible with the application, the drive can be used without changing the settings.

### Drive factory wiring diagram

8I44T2\*\*\*\*\*.000-1

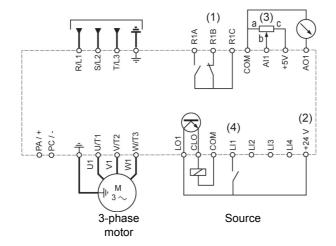

(1) R1 relay contacts, for remote indication of the drive status

(2) Internal + 24 V  $\pm$ . If an external source is used (+ 30 V  $\pm$  maximum), connect the 0 V of the source to the COM terminal, and do not use the + 24 V  $\pm$  terminal on the drive.

(3) Reference potentiometer (10 k $\Omega$  maximum)

(4) Forward

### Status relay, unlocking

The R1 status relay is energized when the drive power is applied with no fault detected. It de-energizes in the event of a detected fault or when the drive power is removed.

The drive is reset after a detected fault:

- · by switching off the drive until the display disappears completely, then switching on again
- automatically in the cases described in the "automatic restart" function, F L E menu, Automatic restart R E r page 75 set to 9 E 5
- via a logic input when this input is assigned to the "drive reset" function, F L E menu, Detected fault reset assignment r 5 F page 75 set to L\*H.

### **Drive thermal detection**

Thermal detection is provided by a built-in PTC probe in the power module.

### **Drive ventilation**

Ratings up to 0.75 kW (1 HP) do not include a fan. The fan runs only when the drive thermal state requires ventilation.

### Motor thermal detection

#### Function:

Thermal detection by calculating the I<sup>2</sup>t.

Note: The motor thermal state memory returns to zero when the drive power is cycled if Motor thermal state memo  $\Pi E \Pi$  page  $\frac{78}{10}$  is not set to  $\frac{1}{2}E 5$ .

## CAUTION

#### **RISK OF DAMAGE TO THE MOTOR**

The use of external overload protection is required under the following conditions:

- · Repowering up the product since there is no motor thermal state memory
- Running multiple motors
- · Running motors rated at less than 20% of the nominal drive current

Using motor switching

Failure to follow these instructions can result in equipment damage.

## CAUTION

#### MOTOR OVERHEATING

- This drive does not provide direct thermal protection for the motor.
- Use of a thermal sensor in the motor may be required for protection at all speeds or loading conditions.
- · Consult the motor manufacturer for the thermal capability of the motor when operated over the desired speed range.

Failure to follow these instructions can result in equipment damage.

### **HMI description**

### Functions of the display and keys

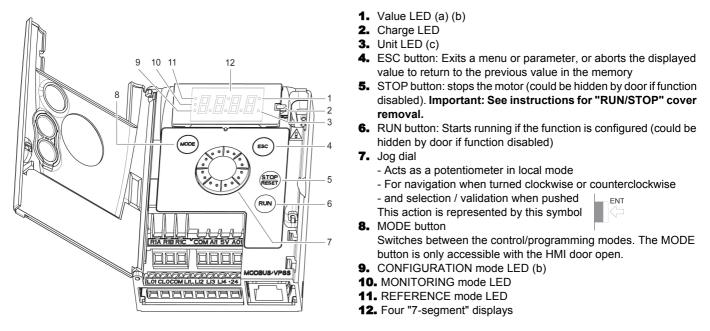

(a) If illuminated, indicates that a value is displayed, for example, D.5 is displayed for "0.5"
(b) When changing a value the Configuration mode LED and the value LED are on steady
(c) If illuminated, indicates that a unit is displayed, for example, AMP is displayed for "Amps"

## A WARNING

#### LOSS OF CONTROL

The stop buttons on ACOPOS inverter S44 drive and on the remote keypad display can be programmed to not have priority. To retain stop key priority, set Stop key priority  $P \leq L$  page 58 to  $4E \leq .$  Do not set  $P \leq L$  to  $n \square$  unless exterior stopping method(s) exist.

Failure to follow these instructions can result in death, serious injury, or equipment damage.

### First power-up

At first power-up you are prompted to set Standard motor frequency  $\mathbf{b} \mathbf{F} \mathbf{r}$  page <u>42</u>. Next time power is applied  $\mathbf{r} \mathbf{d} \mathbf{y}$  appears. Operating mode selection is then possible using the MODE key as detailed below.

### **Menus structure**

Access to menus and parameters is possible through 3 modes: Reference r E F page <u>34</u>, Monitoring  $\Pi \square n$  page <u>35</u> and Configuration  $\Box \square n F$  page <u>41</u>. Switching between these modes is possible at any time using the MODE key or Jog Dial on keyboard. The first press on the MODE key moves from the current position to the top of the branch. A second press switches to the next mode.

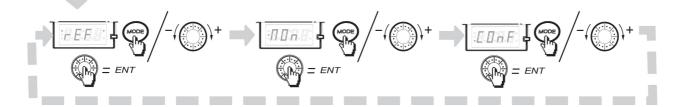

## Structure of parameter tables

The modes, sections, menus, sub-menus and parameter tables description is organized as below. **Note:** Parameters containing the sign **()** in the code column can be modified with the drive running or stopped

#### Example:

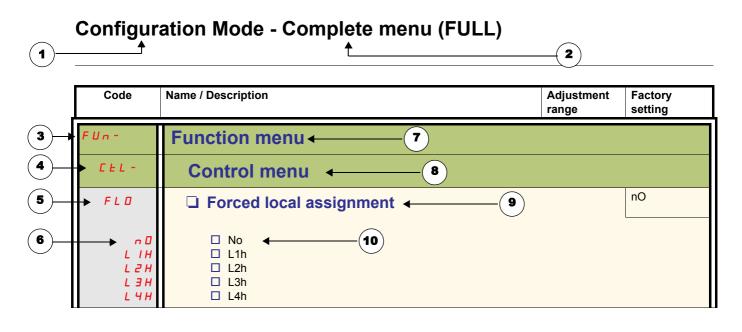

- 1. Name of mode
- 2. Name of section, if any
- 3. Menu code on 4-digit display, followed by a "-"
- 4. Sub-menu code on 4-digit display, followed by a "-", if any
- 5. Parameter code

- 6. Value code
- 7. Name of menu
- 8. Name of sub-menu
- 9. Parameter description
- 10. Possible value(s) / state of parameter, if any

|                                                                                                    | Preset speed (page <u>66</u> ) | Pl regulator (page <u>68</u> ) | Jog operation (page <u>64</u> ) | Auto DC injection (page 63) | Catch on the fly (page <u>76</u> ) | Fast stop (page <u>62</u> ) | Freewheel (page <u>62</u> ) |  |
|----------------------------------------------------------------------------------------------------|--------------------------------|--------------------------------|---------------------------------|-----------------------------|------------------------------------|-----------------------------|-----------------------------|--|
| Preset speed (page <u>66</u> )                                                                                                    |                                |                                | t                               |                             |                                    |                             |                             |  |
| PI regulator (page <u>68</u> )                                                                                                    |                                |                                | •                               |                             |                                    |                             |                             |  |
| Jog operation (page <u>64</u> )                                                                                                    | +                              | •                              |                                 | +                           |                                    |                             |                             |  |
| Auto DC injection (page 63)                                                                                                    |                                |                                | t                               |                             |                                    |                             | t                           |  |
| Catch on the fly (page <u>76</u> )                                                                                                    |                                |                                |                                 |                             |                                    |                             | +                           |  |
| Fast stop (page <u>62</u> )                                                                                                    |                                |                                |                                 |                             |                                    |                             | t                           |  |
| Freewheel (page <u>62</u> )                                                                                                    |                                |                                |                                 | +                           | t                                  | +                           |                             |  |
| <ul> <li>Incompatible functions</li> <li>Priority function (function which can be active at the same time)</li> <li>← ↑ The function indicated by the arrow has priority over the other</li> </ul> |                                |                                |                                 |                             |                                    |                             |                             |  |

Stop functions have priority over run commands. Speed references via logic command have priority over analog references.

Use the reference mode to monitor and if local control is enabled (Reference channel 1 F r I page <u>42</u> set to **R** I U I) adjust the actual reference value by rotating the jog dial.

When local control is enabled, the jog dial on the HMI acts as a potentiometer to change the reference value up and down within the limits preset by other parameters (LSP or HSP). There is no need to press the ENT key to confirm the change of the reference.

If local command mode is disabled, using Command channel 1 [ d ] page <u>59</u>, only reference values and units are displayed. The value will be "read only" and cannot be modified by the jog dial (the reference is no longer given by the jog dial but from an AI or other source). The actual reference displayed depends on the choice made in Reference channel 1 [ r ] page <u>58</u>.

## Organization tree

(1) Depending on the active reference channel

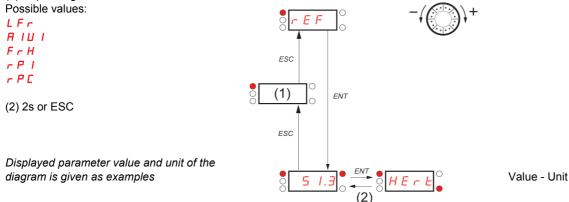

Code Name/Description Adjustment Factory range settings LFr External reference value -400 to +400 Hz ()Frequency reference visible if reference channel active is remote display. Reference channel 1 F r / page 58 set to L C (1) or Forced local reference F L D C page 59 set to L C C. This parameter allows to modify the frequency reference with the jog dial. Visibility depends on the drive settings. A IU Analog input virtual 0 to 100 % of HSP ()This parameter allows to modify the frequency reference with an analog input. Reference channel 1 F r / page 58 set to R / U / (1) or Forced local reference F L D E page 59 set to R I U I or PID manual reference *P* I I page <u>70</u> set to *R* I U I. Visibility depends on the drive settings. FrH 0 Hz to HSP Speed reference Actual frequency reference. This parameter is in read-only mode. Visibility depends on the drive settings. A I Terminal LEE Remote display ПЬЬ Modbus RIUI Integrated display with Jog dial r P I 0 to 100% Internal PID reference ()This parameter allows to modify the PID internal reference with the jog dial. Visibility depends on the drive settings. (1) r P C PID reference value 0 to 100% This parameter is the PID reference expressed as a %.

(1) It is not necessary to press the ENT key to confirm the modification of the reference.

Parameter that can be modified during operation or when stopped.

()

## Monitoring mode MOn

When the drive is running, the value displayed is that of one of the monitoring parameters. The default value displayed is the motor Output frequency r F r page <u>36</u>.

While the value of the desired new monitoring parameter is being displayed, press a second time on the jog dial button to display the units.

#### **Organization tree**

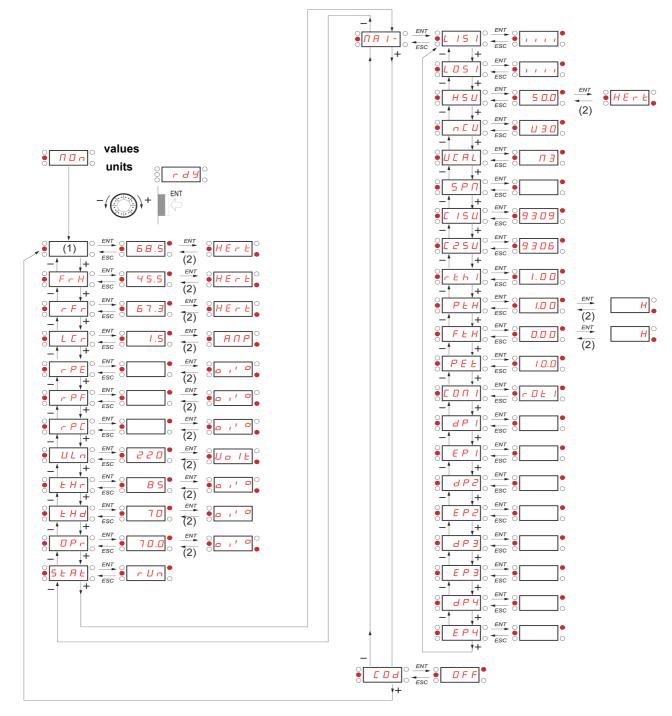

(1) Depending on reference channel active.
Possible values:
L F r
R | U |

Displayed parameter values and units of the diagram are given as examples.

(2) 2 sec or ESC

## Monitoring mode MOn

| Code    | Name/Description                                                                                                    | Unit  |  |  |  |  |  |
|---------|----------------------------------------------------------------------------------------------------|-------|--|--|--|--|--|
| LFr     | External reference value                                                                                                    | Hz    |  |  |  |  |  |
| 0       | External keypad or local force mode configured. Forced local reference $F \ L \ D \ L$ page $\underline{59}$ set to $L \ L \ L$ and and Forced local assignment $F \ L \ D$ page $\underline{59}$ different to $n \ D$ .<br>Displays the speed reference coming from the remote keypad. This value is not visible in factory setting                                                         |       |  |  |  |  |  |
| я і Ц І | Analog input virtual                                                                                                    | %     |  |  |  |  |  |
| 0       | Embedded keypad active or local force mode configured, Forced local reference $F L \square L$ page <u>59</u> set to $R \parallel U \parallel$ and Forced local assignment $F L \square$ page <u>59</u> different to $R \square$ .<br>Displays the speed reference coming from the jog dial. This value is not visible in factory setting.                                                    |       |  |  |  |  |  |
| FrH     | Speed reference                                                                                                    | Hz    |  |  |  |  |  |
|         | Actual frequency reference                                                                                                    |       |  |  |  |  |  |
| rFr     | Output frequency                                                                                                    | Hz    |  |  |  |  |  |
|         | This function provides the estimated motor speed. It corresponds to the estimated motor frequence<br>motor shaft). In Standard law <u>5 L d</u> page <u>53</u> , the Output frequency <u>r F r</u> is equal to stator frequ<br>In Performance law <u>P E r F</u> page <u>53</u> , the Output frequency <u>r F r</u> motor speed is equal to the est<br>motor speed.<br>Range: -400 to 400 Hz | ency. |  |  |  |  |  |
| LEr     | Motor current                                                                                                    | A     |  |  |  |  |  |
|         | Estimation of the effective motor current from phase current measurements with an accuracy of 5%. During DC injection, the current displayed is the maximum value of current injected in the motor.                                                                                                    |       |  |  |  |  |  |
| r P E   | PID error                                                                                                    | %     |  |  |  |  |  |
|         | Visible only if the PID function is configured (PID feedback assignment $P$ / $F$ page <u>68</u> set to <u>n</u> <b>(</b> ).<br>See PID diagram on page <u>67</u>                                                                                                    |       |  |  |  |  |  |
| r PF    | PID Feedback                                                                                                    | %     |  |  |  |  |  |
|         | Visible only if PID function configured (PID feedback assignment <i>P I F</i> page <u>68</u> set to <u>n D</u> ). See PID diagram on page <u>67</u>                                                                                                    |       |  |  |  |  |  |
| rPC     | PID reference                                                                                                    | %     |  |  |  |  |  |
|         | Visible only if PID function configured (PID feedback assignment $P \mid F$ page <u>68</u> set to <u>n</u> <b>D</b> ). See PID diagram on page <u>67</u>                                                                                                    |       |  |  |  |  |  |
| UL n    | Main voltage                                                                                                    | V     |  |  |  |  |  |
|         | Line voltage from the point of view of the DC bus, motor running or stopped                                                                                                    | L     |  |  |  |  |  |
| EHr     | Motor thermal state                                                                                                    | %     |  |  |  |  |  |
|         | Display of the motor thermal state. Above 118%, the drive trips in Motor overload $\Box L F$ page <u>86</u>                                                                                                    | ·     |  |  |  |  |  |
| EHd     | □ Drive thermal state                                                                                                    | %     |  |  |  |  |  |
|         | Display of the drive thermal state. Above 118%, the drive trips in Drive overheat <b>D</b> H F page <u>86</u> .                                                                                                    | L     |  |  |  |  |  |
| 0Pr     | Output power                                                                                                    | %     |  |  |  |  |  |
|         | This parameter displays the motor power (on the shaft) that is estimated by the drive                                                                                                    |       |  |  |  |  |  |

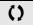

Parameter that can be modified during operation or when stopped.

| Code       | Name/Description                                                                                      |
|------------|----------------------------------------------------------------------------------------------------|
| SERE       | Product status                                                                                        |
|            | This parameter shows the state of the drive and motor                                                 |
| r d 4      | Drive ready                                                                                           |
| r U n      | Drive running, the last six segments to the right of the code also indicate direction and speed       |
| ACC        | Acceleration, the last six segments to the right of the code also indicate direction and speed        |
| dEc        | Deceleration, the last six segments to the right of the code also indicate direction and speed        |
| <i>ась</i> | DC injection braking in progress                                                                      |
| EL I       | Current limit, the four segments located on right down of display are blinking                        |
| n 5 E      | Freewheel stop control                                                                                |
| ОЬг        | Auto-adapted deceleration                                                                             |
| EEL        | Controlled stop on mains phase loss                                                                   |
| EUn        | Auto-tuning in progress                                                                               |
| FSE        | Fast stop                                                                                             |
| n L P      | No line power. When the control part is energized via the RJ45 connector and there is no power on the |
|            | main input and no run order is present.                                                               |

| Code    | Name/Description                                                                                                    | Unit |
|---------|----------------------------------------------------------------------------------------------------|------|
| ΠΑΙ-    | Maintenance menu<br>Parameters of MAI menu can't be selected for monitoring                                                                                                    |      |
| L 15 I  | State of logic inputs LI1 to LI4 Can be used to visualize the state of the 4 logic inputs LI. State 1 State 0 LI LI LI LI LI LI LI LI LI LI LI LI LI                                                                                                    | -    |
| L 0 5 / | State of the logic output LO1 and relay R1 Can be used to visualize the state of the LO. State 1 IIIIIIIIIIIIIIIIIIIIIIIIIIIIIIIIIIII                                                                                                    | -    |
| H 5 U   | Display of high speed value Display of high speed value. Range Low speed L 5 P page <u>42</u> to Maximum frequency L Visible only if 2 HSP assignment <u>5 H 2</u> or 4 HSP assignment <u>5 H 4</u> page <u>74</u> is configured                                                                                       |      |
| η Ε U   | Drive Power rating<br>Indicates the drive rating. This is part the of the drive reference, see page 9. Possible value<br>018 = 0.18 kW (0.25 HP)<br>037 = 0.37 kW (0.50 HP)<br>055 = 0.55 kW (0.50 HP)<br>075 = 0.75 kW (1 HP)<br>U15 = 1.5 kW (2 HP)<br>U22 = 2.2 kW (3 HP)<br>U30 = 3 kW (4 HP)<br>U40 = 4 kW (5 HP) | les: |
| UCAL    | <ul> <li>Drive voltage rating</li> <li>Drive rate supply voltage. This is part the of the drive reference, see page 9. Possible values F1 = 100-120 V 1 phase in, 200-240 V 3 phase out</li> <li>M2 = 200-240 V 1 phase in, 200-240 V 3 phase out</li> <li>M3 = 200-240 V 3 phase in, 200-240 V 3 phase out</li> </ul> | Jes: |
| 5 P n   | Specific Product Number<br>This parameter is used in order to identify the possible specification of the product.<br>Visible only if 5 P n is different to zero.                                                                                                    | -    |
| C 15U   | Card 1 Software Version<br>Application software version.<br>Example: 1105 for 1.1 ie 05.<br>1 (version, major). 1 (version, minor). 05 (ie, evolution number)                                                                                                    | -    |
| C 2 S U | Card 2 Software Version<br>Motor software version.<br>Example: 1105 for 1.1 ie 05.<br>1 (version, major). 1 (version, minor). 05 (ie, evolution number)                                                                                                    | -    |

| Code                                     | Name/Description                                                                                                    |                                              |                         |                                   |                                        | Unit                |
|------------------------------------------|----------------------------------------------------------------------------------------------------|----------------------------------------------|-------------------------|-----------------------------------|----------------------------------------|---------------------|
| ΠA I-                                    | Maintenance                                                                                                    | menu (continued                              | d)                      |                                   |                                        |                     |
| r E H I                                  | Run elapse                                                                                                    | d time displa                                | y                       |                                   |                                        | 0.01                |
|                                          |                                                                                                    | otor has been power<br>ameter resettable by  |                         | 65535 hours. Value                | e displayed is as de                   | escribed in the     |
|                                          | Hour                                                                                                    | -                                            |                         |                                   |                                        |                     |
|                                          |                                                                                                    | 1 0.01                                       |                         |                                   |                                        |                     |
|                                          | 1                                                                                                    |                                              | -                       |                                   |                                        |                     |
|                                          | 10                                                                                                    |                                              | -                       |                                   |                                        |                     |
|                                          | 1000                                                                                                    |                                              |                         |                                   |                                        |                     |
| PEH                                      | Power On t                                                                                                    | ime display                                  |                         |                                   |                                        | 0.01                |
|                                          |                                                                                                    | e drive has been pov<br>ove. Parameter reset | -                       | ) to 65535 hours. V               | alue displayed is a                    | s described in      |
| FEH                                      | Fan time di                                                                                                    | splay                                        |                         |                                   |                                        | 0.01                |
|                                          | Range: 0 to customer.                                                                                                    | 65535 hours. Value                           | displayed is as des     | scribed in the table              | above. Parameter                       | resettable by       |
| PEE                                      | Process ela                                                                                                    | apsed time                                   |                         |                                   |                                        | 0.01                |
| 0                                        | Range: 0 to customer.                                                                                                    | 65535 hours. Value                           | displayed is as des     | scribed in the table              | above. Parameter                       | resettable by       |
| נ מח ו                                   | Modbus co                                                                                                    | mmunication                                  | status                  |                                   |                                        | -                   |
| r 0 E 0<br>r 0 E 1<br>r 1 E 0<br>r 1 E 1 | <ul> <li>Modbus no reception, no transmission = communication idle</li> <li>Modbus no reception, transmission</li> <li>Modbus reception, no transmission</li> <li>Modbus reception and transmission</li> </ul> |                                              |                         |                                   |                                        |                     |
| dP I                                     | Last detected fault 1                                                                                                    |                                              |                         |                                   |                                        |                     |
|                                          | This parame                                                                                                    | ter describes the las                        | t detected fault        |                                   |                                        |                     |
| EP I                                     |                                                                                                    | ve at detected                               |                         |                                   |                                        | -                   |
|                                          |                                                                                                    | ter describes the sta                        |                         | 1                                 |                                        |                     |
|                                          | bit 0<br>ETA.1:                                                                                                    | bit 1<br>ETA.5:                              | bit 2<br>ETA.6:         | bit 3<br>Forced local             | bit 4<br>ETA.1                         |                     |
|                                          | Switched on                                                                                                    | Quick stop                                   | Switch on disabled      | enabled                           | Motor rotation<br>direction (or        | in forward          |
|                                          | bit 5                                                                                                    | bit 6                                        | bit 7                   | bit 8                             | bit 9                                  |                     |
|                                          | ETI.4: Run<br>order present                                                                                                    | ETI.5:<br>DC injection                       | ETI.7:<br>Motor thermal | ETI.8: Reserved                   | ETI.9:<br>Product in                   |                     |
|                                          | order present                                                                                                    | running                                      | threshold<br>reached    |                                   | acceleration                           |                     |
|                                          | bit 10                                                                                                    | bit 11                                       | bit 12                  | bit 13                            | 3 - 14                                 | bit 15              |
|                                          | ETI.10: Produc                                                                                                    |                                              | Fast stop in            | -                                 | - ETI.13=0 :<br>v terminal or local    | ETI.15 :<br>Reverse |
|                                          | in deceleration                                                                                                    | torque limitation                            | progress                | Drive controlled b<br>key         | pad                                    | Reverse direction   |
|                                          |                                                                                                    | is running                                   |                         | ETI.14= 0 +<br>Drive controlled b | ETI.13=1 :                             | applied to the ramp |
|                                          |                                                                                                    |                                              |                         | ETI.14= 1 +                       | ETI.13=0 :                             | ule railip          |
|                                          |                                                                                                    |                                              |                         |                                   | ed by Modbus<br>13=1 : Reserved        |                     |
|                                          |                                                                                                    |                                              |                         |                                   | io i i i i i i i i i i i i i i i i i i |                     |

Parameter that can be modified during operation or when stopped.

()

| Code       | Name/Description                                                                                                    | Adjustment range      | Factory setting   |
|------------|----------------------------------------------------------------------------------------------------|-----------------------|-------------------|
| ΠA I-      | Maintenance menu (continued)                                                                                                    |                       |                   |
| d P 2      | Last detected fault 2                                                                                                    |                       | -                 |
|            | This parameter describes the 2nd detected fault                                                                                                    |                       |                   |
| EPZ        | □ State of drive at detected fault 2                                                                                                    |                       | -                 |
|            | This parameter describes the state at the moment of the 2nd dete                                                                                                    | cted fault. See EP I. |                   |
| d P B      | Last detected fault 3                                                                                                    |                       | -                 |
|            | This parameter describes the 3rd detected fault                                                                                                    |                       |                   |
| ЕРЭ        | State of drive at detected fault 3                                                                                                    |                       | -                 |
|            | This parameter describes the state at the moment of the 3rd detection                                                                                                    | cted fault. See EPI   |                   |
| <i>арч</i> | Last detected fault 4                                                                                                    |                       | -                 |
|            | This parameter describes the 4th detected fault                                                                                                    |                       |                   |
| ЕРЧ        | State of drive at detected fault 4                                                                                                    |                       | -                 |
|            | This parameter describes the state at the moment of the 4th detection                                                                                                    | cted fault. See EPI   |                   |
| C 0 d      | HMI Password                                                                                                    | 2 to 9999             | OFF <sup>1)</sup> |
| OFF<br>On  | Possible state value: Code disabled Code activated                                                                                                    |                       |                   |
|            | Range 2 to 9999                                                                                                    |                       |                   |
|            | If you have lost your code, please contact your local B&R office.                                                                                                    |                       |                   |
|            | This parameter is used to restrict access to the drive.<br>To lock the drive, go to the HMI Password [] d parameter, enter a code within the above range.                                                                                                    |                       |                   |
|            | Once activated, the code state changes to $\Box \cap$ :<br>The protection enables only access to $r \in F$ (see page <u>34</u> ) and $\Pi \Box \cap$ (see page <u>35</u> ) modes. Return to<br>factory settings or access to $F \sqcup L L$ section are disabled.<br>Download configuration from B&R Automation Studio is possible.<br>To unlock the drive, go to the $\Box \Box d$ parameter, enter the valid code, then press ENT.<br>Code protection removal is then possible and carried out by entering $\Box F F$ using the jog dial, then press<br>ENT. |                       |                   |
|            | 1) Different factory setting in Automation Studio. Is set to 44.                                                                                                    |                       |                   |

Configuration mode includes 3 parts:

- 1. MyMenu includes 11 factory set parameters (among them 9 visible by default).
- 2. store/recall parameter set: these 2 functions are used to store and recall customer settings.
- 3. FULL: This menu provides access to all other parameters. It includes 6 sub-menus:
  - Macro-configuration [ F ] page 44
  - Input Output menu I \_ D page 45
  - Motor control menu d r [ page 54
  - Control menu L L page 58
  - Function menu FUn page 60
  - Fault detection management menu FLE page 75
  - Communication menu [] page 81

#### **Organization tree**

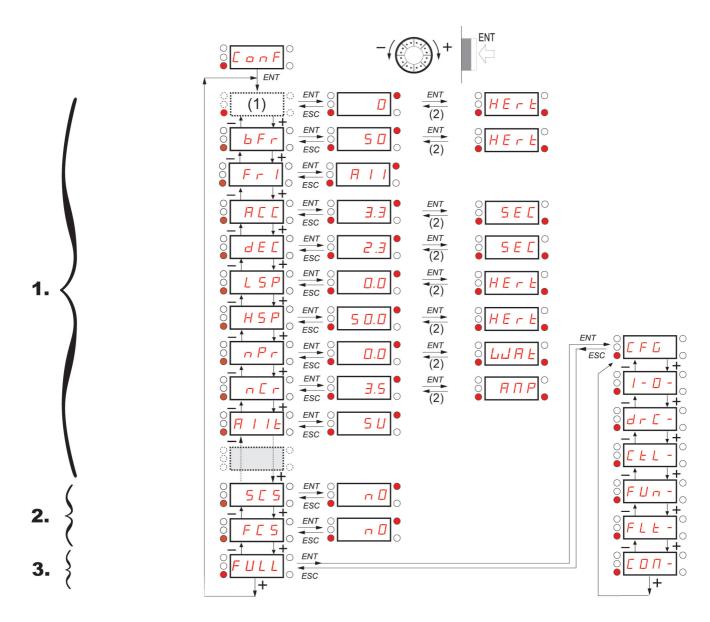

(1) Depending on reference channel (2) 2 seconds or ESC

Possible values: LFr or R IU I

active.

Displayed parameter values are given as examples only

# **Configuration Mode - MyMenu**

| Code                             | Name/Description                                                                                                    | Adjustment range                                                       | Factory setting                             |  |
|----------------------------------|----------------------------------------------------------------------------------------------------|------------------------------------------------------------------------|---------------------------------------------|--|
| LFr                              | External reference value                                                                                                    | -400 Hz to 400 Hz                                                      | -                                           |  |
| 0                                | This parameter allows to modify the frequency reference with the jog dial.<br>External keypad or local force mode configured. Forced local reference $F \downarrow \Box \Box$ page 59 set to $\downarrow \Box \Box$ and and Forced local assignment $F \downarrow \Box$ page 59 different to $\neg \Box$ . Visibility depends on the drive settings.                                                                                                    |                                                                        |                                             |  |
| A IU I                           | Analog input virtual                                                                                                    | 0% to 100%                                                             | -                                           |  |
| 0                                | <ul> <li>This parameter allows to modify the frequency reference when</li> <li>Forced local reference <i>F L □ L</i> page <u>59</u> is set to <i>R I U I</i></li> <li>and Forced local assignment <i>F L □</i> page <u>59</u> is different to <i>n</i></li> <li>Visible if reference channel active is integrated display (Reference)</li> </ul>                                                                                                    |                                                                        | et to <i>用 IU</i> I).                       |  |
| bFr                              | Standard motor frequency                                                                                                    |                                                                        | 50 Hz                                       |  |
| 5 D<br>6 D                       | <ul> <li>50 Hz</li> <li>60 Hz</li> <li>Set to 50 Hz or 60 Hz, taken from the motor rating plate. Changing <i>b F r</i> sets back parameters:</li> <li><i>F r</i> 5, <i>F L d</i> and <i>H</i> 5<i>P</i>: 50 Hz or 60 Hz</li> <li><i>i L H</i> is set to <i>n L r</i></li> <li><i>n C r</i> according to drive rating</li> <li><i>n P r</i> Watt or HP</li> <li><i>n</i> 5<i>P</i> according to drive rating</li> <li><i>k F r</i> 60 Hz or 72 Hz</li> </ul>                               |                                                                        |                                             |  |
| Fril                             | Reference channel 1                                                                                                    |                                                                        | Al1 <sup>1)</sup>                           |  |
| Я    <br>L С С<br>П а Ь<br>Я   U | <ul> <li>This parameter allows selection of the reference source.</li> <li>Terminal</li> <li>Remote display</li> <li>Modbus</li> <li>Integrated display with Jog dial</li> <li>1) Different factory setting in Automation Studio. Is set to Modbus <i>I</i> d b.</li> </ul>                                                                                                    |                                                                        |                                             |  |
| RCC                              | Acceleration                                                                                                    | 0.0 s to 999.9 s                                                       | 3.0 s                                       |  |
| ()                               | Acceleration time between 0 Hz and the Rated motor frequence<br>Make sure that this value is compatible with the inertia being d                                                                                                    |                                                                        |                                             |  |
| d E C                            | Deceleration                                                                                                    | 0.0 s to 999.9 s                                                       | 3.0 s                                       |  |
| ()                               | Time to decelerate from the Rated motor frequency F r 5 page<br>Make sure that this value is compatible with the inertia being d                                                                                                    |                                                                        |                                             |  |
| LSP                              | Low speed                                                                                                    | 0 Hz to HSP                                                            | 0 Hz                                        |  |
| 0                                | Motor frequency at minimum reference<br>If $H \subseteq P$ , $H \subseteq P \supseteq$ , $H \subseteq P \supseteq$ and $H \subseteq P \lor$ are already set then $L \subseteq P$ is limited to the minimum of those<br>values.                                                                                                    |                                                                        |                                             |  |
| н 5 Р<br>()                      | High speed                                                                                                    | LSP to tFr (Hz)                                                        | 50 or 60 Hz<br>according to BFr,<br>max TFr |  |
|                                  | <ul> <li>Motor frequency at maximum reference.</li> <li>Check that this setting is appropriate for the motor and the app H 5 P 3 and H 5 P 4 are independent but each H 5 P value is and Maximum frequency L F r page 53 according to the follow</li> <li>H 5 P x is limited to L 5 P and L F r (L 5 P ≤ H 5 P x ≤ L F</li> <li>If L F r is decreased below the current HSPx value, then HS value of L F r</li> <li>Once H 5 P, H 5 P 2, H 5 P 3 and H 5 P 4 are set, L 5 P is</li> </ul> | linked to the values of<br>ving rules:<br>r)<br>SPx automatically decr | Low speed L 5 P                             |  |

()

### **Configuration Mode - MyMenu**

| Code                  | Name/Description                                                                                                    | Adjustment range          | Factory setting           |  |
|-----------------------|----------------------------------------------------------------------------------------------------|---------------------------|---------------------------|--|
| n P r                 | Rated Motor Power                                                                                                    | According to drive rating | According to drive rating |  |
|                       | Visible only if Motor parameter choice $\Pi P \Gamma$ page <u>56</u> is set to $\Omega P \Gamma$ . If $\Omega P \Gamma$ is available $\Gamma \circ 5$ disappears.<br>Rated motor power given on the nameplate. Motors can range from five ratings lower up to two ratings higher than the drive rating. Performance is optimized when there is a maximum of one rating difference.<br>If Standard motor frequency <u>b F r</u> page <u>42</u> is set to 50Hz, theRated motor power $\Omega P \Gamma$ unit will be kW, otherwise it will be HP.                                 |                           |                           |  |
| nEr                   | Rated motor current                                                                                                    | 0.25 In to 1.5 In (1)     | According to drive rating |  |
|                       | Rated motor current given on the nameplate. Rated motor current <i>I E H</i> page <u>78</u> .                                                                                                    | ent n [ r modifies Mo     | tor thermal current       |  |
| A I IE                | □ Al1 type                                                                                                    |                           | 5U                        |  |
| 5 U<br>I O U<br>O R   | <ul> <li>This function makes interface from the analog input signal to a drive internal value.</li> <li>Voltage: 0-5 Vdc</li> <li>Voltage: 0-10 Vdc</li> <li>Current: x-y mA. Range determined by the Al1 current scaling parameter of 0% [r L ] and Al1 current scaling parameter of 100% [r H ] settings below, see page <u>49</u>.</li> </ul>                                                                                                    |                           |                           |  |
| 5 C 5                 | Store customer parameter set                                                                                                    |                           | nO                        |  |
| 5 E F 1               | <ul> <li>This function creates a backup of the present configuration:</li> <li>Function inactive</li> <li>Saves the current configuration in the drive memory. 5 [ 5 automatically switches to n ] as soon as the save has been performed.</li> <li>When a drive leaves the factory the current configuration and the backup configuration are both initialized</li> </ul>                                                                                                    |                           |                           |  |
|                       | with the factory configuration.                                                                                                    |                           |                           |  |
| FES                   | Factory / recall customer parameter set                                                                                                    |                           | nO                        |  |
| n 0<br>r E C  <br>  n | <ul> <li>This function permits to restore a configuration.</li> <li>Function inactive</li> <li>F [ 5 automatically changes to n ] as soon as one of the following actions has been performed.</li> <li>The current configuration becomes identical to the backup configuration previously saved by 5 [ 5.</li> <li>F [ 5 automatically changes to n ] as soon as this action has been performed.</li> <li>F [ 5 automatically changes to n ] as soon as this action has been performed.</li> <li>The current configuration becomes identical to the factory setting</li> </ul> |                           |                           |  |
| 🚡 2 s                 |                                                                                                    |                           |                           |  |
|                       | UNINTENDED EQUIPMENT OPERATION<br>Check that the modification of the current configuration is compatible with<br>Failure to follow these instructions will result in death or serious in                                                                                                    | 0 0                       | sed.                      |  |

🚡 2 s

To change the assignment of this parameter press the "ENT" key for 2 s.

#### How to control the drive locally

In factory settings "RUN", "STOP" and the jog dial are inactive. To control the drive locally, adjust the following parameter: set Reference channel 1  $F_r$  / page 42 to R / U / (Integrated display with jog dial).

| Code                    | Name/Description                                                                                                    |                | Adjustment range        | Factory setting |  |  |
|-------------------------|----------------------------------------------------------------------------------------------------|----------------|-------------------------|-----------------|--|--|
| C F G                   | Macro-configuration                                                                                                    |                |                         | StS             |  |  |
|                         |                                                                                                    |                |                         |                 |  |  |
|                         |                                                                                                    | DANGER         |                         |                 |  |  |
|                         |                                                                                                    |                |                         |                 |  |  |
|                         | UNINTENDED EQUIPMENT OPERATIO<br>Check that the selected macro configuration is co                                                                                                    |                | ing diagram used        |                 |  |  |
|                         | check that the beloted made comparation is of                                                                                                    |                | ing diagram doca.       |                 |  |  |
|                         | Failure to follow these instructions will result in death or serious injury.                                                                                                    |                |                         |                 |  |  |
| 5 E 5<br>P 1 d<br>5 P d | <ul> <li>Macro configuration provides a shortcut to configure a set of parameters suited to a specific field of application.</li> <li>3 macro configurations are available:</li> <li>Start/stop. Only forward is assigned</li> <li>PID regulation. Activate PID function, dedicated AI1 for feedback and AIV1 for reference</li> <li>Speed. Allocate LI to preset speed which provides a means of speeding up the configuration of functions for a specific field of application</li> </ul> |                |                         |                 |  |  |
| 2 s                     | Selecting a macro configuration assigns<br>Each macro configuration can still be m                                                                                                    |                | -                       | 1.              |  |  |
|                         | Input / output or parameter                                                                                                    | Start / Stop   | PID regulation          | Speed           |  |  |
|                         | All                                                                                                    | Ref. channel 1 | PID feedback            | No              |  |  |
|                         | AIV1                                                                                                    | No             | Reference of            | hannel 1        |  |  |
|                         | AO1                                                                                                    |                | No                      |                 |  |  |
|                         | LO1                                                                                                    |                | No                      |                 |  |  |
|                         | R1                                                                                                    | N              | lo drive detected fault |                 |  |  |
|                         | L1h (2-wire)                                                                                                    |                | Forward                 |                 |  |  |
|                         | L2h (2-wire)                                                                                                    | N              | lo                      | Reverse         |  |  |
|                         | L3h (2-wire)                                                                                                    | No             | Auto/Manual             | 2 preset speeds |  |  |
|                         | L4h (2-wire)                                                                                                    | N              | lo                      | 4 preset speeds |  |  |
|                         | L1h (3-wire)                                                                                                    |                | Stop                    |                 |  |  |
|                         | L2h (3-wire)                                                                                                    |                | Forward                 |                 |  |  |
|                         | L3h (3-wire)                                                                                                    | N              | 0                       | Reverse         |  |  |
|                         | L4h (3-wire)                                                                                                    | No             | Auto/Manual             | 2 preset speeds |  |  |
|                         | Fr I (Reference channel 1)                                                                                                    |                | A I U I                 | A IU I          |  |  |
|                         | <i>L E E</i> (Motor control type)                                                                                                    |                | РИПР                    |                 |  |  |
|                         | r In (Reverse inhibition)                                                                                                    |                | 9E5                     |                 |  |  |
|                         | <b>FILE</b> (Al1t type)                                                                                                    |                | 0 A                     |                 |  |  |
|                         | L F L 1 (4-20 mA loss)                                                                                                    |                | 9E5                     |                 |  |  |
|                         | 5 P 2 (Preset speed 2)                                                                                                    |                |                         | 10. 0           |  |  |
|                         | 5 <b>P 3</b> (Preset speed 3)                                                                                                    |                |                         | 25. O           |  |  |
|                         | 5 P 4 (Preset speed 4)                                                                                                    |                |                         | 50.0            |  |  |
|                         | <b><i>ПPL</i></b> (Motor parameter choice)                                                                                                    |                |                         | C O S           |  |  |
|                         | <b><i>H</i></b> <i>d L</i> (Automatic DC injection)                                                                                                    | <i>9E</i> 5    | <i>4E</i> 5             | <i>9E</i> 5     |  |  |
|                         |                                                                                                    |                |                         |                 |  |  |

 $\mathbf{X}$  2 s To change the assignment of this parameter press the "ENT" key for 2 s.

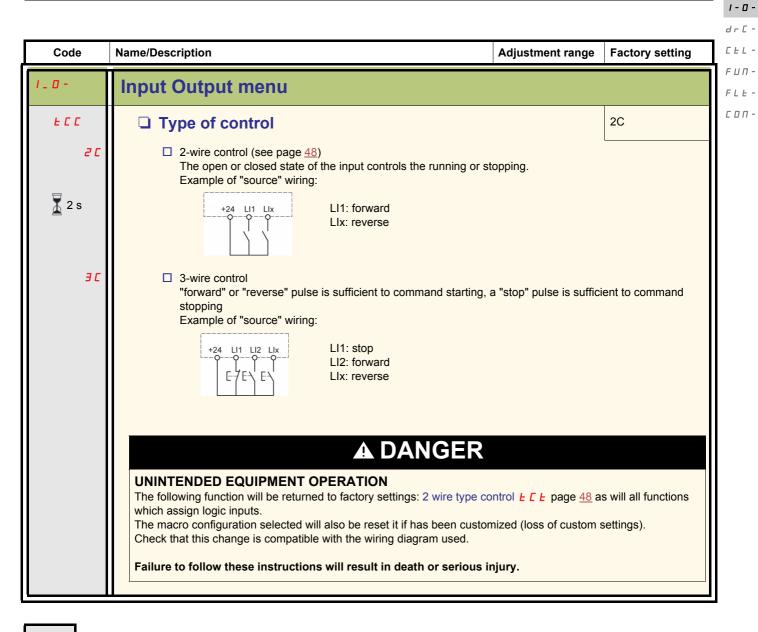

2 s To change the assignment of this parameter press the "ENT" key for 2 s.

### LI assignment information

It is possible with ACOPOS inverter S44 to use multi assignment function (ie:  $\Pi \Box \Box$  and  $\Gamma \Gamma \Box$  on the same LI). It is also possible on some functions to assign Lxh (high) or Lxl (low), which means that the assigned function will be activated to high (Lxh) or low level (Lxl) of Ll.

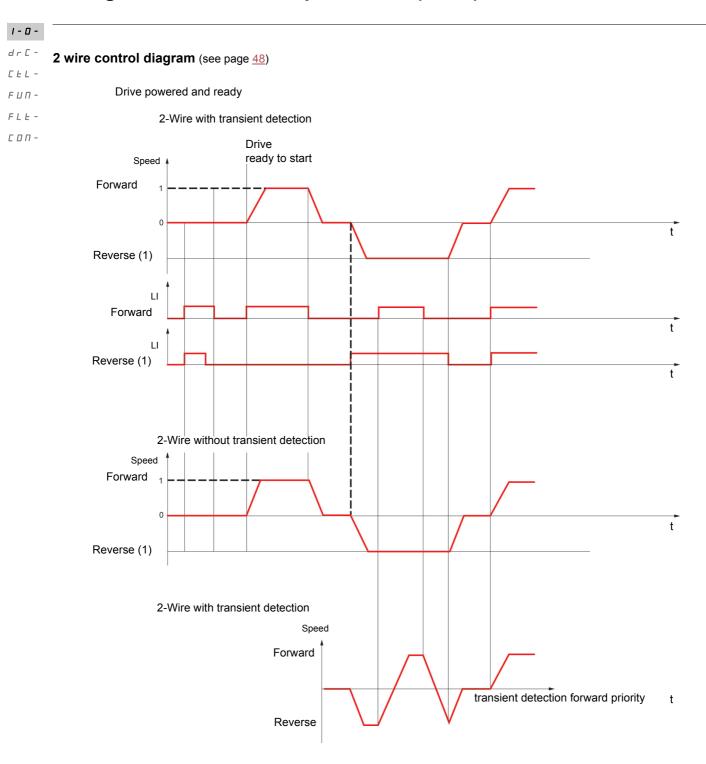

(1) Reverse is not factory assigned. See Reverse direction r 5 page <u>62</u>.

Forward and Reverse realised in same time provides motor starting in Forward direction.

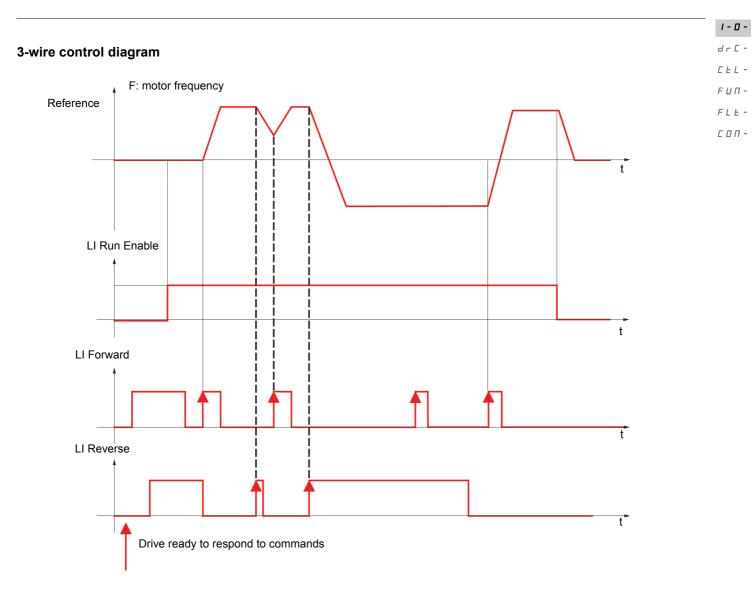

| Code  | Name/Description Adjustment range                                                                                                    | Factory setting       |
|-------|----------------------------------------------------------------------------------------------------|-----------------------|
| 1_0-  | Input Output menu (continued)                                                                                                    |                       |
| FCF   | □ 2 wire type control                                                                                                    | trn                   |
|       |                                                                                                    |                       |
|       | UNINTENDED EQUIPMENT OPERATION                                                                                                    |                       |
|       | Check that the modification of the 2 wire type control is compatible with the wiring diagram us                                                                                    | ed.                   |
|       | Failure to follow these instructions will result in death or serious injury.                                                                                                    |                       |
|       | 2-wire type control parameter can only be accessed if Type of control <i>L C</i> page 45                                                                                           | is set to <b>2</b> [. |
| LEL   | Level: State 0 or 1 is taken into account for run or stop                                                                                                    |                       |
| Ern   | □ Transition: A change of state (transition or edge) is necessary to initiate operation, to                                                                                        | help prevent          |
| PFO   | accidental restarts after a power supply interruption <ul> <li>Priority FW: State 0 or 1 is taken into account for run or stop, but the "forward" input</li> </ul>                 | takes priority over   |
|       | the "reverse" input                                                                                                    |                       |
| nPL   | Logic inputs type                                                                                                    | POS                   |
| POS   | Positive: the inputs are active (state 1) at a voltage equal to or higher than 11 V (for                                                                                           | example +24 V         |
|       | terminal). They are inactive (state 0) when the drive is disconnected or at a voltage I                                                                                            |                       |
| n E G | Negative: the inputs are active (state 1) at a voltage lower than 10 V (for example Co<br>are inactive (state 0) at a voltage equal to or higher than 16 V or when the drive is di | ,                     |
|       | See Control connection diagrams, page 23.                                                                                                    |                       |

1-0-

| Codo                                                      | News/Decembra                                                                                                    |                  | Factory action  |  |
|-----------------------------------------------------------|----------------------------------------------------------------------------------------------------|------------------|-----------------|--|
| Code                                                      | Name/Description                                                                                                    | Adjustment range | Factory setting |  |
| 1_0-                                                      | Input Output menu (continued)                                                                                                    |                  |                 |  |
| A    -                                                    | Al1 configuration menu                                                                                                    |                  |                 |  |
| A I IE                                                    | □ Al1 type                                                                                                    |                  | 5U              |  |
| 5 U<br>I O U<br>O R                                       | <ul> <li>This function makes interface from the analog input signal to a drive internal value.</li> <li>Voltage: 0-5 Vdc</li> <li>Voltage: 0-10 Vdc</li> <li>Current: x-y mA. Range determined by the Al1 current scaling parameter of 0% [r L ] and Al1 current scaling parameter of 100% [r H ] settings below.<br/>This parameter is already included in "my menu" section.</li> </ul>                      |                  |                 |  |
| ErL I                                                     | □ Al1 current scaling parameter of 0%                                                                                                    | 0 to 20 mA       | 4 mA            |  |
|                                                           | Visible only if Al1 type 5 <i>U</i> is set to <i>D R</i>                                                                                                    |                  |                 |  |
| ErHI                                                      | Al1 current scaling parameter of 100%                                                                                                    | 0 to 20 mA       | 20 mA           |  |
|                                                           | Visible only if Al1 type 5 U is set to D R                                                                                                    |                  |                 |  |
| 1_0-                                                      | Input Output menu (continued)                                                                                                    |                  |                 |  |
| r 1                                                       | R1 assignment                                                                                                    |                  | FLt             |  |
| 0<br>FLE<br>FLA<br>FLA<br>ELA<br>SFA<br>ESA<br>ULA<br>API | <ul> <li>Not assigned</li> <li>No error detected</li> <li>Drive run</li> <li>Frequency threshold reached</li> <li>HSP reached</li> <li>I threshold reached</li> <li>I threshold reached</li> <li>Frequency reference reached</li> <li>Motor thermal reached</li> <li>Underload alarm</li> <li>Overload alarm</li> <li>Al1 Al. 4-20 - Visible only if <i>R I IE</i> is set to <i>D R</i> (see above)</li> </ul> |                  |                 |  |

| 1 | - | 0 | - |
|---|---|---|---|
| Ь | r | С | _ |

**|-0**dr[-[EL-

| F | Ш | Π |
|---|---|---|
|   |   |   |

FLE -CON -

| Code           | Name/Description                                                                                                    | Adjustment range              | Factory setting                   |  |  |
|----------------|----------------------------------------------------------------------------------------------------|-------------------------------|-----------------------------------|--|--|
| 1_0-           | Input Output menu (continued)                                                                                                    | Input Output menu (continued) |                                   |  |  |
| L 0 / -        | LO1 Configuration menu (LO1-)                                                                                                    |                               |                                   |  |  |
| L 0 I          | LO1 assignment nO                                                                                                    |                               |                                   |  |  |
|                | Allows to adapt the logic output to the application need Same values as $r$ <i>I</i> . See previous page.                                                                                                    |                               |                                   |  |  |
| L 0 / 5        | LO1 status (output active level)                                                                                                    |                               | POS                               |  |  |
| P 0 5<br>n E 0 | <ul> <li>Positive : high activation level</li> <li>Negative : low activation level</li> </ul>                                                                                                    |                               |                                   |  |  |
| 1_0-           | Input Output menu (continued)                                                                                                    |                               |                                   |  |  |
| E O L          | Application Overload time delay                                                                                                    | 0 to 100 s                    | 0 s                               |  |  |
|                | This function can be used to stop the motor in the event of an application overload. This is not a motor or drive thermal overload. If the motor current exceeds the Application Overload threshold L □ C, an Application Overload time delay L □ L is activated. Once this time delay L □ L has elapsed, if the current is still greater than the overload threshold L □ C -10%, the drive will stop running and display □ L C Process overload. Overload detection is only active when the system is in steady state (speed reference reached). A value of 0 will disable application overload detection. |                               |                                   |  |  |
|                | Drive stop on $DL$<br>detected fault<br>L D C<br>L D C -10%<br>< E D L<br>E D L                                                                                                    | <b>∠</b><br>-+ t              |                                   |  |  |
| ()             | Application Overload threshold<br>Visible only if Application Overload time delay <u>L</u> above is r<br>This parameter is used to detect an "application overload". <u>L</u> of<br>of the nominal drive current. This is not a motor or drive thermal                                                                                                    | C can be adjusted bet         | 90% of of nCr<br>ween 70 and 150% |  |  |

()

| Code      | Name/Description                                                                                                    | Adjustment range               | Factory setting                             |
|-----------|----------------------------------------------------------------------------------------------------|--------------------------------|---------------------------------------------|
| 1_0-      | Input Output menu (continued)                                                                                                    |                                |                                             |
| ULE       | Application underload time delay                                                                                                    | 0 to 100 s                     | 0 s                                         |
|           | U L L       can be adjusted between 0 and 100 s.         If the motor current undershoots the underload threshold L       L         U L L       the drive will stop running and display U L F |                                |                                             |
|           | Motor current Drive stop on ULF<br>detected fault                                                                                                    |                                |                                             |
|           | L UL +10%<br>L UL<br>< UL E<br>UL E<br>t                                                                                                    |                                |                                             |
|           | Underload detection is only active when the system is in stea<br>A value of 0 will disable application underload detection.                                                                   | dy state (speed referend       | ce reached).                                |
| LUL       | Application Underload threshold                                                                                                    | 20 to 100% of nCr              | 60%                                         |
| 0         | Visible only if Application underload time delay <i>ULE</i> is not s application underload condition on the motor. Application Unbetween 20 and 100% of the nominal drive current.            | -                              |                                             |
| FEd<br>() | Motor frequency threshold                                                                                                    | 0 to 400 Hz                    | 50 or 60 Hz<br>According to drive<br>rating |
|           | Visible only if R1 assignment r / page 49 or a LO1 assignment                                                                                                    | ent L D I page <u>50</u> is se | t to F E A.                                 |
| C E d     | Motor current threshold                                                                                                    | 0 to 1.5 In (1)                | In                                          |
| ()        | Visible only if R1 assignment r / page 49 or a LO1 assignment                                                                                                    | ent L D I page 50 is se        | et to <i>E E R</i> .                        |
| E E d     | Motor thermal state threshold                                                                                                    | 0 to 118% of tHr               | 100%                                        |
| ()        | Visible only if R1 assignment $r$ / page <u>49</u> is set to <u>L</u> 5 <i>R</i> .<br>Trip threshold for motor thermal alarm (logic output or relay).                                         | L                              |                                             |

(1) In = nominal drive current

()

| 1-0-              |                                                                                                    |                                                                                                    |                  |
|-------------------|----------------------------------------------------------------------------------------------------|----------------------------------------------------------------------------------------------------|------------------|
| dr C -<br>C E L - | Code                                                                                                    | Name/Decovintion                                                                                                    | Eastony actting  |
|                   | Code                                                                                                    | Name/Description Adjustment range                                                                                                    | Factory setting  |
| FUN-<br>FLE-      | 1_0-                                                                                                    | Input Output menu (continued)                                                                                                    |                  |
| соп-              | AD I-                                                                                                    | AO1 configuration menu                                                                                                    |                  |
|                   | A D 1                                                                                                    | AO1 assignment                                                                                                    | nO               |
|                   | n I       This parameter is used to set the value of an analog output.         n I       Not assigned         II I       Motor current         II F       Output frequency         II F       Ramp output         II P F       PID reference - Visible only if PID feedback assignment P IF page 68 is not set to n I         II P F       PID feedback - Visible only if PID feedback assignment P IF page 68 is not set to n I         II P F       PID error - Visible only if PID feedback assignment P IF page 68 is not set to n I         II P F       Output power         II P r       Output power         II H r       Motor thermal state         II H d       Drive thermal state |                                                                                                    |                  |
|                   | AD IF                                                                                                    | AO1 type                                                                                                    | 0A               |
|                   | 10U<br>0R<br>4R                                                                                                    | <ul> <li>This parameter provides the interface between the drive internal value and an analo</li> <li>Voltage: 0-10 Vdc</li> <li>Current: 0-20 mA</li> <li>Current: 4-20 mA</li> </ul> | g output signal. |

| Code                | Name/Description                                                                                                    | Adjustment<br>range       | Factory setting                              |  |  |
|---------------------|----------------------------------------------------------------------------------------------------|---------------------------|----------------------------------------------|--|--|
| dr [ -              | Motor control menu                                                                                                    |                           |                                              |  |  |
| bFr                 | Standard motor frequency                                                                                                    |                           | 50 Hz                                        |  |  |
|                     | See page <u>42</u> .                                                                                                    |                           |                                              |  |  |
| nPr                 | Rated motor power                                                                                                    | According to drive rating | According to drive rating                    |  |  |
|                     | See page <u>43</u> .                                                                                                    |                           |                                              |  |  |
| C o 5               | Rated motor cos phi                                                                                                    | 0.5 to 1                  | According to drive rating                    |  |  |
|                     | Visible only if Motor parameter choice <i>ПPE</i> page <u>56</u> is set to <u>Co</u> 5. If Rated motor cos phi <u>Co</u> 5 is available Rated motor power <u>nPr</u> disappears.<br>Motor nameplate power factor (pf).<br><b>Note:</b> Do not confuse this with motor "Service Factor". Setting <u>Co</u> 5 to or very near to 1 may result in unsatisfactory motor operation. If the motor power factor is not indicated on the nameplate, leave this parameter at the factory default (approximately 0.80)                                                                                                    |                           |                                              |  |  |
| U n 5               | Rated motor voltage                                                                                                    | 100 to 480 V              | 230 V                                        |  |  |
|                     | Rated motor voltage given on the nameplate. If the line voltage is less than the rated motor voltage, Rated motor voltage $U n 5$ should be set to the value of the line voltage applied to the drive terminals.                                                                                                    |                           |                                              |  |  |
| nEr                 | Rated motor current                                                                                                    | 0.25 ln to 1.5 ln<br>(1)  | According to drive rating                    |  |  |
|                     | Rated motor current given on the nameplate. Rated motor current $n \Gamma r$ modifies Motor thermal current <i>I L H</i> page <u>78</u> .<br>This parameter is already included in "my menu" section, page <u>43</u> .                                                                                                    |                           |                                              |  |  |
| FrS                 | Rated motor frequency                                                                                                    | 10 to 400 Hz              | 50 Hz                                        |  |  |
|                     | Rated motor frequency given on the nameplate.<br>The factory setting is 50 Hz, or preset to 60 Hz if Stand                                                                                                    | dard motor frequency      | <b>b F r</b> page <u>42</u> is set to 60 Hz. |  |  |
| n S P               | Rated motor speed                                                                                                    | 0 to 24000 rpM            | According to drive rating                    |  |  |
|                     | Rated motor speed given on the nameplate                                                                                                    |                           |                                              |  |  |
| EFr                 | Maximum frequency                                                                                                    | 10 to 400 Hz              | 60 Hz                                        |  |  |
|                     | Maximum frequency $E F r$ gives the upper value possible for High speed $H = 5P$ page $\frac{74}{2}$ .<br>The factory setting is 60 Hz, or preset to 72 Hz if Standard motor frequency $E F r$ is set to 60 Hz.                                                                                                    |                           |                                              |  |  |
| C E E               | Motor control type                                                                                                    |                           | Std                                          |  |  |
| PErF<br>SEd<br>PUNP | <ul> <li>Allows selection of the motor control type suitable for the application and the required performances.</li> <li>Performance: SVCU; Sensorless vector control with internal speed loop based on voltage feedback calculation. For applications needing high performance during starting or operation.</li> <li>Standard: U/F 2 points (Volts/Hz) without internal speed loop For simple applications that do not require high performance. Simple motor control law keeping a constant Voltage Frequency ratio, with a possible adjustment of the curve bottom. This law is generally used for motors connected in paralell. Some specific applications with motors in paralell and high performance levels may require <i>PErF</i>.</li> <li>Pump: U<sup>2</sup>/F; dedicated to variable torque pump and fan applications that do not require high starting torque.</li> </ul> |                           |                                              |  |  |

(1) In = nominal drive current

**d r C -**C E L -

1 - 🛛 -

FUП-

FLE -

соп-

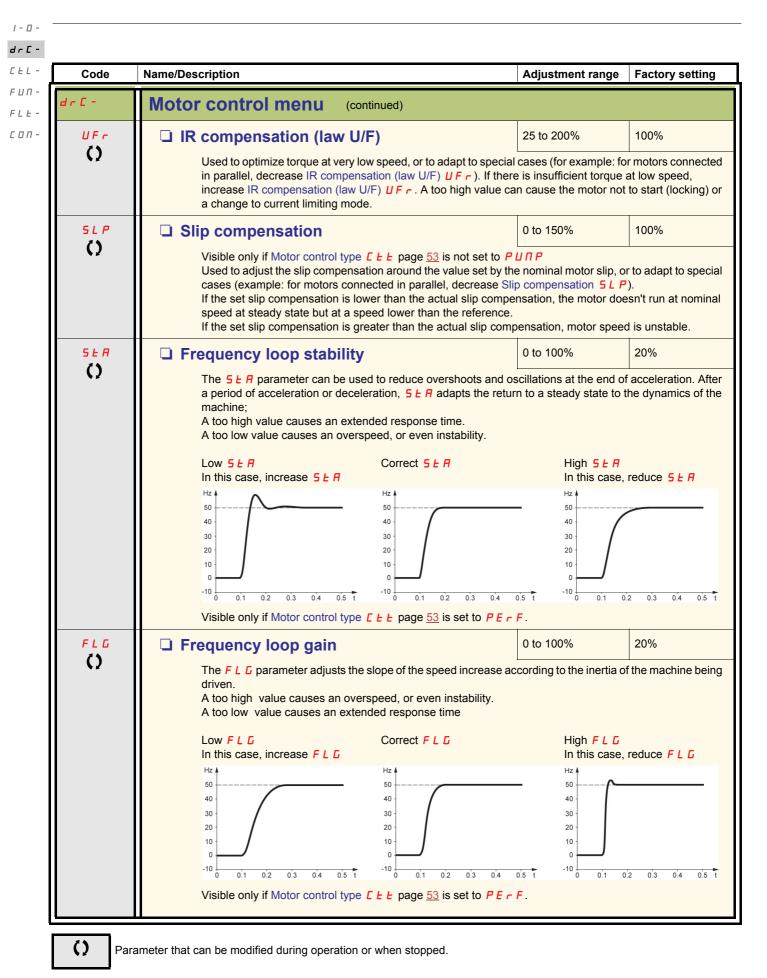

54

| Code         | Name/Description                                                                                                    | Adjustment range             | Factory setting |
|--------------|----------------------------------------------------------------------------------------------------|------------------------------|-----------------|
| r [ -        | Motor control menu (continued)                                                                                                    |                              |                 |
| PFL          | Flux Profile                                                                                                    | 0 to 100%                    | 20%             |
| 0            | It defines the magnetizing current at zero frequency, as a Adjustment of PUMP law.                                                                                                    | a % of the rated magnetizing | g current       |
|              | Visible only if Motor control type <u><i>L</i></u> <u><i>L</i></u> page <u>53</u> is set to                                                                                                    | РИПР                         |                 |
| 5 F r<br>()  | Switching frequency                                                                                                    | 2 to 16 kHz                  | 4 kHz           |
|              | Switching frequency setting<br>In the event of overheating, the drive automatically decred<br>It is restored to its original value when the temperature restored<br>RISK OF DAMAGE TO THE DRIVE<br>On 8I44S2*****.000-1 ratings, if the filters are disconnected, the d<br>4 kHz.<br>Failure to follow these instructions can result in equipment d                                                                                                    | eturns to normal.            | ·               |
| 5 F Ł        | Switching frequency type The motor switching frequency will always be modified (r                                                                                                    | educed) when the internal t  | HF1             |
| HF 1<br>HF 2 | <ul> <li>The motor switching frequency will always be modified (reduced) when the internal temperature of the drive is too high.</li> <li>HF1: Heating optimization.<br/>Allows the system to adapt the switching frequency according to the motor frequency.</li> <li>HF2: Motor noise optimization (for high switching fequency)<br/>Allows system to keep a constant choosen switching frequency (SFr) whatever the motor frequency (rFr).</li> </ul> |                              |                 |
|              | In the event of overheating, the drive automatically decre<br>It is restored to its original value when the temperature re                                                                                                    |                              | су.             |
| nr d         | Motor noise reduction                                                                                                    |                              | nO              |
| n 0<br>9 E 5 | <ul> <li>Noise means audible noise. Depending on the environme<br/>Random frequency modulation avoids possible resonant</li> <li>No</li> <li>Yes</li> </ul>                                                                                                    |                              |                 |

()

Parameter that can be modified during operation or when stopped.

1 - 🛛 -

| Code             | Name/Description                                                                                                    | Adjustment range                                                                                                    | Factory setting                                                           |
|------------------|----------------------------------------------------------------------------------------------------|----------------------------------------------------------------------------------------------------|---------------------------------------------------------------------------|
| drE-             | Motor control menu (continued)                                                                                                    |                                                                                                    |                                                                           |
| £Un              | □ Auto-tuning                                                                                                    |                                                                                                    | nO                                                                        |
|                  |                                                                                                    | GER                                                                                                    |                                                                           |
|                  | HAZARD OF ELECTRIC SHOCK OR ARC FLASH                                                                                                    |                                                                                                    |                                                                           |
|                  | During auto-tuning, the motor operates at rated current.                                                                                                    |                                                                                                    |                                                                           |
|                  | Do not service the motor during auto-tuning.                                                                                                    |                                                                                                    |                                                                           |
|                  | Failure to follow these instructions will result in death or se                                                                                                    | rious injury.                                                                                                    |                                                                           |
|                  | WARN                                                                                                    | ING                                                                                                    |                                                                           |
|                  | LOSS OF CONTROL                                                                                                    |                                                                                                    |                                                                           |
|                  | The following parameters, described on page $53$ , must be correct $F = 5$ , $n E = r$ , $n = 5P$ and $n = P = 0$ or $E = 5$ .                                                                                                    | ctly configured before starting                                                                                                    | auto-tuning: Ur                                                           |
|                  | If one or more of these parameters is modified after auto-tuning I                                                                                                    | has been performed, <code>上 U n w</code>                                                                                                    | ill return to 🗖 🛛 a                                                       |
|                  | the procedure must be repeated.                                                                                                    |                                                                                                    |                                                                           |
|                  | Failure to follow these instructions can result in death, serie                                                                                                    | ous injury, or equipment da                                                                                                    | mage.                                                                     |
| n 0              | No: When factory parameters of standard motors                                                                                                    |                                                                                                    |                                                                           |
|                  |                                                                                                    |                                                                                                    |                                                                           |
| 9E5<br>d0nE      | <ul> <li>Yes: Launches auto-tuning</li> <li>Done: If auto-tuning has already been performed</li> </ul>                                                                                                    |                                                                                                    |                                                                           |
| 9 E S<br>d D n E | Done: If auto-tuning has already been performed                                                                                                    |                                                                                                    |                                                                           |
|                  |                                                                                                    | cted and cold.                                                                                                    |                                                                           |
|                  | <ul> <li>Done: If auto-tuning has already been performed</li> <li>Attention:         <ul> <li>Auto-tuning must be performed with the motor conne</li> <li>Parameters Rated Motor Power n Pr page 43 and F</li> </ul> </li> </ul>                                                                                                    |                                                                                                    | ge <u>43</u> must be                                                      |
|                  | <ul> <li>Done: If auto-tuning has already been performed</li> <li>Attention:         <ul> <li>Auto-tuning must be performed with the motor conne</li> <li>Parameters Rated Motor Power n P r page 43 and F consistent.</li> <li>Auto-tuning is performed only if no stop command ha</li> </ul> </li> </ul>                                                                                                    | Rated motor current n [ r pa<br>is been activated. If a freewhe                                                                                                    | el stop or fast s                                                         |
|                  | <ul> <li>Done: If auto-tuning has already been performed</li> <li>Attention:         <ul> <li>Auto-tuning must be performed with the motor conne</li> <li>Parameters Rated Motor Power n P r page 43 and F consistent.</li> <li>Auto-tuning is performed only if no stop command ha function has been assigned to a logic input, this input</li> </ul> </li> </ul>                                                                                                    | Rated motor current n [ r pa<br>is been activated. If a freewhe<br>t must be set to 1 (active at 0)                                                                                 | eel stop or fast s                                                        |
|                  | <ul> <li>Done: If auto-tuning has already been performed</li> <li>Attention:         <ul> <li>Auto-tuning must be performed with the motor conne</li> <li>Parameters Rated Motor Power n P r page 43 and F consistent.</li> <li>Auto-tuning is performed only if no stop command ha function has been assigned to a logic input, this input</li> <li>Auto-tuning takes priority over any run or prefluxing o tuning sequence.</li> </ul> </li> </ul>                                                                                                    | Rated motor current n [ r pa<br>as been activated. If a freewhe<br>t must be set to 1 (active at 0)<br>commands, which will take effe                                               | eel stop or fast s<br>ect after the aut                                   |
|                  | <ul> <li>Done: If auto-tuning has already been performed</li> <li>Attention:         <ul> <li>Auto-tuning must be performed with the motor conne</li> <li>Parameters Rated Motor Power n Pr page 43 and F consistent.</li> <li>Auto-tuning is performed only if no stop command ha function has been assigned to a logic input, this input</li> <li>Auto-tuning takes priority over any run or prefluxing c tuning sequence.</li> <li>Auto-tuning may last for 1 to 2 seconds. Do not interr</li> </ul> </li> </ul>                                                                                                    | Rated motor current n [ r pa<br>as been activated. If a freewhe<br>t must be set to 1 (active at 0)<br>commands, which will take effe                                               | eel stop or fast s<br>ect after the auto                                  |
|                  | <ul> <li>Done: If auto-tuning has already been performed</li> <li>Attention:         <ul> <li>Auto-tuning must be performed with the motor conne</li> <li>Parameters Rated Motor Power n Pr page 43 and F consistent.</li> <li>Auto-tuning is performed only if no stop command ha function has been assigned to a logic input, this input</li> <li>Auto-tuning takes priority over any run or prefluxing o tuning sequence.</li> <li>Auto-tuning may last for 1 to 2 seconds. Do not interr n D.</li> </ul> </li> </ul>                                                                                                 | Rated motor current n [ r pa<br>as been activated. If a freewhe<br>t must be set to 1 (active at 0)<br>commands, which will take effe-<br>rupt, wait for the display to cha         | eel stop or fast s<br>ect after the auto                                  |
|                  | <ul> <li>Done: If auto-tuning has already been performed</li> <li>Attention:         <ul> <li>Auto-tuning must be performed with the motor conne</li> <li>Parameters Rated Motor Power n Pr page 43 and F consistent.</li> <li>Auto-tuning is performed only if no stop command ha function has been assigned to a logic input, this input</li> <li>Auto-tuning takes priority over any run or prefluxing c tuning sequence.</li> <li>Auto-tuning may last for 1 to 2 seconds. Do not interr</li> </ul> </li> </ul>                                                                                                    | Rated motor current n [ r pa<br>as been activated. If a freewhe<br>t must be set to 1 (active at 0)<br>commands, which will take effe-<br>rupt, wait for the display to cha         | eel stop or fast s<br>ect after the auto                                  |
|                  | <ul> <li>Done: If auto-tuning has already been performed</li> <li>Attention:         <ul> <li>Auto-tuning must be performed with the motor conne</li> <li>Parameters Rated Motor Power n Pr page 43 and F consistent.</li> <li>Auto-tuning is performed only if no stop command ha function has been assigned to a logic input, this input</li> <li>Auto-tuning takes priority over any run or prefluxing o tuning sequence.</li> <li>Auto-tuning may last for 1 to 2 seconds. Do not interr n D.</li> </ul> </li> </ul>                                                                                                 | Rated motor current n [ r pa<br>as been activated. If a freewhe<br>t must be set to 1 (active at 0)<br>commands, which will take effe-<br>rupt, wait for the display to cha         | eel stop or fast s<br>ect after the auto                                  |
| d 0 n E          | <ul> <li>Done: If auto-tuning has already been performed</li> <li>Attention:         <ul> <li>Auto-tuning must be performed with the motor conne</li> <li>Parameters Rated Motor Power n P r page 43 and F consistent.</li> <li>Auto-tuning is performed only if no stop command ha function has been assigned to a logic input, this input</li> <li>Auto-tuning takes priority over any run or prefluxing o tuning sequence.</li> <li>Auto-tuning may last for 1 to 2 seconds. Do not interr n D.</li> <li>Motor parameter choice</li> </ul> </li> <li>This parameter allows to choose which motor parameter</li> </ul> | Rated motor current of c parts been activated. If a freewhet must be set to 1 (active at 0) commands, which will take effortunet, wait for the display to character trated current. | eel stop or fast s<br>ect after the auto<br>ange to <i>d</i> D n E<br>nPr |
| d D n E          | <ul> <li>Done: If auto-tuning has already been performed</li> <li>Attention:         <ul> <li>Auto-tuning must be performed with the motor conne</li> <li>Parameters Rated Motor Power n P r page 43 and F consistent.</li> <li>Auto-tuning is performed only if no stop command ha function has been assigned to a logic input, this input</li> <li>Auto-tuning takes priority over any run or prefluxing o tuning sequence.</li> <li>Auto-tuning may last for 1 to 2 seconds. Do not interr n D.</li> <li>Motor parameter choice</li> </ul> </li> </ul>                                                                | Rated motor current of c parts been activated. If a freewhet must be set to 1 (active at 0) commands, which will take effortunet, wait for the display to character trated current. | eel stop or fast s<br>ect after the auto<br>ange to <i>d</i> D n E<br>nPr |

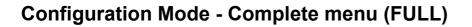

#### **Control menu**

#### Control channel diagram

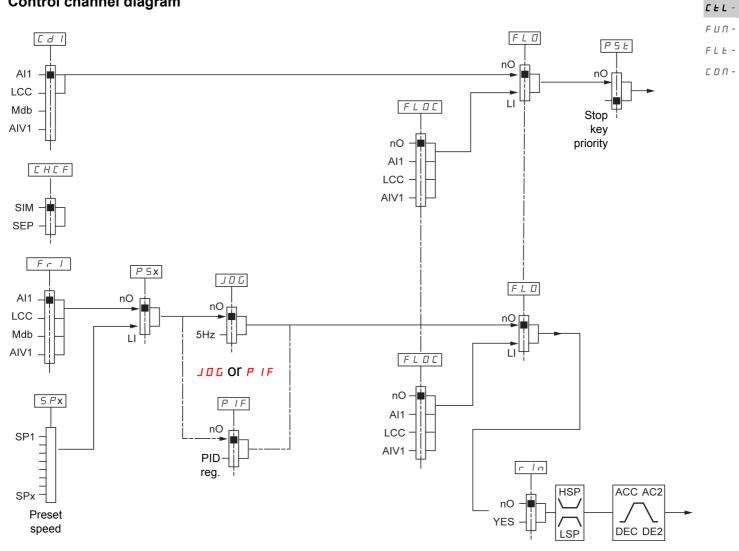

1-0-

dr C -

d r C -**C E L -**F U N -

1-0-

|   | _ |   |   |
|---|---|---|---|
|   |   |   |   |
| F | L | Ŀ | - |

|   | - |   |   |
|---|---|---|---|
|   |   |   |   |
| - | _ | _ |   |
| L | Π | П | - |

| Code           | Name/Description                                                                                                    | Adjustment range  | Factory setting   |  |  |
|----------------|----------------------------------------------------------------------------------------------------|-------------------|-------------------|--|--|
| EEL-           | Control menu                                                                                                    |                   |                   |  |  |
| FrI            | Reference channel 1                                                                                                    |                   | Al1 <sup>1)</sup> |  |  |
|                | This parameter is already included in "my menu" section, page <u>42</u> .<br>1) Different factory setting in Automation Studio. Is set to Modbus <b><i>Π</i> d b</b> .                                                                                                    |                   |                   |  |  |
| LFr            | External reference value                                                                                                    | -400 Hz to 400 Hz | -                 |  |  |
| ()             | This parameter is already included in "my menu" section, page <u>42</u> .                                                                                                    |                   |                   |  |  |
| я ІШ І         | Analog input virtual                                                                                                    | 0% to 100%        |                   |  |  |
| 0              | This parameter is already included in "my menu" section, page                                                                                                    | <u>42</u> .       |                   |  |  |
| r In           | Reverse inhibition                                                                                                    |                   | nO                |  |  |
| n D<br>9 E S   | <ul> <li>Inhibition of movement in reverse direction, does not apply to direction requests sent by logic inputs.</li> <li>Reverse direction requests sent by logic inputs are taken into account</li> <li>Reverse direction requests sent by the display are not taken into account</li> <li>Reverse direction requests sent by the line are not taken into account</li> <li>Any reverse speed reference originating from the PID, etc., is interpreted as a zero reference (0 Hz).</li> <li>No</li> <li>Yes</li> </ul> |                   |                   |  |  |
| PSE            | Stop key priority                                                                                                    |                   | YES               |  |  |
| 2 s            | This parameter can enable or disable the stop button located on the drive and remote display.<br>Disabling the stop button is effective if the active command channel is different from the drive keypad or<br>remote display                                                                                                    |                   |                   |  |  |
|                |                                                                                                    | ì                 |                   |  |  |
|                | LOSS OF CONTROL         Do not select " " " " unless exterior stopping method(s) exist.         Failure to follow these instructions can result in death, serious injury, or equipment damage.                                                                                                    |                   |                   |  |  |
| n 0<br>9 E S   | <ul> <li>No: Stop inactive</li> <li>Yes: Stop active</li> <li>It is advised in case this function is set to <i>YE</i> 5 to use the front door cover or the option display cover on "run" and "stop" keys.</li> </ul>                                                                                                    |                   |                   |  |  |
| EHEF           | Channel configuration                                                                                                    |                   | SIM               |  |  |
|                | Channel configuration <i>L</i> H <i>L F</i> allows the selection of:<br>- Not separate mode, (command and reference come from the same channel)<br>- Separate mode (command and reference come from different channel)                                                                                                    |                   |                   |  |  |
| 5 I П<br>5 E P | <ul> <li>Not separate mode</li> <li>Separate mode</li> </ul>                                                                                                    |                   |                   |  |  |
|                |                                                                                                    |                   |                   |  |  |
| 👗 2 s Toch     | ange the assignment of this parameter press the "ENT" key for 2 s.                                                                                                    |                   |                   |  |  |

Parameter that can be modified during operation or when stopped.

()

| Code                             | Name/Description                                                                                                    | Adjustment range                | Factory setting |
|----------------------------------|----------------------------------------------------------------------------------------------------|---------------------------------|-----------------|
| CEL-                             | Control menu (continued)                                                                                                    |                                 |                 |
| Ed I                             | Command channel 1                                                                                                    |                                 | tEr             |
| ЕЕГ<br>ГОС<br>ГСС<br>ПАБ         | <ul> <li>This parameter allows selection of the command channel.</li> <li>Terminals</li> <li>Local</li> <li>Remote display</li> <li>Modbus</li> <li>This parameter is available if Channel configuration [ H [ F</li> </ul> | page <u>58</u> is set to Separa | te              |
| FL D                             | Forced local assignment                                                                                                    |                                 | nO              |
| n D<br>L IH                      | <ul> <li>Function inactive</li> <li>L1h to L4h: Forced local mode is active when the input is at state</li> </ul>                                                                                                    | ite 1.                          |                 |
| LЧH                              |                                                                                                    |                                 |                 |
| FLOC                             | Forced local reference                                                                                                    |                                 | nO              |
| п 0<br>Я I I<br>L C C<br>Я I U I | <ul> <li>Visible only if Forced local assignment <i>F L</i> is not set to n</li> <li>Not assigned</li> <li>Terminal</li> <li>Remote display</li> <li>Integrated display with jog dial</li> </ul>                            | 0.                              |                 |

1-0-

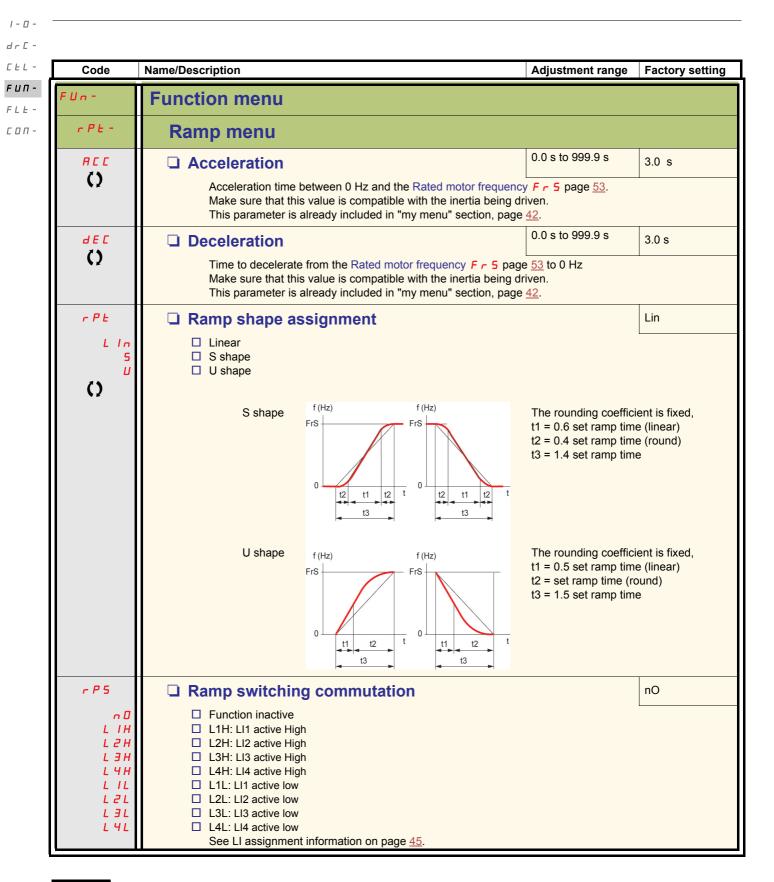

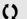

| Code         | Name/Description                                                                                                    | Adjustment range        | Factory setting      |
|--------------|----------------------------------------------------------------------------------------------------|-------------------------|----------------------|
| :Un -        | Function menu (continued)                                                                                                    |                         |                      |
| rPE-         | Ramp menu (continued)                                                                                                    |                         |                      |
| яс г         | Acceleration 2                                                                                                    | 0.0 to 999.9 s          | 5.0 s                |
| 0            | Visible only if Ramp switching commutation $r P 5$ page <u>60</u> is r<br>Second acceleration ramp time, adjustable from 0.0 to 999.9 s<br>This ramp will be the active ramp when using PID for the start a<br>level $r 5 L$ page <u>71</u> .       |                         | ly, see PID wake up  |
| d E 2        | Deceleration 2                                                                                                    | 0.0 to 999.9 s          | 5.0 s                |
| ()           | Visible only if Ramp switching commutation $r P 5$ page <u>60</u> is r<br>Second deceleration ramp time, adjustable from 0.0 to 999.9 s                                                                                                    |                         | 1                    |
| br A         | Decel Ramp Adaptation assignment                                                                                                    |                         | YES                  |
| n 0          | Function inactive. The drive will decelerate based on the normal compatible with optional dynamic braking if used.                                                                                                    | al deceleration adjustm | ent. This setting is |
| 9 <i>E</i> 5 | <ul> <li>Compatible with optional dynamic braking if used.</li> <li>This function automatically increases deceleration time when stopping or reducing the speed of high inertia loads to help prevent DC bus overvoltage or overbraking.</li> </ul> |                         |                      |
| dynR         | Motor Braking: This mode allows the drive to attempt the most<br>dynamic brake resistor. It uses motor losses to dissipate energ<br>incompatible with positioning.                                                                                  |                         |                      |

()

Parameter that can be modified during operation or when stopped.

1 - 🛛 -

Ι - Ο d - C -C - L -**F υ Π -**

| F | L | Ŀ | - |
|---|---|---|---|
| Ľ | 0 | п | _ |

| Code                                | Name/Description                                                                                                    | Adjustment range | Factory setting |  |
|-------------------------------------|----------------------------------------------------------------------------------------------------|------------------|-----------------|--|
| FUn-                                | Function menu (continued)                                                                                                    |                  |                 |  |
| 5 <i>6 6 -</i>                      | Stop configuration menu                                                                                                    |                  |                 |  |
| 5 E E                               | □ Type of stop                                                                                                    |                  | rMP             |  |
| r ПР<br>F 5 E<br>n 5 E              | Stop mode on disappearance of the run command and appearance of a stop command<br>Ramp stop<br>Fast stop<br>Freewheel                                                                                                    |                  |                 |  |
| n 5 E                               | Freewheel stop assignment                                                                                                    |                  | nO              |  |
| n D<br>L IL<br>L 2L<br>L 3L<br>L 4L | The stop is activated when the input or the bit changes to 0. If the input returns to state 1 and the run command is still active, the motor will only restart if Type of control <i>L</i> [ <i>L</i> page <u>45</u> = <i>2</i> [ and 2 wire type control <i>L</i> [ <i>L</i> page <u>48</u> = <i>L</i> [ <i>L</i> or <i>P</i> [ ]. If not, a new run command must be sent.          □       Function inactive         □       L1L: L11 Active Low to stop         □       L3L: L12 Active Low to stop         □       L4L: L14 Active Low to stop |                  |                 |  |
| FSE                                 | Fast stop assignment                                                                                                    |                  | nO              |  |
| n D<br>L IL<br>L 2L<br>L 3L<br>L 4L | <ul> <li>Not assigned</li> <li>L1L: L11 Active Low to stop</li> <li>L2L: L12 Active Low to stop</li> <li>L3L: L13 Active Low to stop</li> <li>L4L: L14 Active Low to stop</li> </ul>                                                                                                    |                  |                 |  |
| d C F                               | Ramp divider                                                                                                    | 1 to 10          | 4               |  |
| 0                                   | Visible only if Fast stop assignment $F \ 5 \ E$ is not set to $n \ D$ or if<br>The ramp that is enabled (Deceleration $d \ E \ C$ page $42$ or Dece<br>by this coefficient when stop requests are sent.<br>Value 10 corresponds to a minimum ramp time.                                                                                                    |                  |                 |  |

| Code                                | Name/Description                                                                                                    | Adjustment range | Factory setting |
|-------------------------------------|----------------------------------------------------------------------------------------------------|------------------|-----------------|
| FUn-                                | Function menu (continued)                                                                                                    |                  |                 |
| r r 5                               | Reverse direction                                                                                                    |                  | nO              |
| п 0<br>L 1H<br>L 2H<br>L 3H<br>L 4H | <ul> <li>LI1 to LI4: choice of the input assigned to the reverse command</li> <li>Function inactive</li> <li>L1h: LI1 active high</li> <li>L2h: LI2 active high</li> <li>L3h: LI3 active high</li> <li>L4h: LI4 active high</li> </ul> |                  |                 |

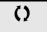

| Code          | Name/Description                                                                                                    | Adjustment range       | Factory setting | drl<br>[El |
|---------------|----------------------------------------------------------------------------------------------------|------------------------|-----------------|------------|
| FUn-          | Function menu (continued)                                                                                                    |                        |                 | FUI        |
| AdC-          | Auto DC injection menu                                                                                                    | Auto DC injection menu |                 | C 0        |
| R d C         | Automatic DC injection     Function inactive, no DC injected current     Time limited DC injection     Continuous DC injection                                    |                        | YES             |            |
| 5 d E 1<br>() | Automatic DC injection current     Visible only if Automatic DC injection R d L is not set to n D.     Injection current on stopping and continuous DC injection. | 0 to 120% of nCr       | 70%             |            |
|               | Automatic DC injection time     Visible only if Automatic DC injection RdC is not set to nD.     Injection time on stopping.                                      | 0.1 to 30 s            | 0.5 s           |            |

()

Parameter that can be modified during operation or when stopped.

1 - 🛛 -

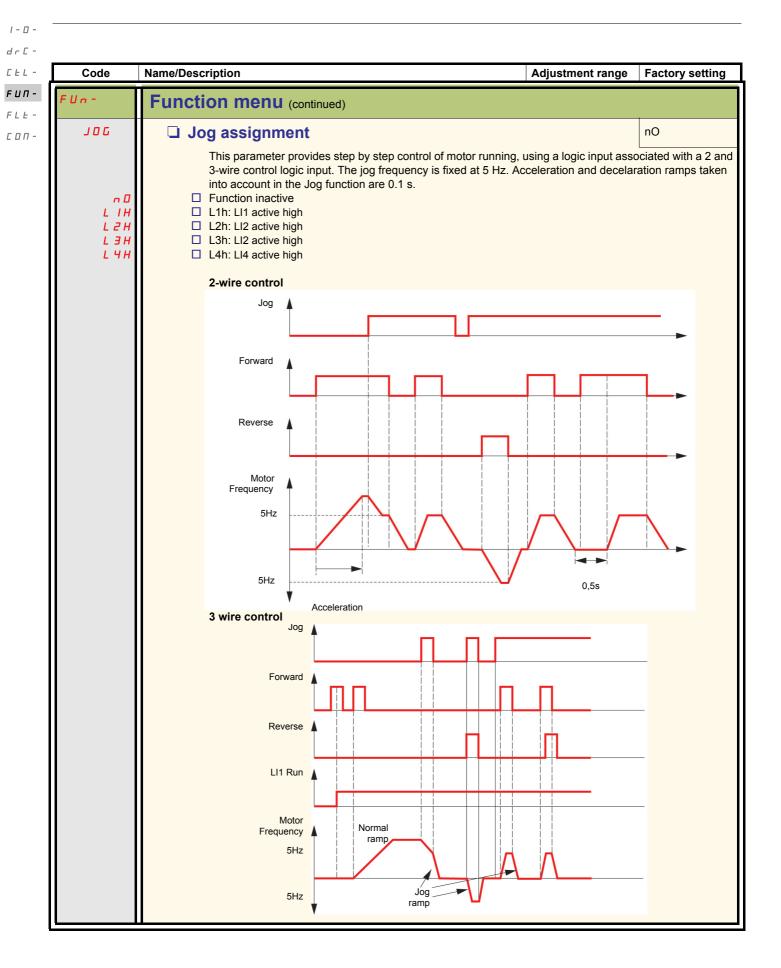

#### **Preset speeds**

2, 4, or 8 speeds can be preset, requiring 1, 2 or 3 logic inputs respectively

#### Combination table for preset speed inputs

| 8 speeds<br>LI (PS8) | 4 speeds<br>LI (PS4) | 2 speeds<br>LI (PS2) | Speed reference |
|----------------------|----------------------|----------------------|-----------------|
| 0                    | 0                    | 0                    | Reference       |
| 0                    | 0                    | 1                    | SP2             |
| 0                    | 1                    | 0                    | SP3             |
| 0                    | 1                    | 1                    | SP4             |
| 1                    | 0                    | 0                    | SP5             |
| 1                    | 0                    | 1                    | SP6             |
| 1                    | 1                    | 0                    | SP7             |
| 1                    | 1                    | 1                    | SP8             |

I - 0 d r C -

CEL-

F U П -

FLE -CON -

|- 0 d - C -C E L -**F U N -**

| F | L | Ŀ |
|---|---|---|

\_

| Ľ | ۵ | Π | - |
|---|---|---|---|

| ļ | Code                                | Name/Description                                                                                                    | Adjustment range                             | Factory setting              |
|---|-------------------------------------|----------------------------------------------------------------------------------------------------|----------------------------------------------|------------------------------|
|   | FUn-                                | Function menu (continued)                                                                                                    |                                              |                              |
|   | P 5 5 -                             | Preset speed menu                                                                                                    |                                              |                              |
|   | P 5 2                               | 2 Preset speeds                                                                                                    |                                              | nO                           |
|   | n D<br>L IH<br>L 2H<br>L 3H<br>L 4H | <ul> <li>Function inactive</li> <li>L1h: L11 active high</li> <li>L2h: L12 active high</li> <li>L3h: L12 active high</li> <li>L4h: L14 active high</li> </ul>                   |                                              |                              |
|   | P 5 4                               | 4 Preset speeds     as P 5 2                                                                                                    |                                              | nO                           |
|   | P 5 8                               | 8 Preset speeds     as P 5 2                                                                                                    |                                              | nO                           |
|   | 5 P 2<br>()                         | □ Preset speed 2<br>Visible only if 2 Preset speeds P 5 2 is not set to n □.                                                                                                    | 0 to 400 Hz                                  | 10 Hz                        |
|   | 5 P 3<br>()                         | Preset speed 3 Visible only if 4 Preset speeds <i>P</i> 5 4 is not set to <i>n</i> 0.                                                                                           | 0 to 400 Hz                                  | 15 Hz                        |
|   | 5 P 4<br>()                         | Preset speed 4     Visible only if 2 Preset speeds <i>P</i> 5 2 and 4 Preset speeds <i>P</i> 5                                                                                  | 0 to 400 Hz<br>4 are not set to <b>n D</b> . | 20 Hz                        |
|   | 5 P 5<br>()                         | Preset speed 5 Visible only if 8 Preset speeds P 5 B is not set to n D.                                                                                                    | 0 to 400 Hz                                  | 25 Hz                        |
|   | 5 P 6<br>()                         | Preset speed 6                                                                                                    | 0 to 400 Hz                                  | 30 Hz                        |
|   | ~ ¥ 2                               | Visible only if 2 Preset speeds <i>P</i> 5 2 and 8 Preset speeds <i>P</i> 5                                                                                                    | are not set to n .                           |                              |
|   | 5 P 7<br>()                         | Preset speed 7<br>Visible only if 4 Preset speeds <i>P</i> 5 4 and 8 Preset speeds <i>P</i> 5                                                                                   | 0 to 400 Hz<br>are not set to n D.           | 35 Hz                        |
|   | 5 <i>P 8</i><br>()                  | Preset speed 8 Visible only if 2 Preset speeds P 5 2, 4 Preset speeds P 5 4 and                                                                                                 | 0 to 400 Hz<br>8 Preset speeds <b>P</b> 5 I  | 40 Hz<br>are not set to n D. |
| l | FUn-                                | Function menu (continued)                                                                                                    |                                              |                              |
|   | JPF<br>()                           | <ul> <li>Skip frequency</li> <li>This parameter prevents prolonged operation within an adjustate</li> </ul>                                                                     | 0 to 400 Hz                                  | 0 Hz                         |
|   |                                     | This parameter prevents prolonged operation within an adjustate<br>This function can be used to prevent a critical speed, which would<br>the function to 0 renders it inactive. |                                              |                              |

()

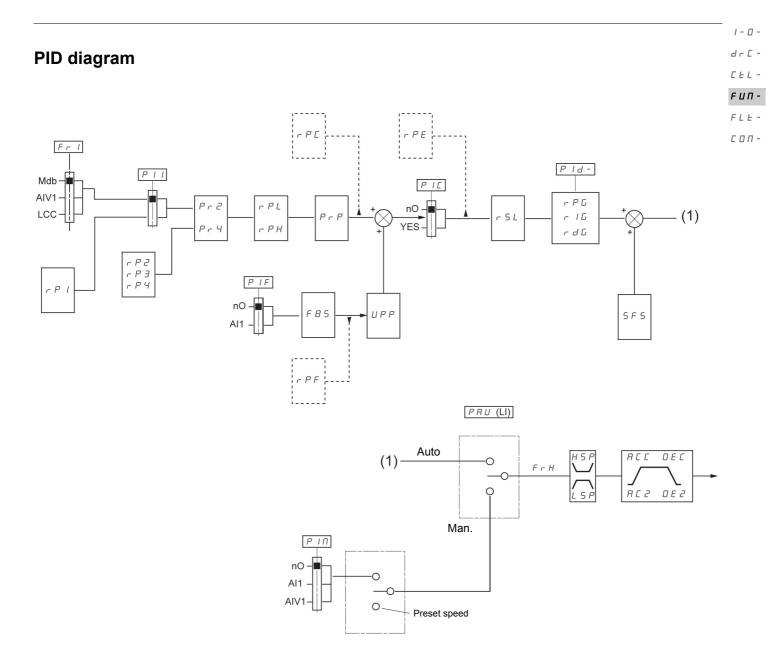

| 1 - 🛛 -             |              |                                                                                                 |
|---------------------|--------------|-------------------------------------------------------------------------------------------------|
| drC-                |              |                                                                                                 |
| CEL-                | Code         | Name/Description                                                                                |
| <b>ГЦП-</b><br>ГLЕ- | FUn-         | Function menu (continued)                                                                       |
| соп-                | P 1d -       | PID menu                                                                                        |
|                     | PIF          | PID feedback assignment                                                                         |
|                     | п D<br>Я I I | <ul> <li>Not assigned</li> <li>Terminal. Choice not possible if Fr1 is set to Al1</li> </ul>    |
|                     | ()<br>()     | PID proportional gain Visible only if PID feedback assignment <i>P</i> / <i>F</i> is not set to |
|                     | ()<br>()     | PID integral gain Visible only if PID feedback assignment <i>P</i> / <i>F</i> is not set to     |
|                     | r d G<br>()  | PID derivative gain Visible only if PID feedback assignment <i>P I F</i> is not set to          |
|                     | F 6 5        | PID feedback scale factor                                                                       |

Adjustment range

0.01 to 100

п D.

Т

Factory setting

nO

1

()

| Code                                    | Name/Description                                                                                                    | Adjustment range            | Factory setting                   |
|-----------------------------------------|----------------------------------------------------------------------------------------------------|-----------------------------|-----------------------------------|
| FUn-                                    | Function menu (continued)                                                                                                    |                             |                                   |
| PId-                                    | PID menu (continued)                                                                                                    |                             |                                   |
| Pr4                                     | 4 preset PID assignment                                                                                                    |                             | nO                                |
| ∩ 0<br>L   H<br>L 2 H<br>L 3 H<br>L 4 H | <ul> <li>Visible only if PID feedback assignment <i>P</i> / <i>F</i> page <u>68</u></li> <li>Function inactive</li> <li>L1h: L11 active high</li> <li>L2h: L12 active high</li> <li>L3h: L13 active high</li> <li>L4h: L14 active high</li> <li>2 preset PID assignment <i>P r 2</i> page <u>68</u> must be assig</li> <li><i>P r 4</i>.</li> </ul> |                             | PID assignment                    |
| r P 2                                   | 2 preset PID reference                                                                                                    | 0 to 100%                   | 25%                               |
| Ó                                       | Visible only if PID feedback assignment <i>P   F</i> page <u>68</u> not set to <u>n</u> <b>D</b> .                                                                                                    | and 2 preset PID assignment | : <b>P r 2</b> page <u>68</u> are |
| rP3                                     | 3 preset PID reference                                                                                                    | 0 to 100%                   | 50%                               |
| Ó                                       | Visible only if PID feedback assignment <i>P   F</i> page <u>68</u>                                                                                                    | and 4 preset PID assignment | Pr 4 are not set to               |
| r P Y                                   | 4 preset PID reference                                                                                                    | 0 to 100%                   | 75%                               |
| Ó                                       | Visible only if PID feedback assignment $P$ / $F$ page <u>68</u><br>PID assignment $P r 4$ are not set to $n \Box$ .                                                                                                    | and 2 preset PID assignment | Pr2 and 4 preset                  |
| r P I                                   | Internal PID reference                                                                                                    | 0 to 100%                   | 0%                                |
| 0                                       | Visible only if PID feedback assignment $P$ / $F$ page <u>68</u> reference $P$ / $I$ page <u>68</u> is set to <u>9 <math>E</math> 5</u> or Reference of                                                                                                    |                             |                                   |
| PrP                                     | PID reference ramp                                                                                                    | 0 to 100%                   | 0%                                |
| ()                                      | Visible only if PID feedback assignment <i>P I F</i> page 68                                                                                                    | is not set to n D.          |                                   |
| r P L                                   | PID min value reference                                                                                                    | 0 to 100%                   | 0%                                |
| 0                                       | Visible only if PID feedback assignment <i>P   F</i> page <u>68</u>                                                                                                    | is not set to n D.          |                                   |
| r P H                                   | PID max value reference                                                                                                    | 0 to 100%                   | 100%                              |
| 0                                       | Visible only if PID feedback assignment <i>P I F</i> page <u>68</u>                                                                                                    | is not set to n D           |                                   |
| 5 <i>F</i> 5                            | PID predictive speed                                                                                                    | 0.1 to 400 Hz               | nO                                |
|                                         | This parameter allows to go directly to a set speed refe<br>Visible only if PID feedback assignment <i>P I F</i> page <u>68</u>                                                                                                    |                             | 1                                 |

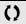

Parameter that can be modified during operation or when stopped.

1-0-Γ-L -

| drC -               |                                   |                                                                                                    |                                               |                 |  |
|---------------------|-----------------------------------|----------------------------------------------------------------------------------------------------|-----------------------------------------------|-----------------|--|
| CEL-                | Code                              | Name/Description                                                                                                    | Adjustment range                              | Factory setting |  |
| <b>FUП-</b><br>FLE- | FUn-                              | Function menu (continued)                                                                                                    |                                               |                 |  |
| соп-                | P 1d -                            | PID menu (continued)                                                                                                    |                                               |                 |  |
|                     | яс <i>а</i><br>()                 | Acceleration 2                                                                                                    | 0.0 to 999.9 s                                | 5.0 s           |  |
|                     |                                   | This parameter is active only when the system is starting.<br>Second acceleration ramp time, adjustable from 0.1 to 999.9 s<br>Time to accelerate from 0 to the Rated motor frequency <i>F</i> <b>r 5</b><br>compatible with the inertia being driven.<br>Visible only if PID feedback assignment <i>P I F</i> page <u>68</u> and PIE |                                               |                 |  |
|                     |                                   | set to n D.                                                                                                    |                                               |                 |  |
|                     | PIC                               | PID correction reverse                                                                                                    |                                               | nO              |  |
|                     | n 0<br>4 E 5                      | This parameter will reverse the internal error value of PID syste <ul> <li>No</li> <li>Yes</li> </ul>                                                                                                    | ım.                                           |                 |  |
|                     |                                   | Visible only if PID feedback assignment <i>P I F</i> page <u>68</u> is not s                                                                                                    | et to 🗖 🛛 .                                   |                 |  |
|                     | PRU                               | PID auto/manual assignment                                                                                                    |                                               | nO              |  |
|                     | 0<br>L 1H<br>L 2H<br>L 3H<br>L 4H | <ul> <li>At state 0 of input, PID is active.</li> <li>At state 1 of input, manual run is active</li> <li>Function inactive</li> <li>L1h: L11 active high</li> <li>L2h: L12 active high</li> <li>L3h: L13 active high</li> <li>L4h: L14 active high</li> </ul>                                                                         |                                               |                 |  |
|                     |                                   | Visible only if PID feedback assignment <i>P I F</i> page <u>68</u> is not s                                                                                                    | et to 🗖 🛛 .                                   |                 |  |
|                     | Р ІП                              | PID manual reference                                                                                                    |                                               | nO              |  |
|                     | п 0<br>Я I I<br>Я I U I           | This parameter allows to disable the PID and to run on a stands<br>No<br>Terminal<br>AIV1                                                                                                    | ard manual system.                            |                 |  |
|                     |                                   | Visible only if PID feedback assignment $P$ / $F$ page <u>68</u> and PIC set to $P$ .                                                                                                    | ) auto/manual assignment <b>P A U</b> are not |                 |  |
|                     | E L 5                             | Low speed operating time                                                                                                    | 0.1 to 999.9 s                                | nO              |  |
|                     | 0                                 | Following operation at Low speed $L \ 5 \ P$ page $\underline{73}$ for a defined period, a motor stop is requested automatically. The motor restarts if the frequency reference is greater than Low speed $L \ 5 \ P$ and if a command is still present.<br>Important: $n \ D$ value corresponds to an unlimited period.              |                                               |                 |  |
|                     |                                   | Visible only if PID feedback assignment <i>P I F</i> page <u>68</u> is not s<br>This parameter is already included in "Speed limit" section, pag                                                                                                    |                                               |                 |  |
|                     |                                   |                                                                                                    |                                               |                 |  |

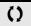

Parameter that can be modified during operation or when stopped.

1 - 🛛 -

| Code        | Name/Description                                                                                                    | Adjustment range                 | Factory setting |
|-------------|----------------------------------------------------------------------------------------------------|----------------------------------|-----------------|
| Un -        | Function menu (continued)                                                                                                    |                                  |                 |
| PId-        | PID menu (continued)                                                                                                    |                                  |                 |
| r SL        | PID wake up level                                                                                                    | 0 to 100%                        | 0%              |
|             | and so on<br>Parameter PID wake up level r 5 L is used to set a minimum                                                         | PID error threshold to           | restart after a |
|             | prolonged stop at LSP.<br>Visible only if PID feedback assignment <i>P I F</i> page <u>68</u> and Lo<br>not set to <u>n D</u> . | w speed operating time           |                 |
| U P P<br>() | Visible only if PID feedback assignment <i>P I F</i> page <u>68</u> and Lo                                                      | w speed operating time 0 to 100% |                 |

()

Parameter that can be modified during operation or when stopped.

1 - 🛛 -

I - D d r C -C E L -**F U N -**

| F | L | Ŀ |  |
|---|---|---|--|
|---|---|---|--|

соп-

| Code                                                                 | Name/Description                                                                                                    | Adjustment range                         | Factory setting |  |
|----------------------------------------------------------------------|----------------------------------------------------------------------------------------------------|------------------------------------------|-----------------|--|
| FUn-                                                                 | Function menu (continued)                                                                                                    |                                          |                 |  |
| E L 1 -                                                              | Current limitation menu                                                                                                    |                                          |                 |  |
| L C 2                                                                | 2 <sup>nd</sup> current limitation commutation                                                                                                    |                                          | nO              |  |
| 0<br>L 1H<br>L 2H<br>L 3H<br>L 4H<br>L 1L<br>L 2L<br>L 3L<br>L 4L    | Assignment  Function inactive  L1H: L11 active high  L2H: L12 active high  L3H: L13 active high  L4H: L14 active high  L1L: L11 active low  L2L: L12 active low  L3L: L13 active low  I L4L: L14 active low  I the assigned input is at 0, the first current limitation is active.  If the assigned input is at 1, the second current limitation is active. See L1 assignment information on page 45 |                                          |                 |  |
|                                                                      | Current limitation                                                                                                    | 0.25 to 1.5 ln (1)                       | 1.5 ln          |  |
| ₹¥                                                                   | First current limitation                                                                                                    |                                          |                 |  |
|                                                                      | CAUTION<br>RISK OF MOTOR DAMAGE<br>Check that the motor will withstand this current, particularly in the case of permanent magnet synchronous mo<br>which are susceptible to demagnetization.<br>Failure to follow these instructions can result in equipment damage.                                                                                                    |                                          |                 |  |
|                                                                      |                                                                                                    |                                          |                 |  |
| EL 2                                                                 | Current limitation 2                                                                                                    | 0.25 to 1.5 ln (1)                       | 1.5 ln          |  |
| Ó                                                                    | Second current limitation<br>This function allows reduction of the drive current limit.<br>Visible only if 2 <sup>nd</sup> current limitation commutation <i>L [ 2</i> is not s                                                                                                    | ws reduction of the drive current limit. |                 |  |
|                                                                      | CAUTION                                                                                                    |                                          |                 |  |
|                                                                      | <b>RISK OF MOTOR DAMAGE</b><br>Check that the motor will withstand this current, particularly in the case of permanent magnet synchronous motors, which are susceptible to demagnetization.                                                                                                    |                                          |                 |  |
| Failure to follow these instructions can result in equipment damage. |                                                                                                    |                                          |                 |  |

(1) In = nominal drive current

()

| Code        | Name/Description                                                                                                    | Adjustment range   | Factory setting | CEL-                |
|-------------|----------------------------------------------------------------------------------------------------|--------------------|-----------------|---------------------|
| FUn-        | Function menu (continued)                                                                                                    |                    |                 | <b>ГЦП-</b><br>ГЦЕ- |
| 5 P L -     | Speed limit menu                                                                                                    |                    |                 | сол-                |
| L 5 P<br>() | Low speed<br>Motor frequency at minimum reference.<br>This parameter is already included in "my menu" section, page                                                                                                    | 0 Hz to HSP<br>42. | 0 Hz            |                     |
| £ L 5<br>() | Image: Description of the problem is the problem in the problem is the problem is the problem i |                    |                 |                     |

1-0-

|- [] -

FLE-CON-

# High speed configuration

Fun - The logic inputs enable selection of the desired high speed.

| Desired    | Setting   |          |  |
|------------|-----------|----------|--|
| High speed | Parameter | State    |  |
| HSP        | 5 H 2     | n 0      |  |
|            | 5 H Y     | n 0      |  |
| H S P 2    | 5 H 2     | assigned |  |
|            | 5 H Y     | n 0      |  |
| H 5 P 3    | 5 H 2     | n 0      |  |
|            | 5 H Y     | assigned |  |
| H 5 P 4    | 5 H 2     | assigned |  |
|            | 5 H Y     | assigned |  |

| Code                              | Name/Description                                                                                                    | Adjustment range                | Factory setting                             |  |
|-----------------------------------|----------------------------------------------------------------------------------------------------|---------------------------------|---------------------------------------------|--|
| FUn-                              | Function menu (continued)                                                                                                    |                                 |                                             |  |
| 5 <i>PL</i> -                     | Speed limit menu                                                                                                    |                                 |                                             |  |
| н 5 Р<br>()                       | High speed                                                                                                    | LSP to tFr                      | 50 or 60 Hz<br>according to BFr,<br>max TFr |  |
|                                   | Motor frequency at maximum reference, can be set between Le<br>$E \ F \ r$ page 53.<br>If $E \ F \ r$ is decreased below the value defined for $H \ 5 \ P$ , then<br>value of $E \ F \ r$ .<br>This parameter is already included in "my menu" section, page | H 5 P automatically de          |                                             |  |
| 5 H 2                             | □ 2 HSP assignment                                                                                                    |                                 |                                             |  |
| 0<br>L IH<br>L 2H<br>L 3H<br>L 4H | <ul> <li>Function inactive</li> <li>L1h: L11 active high</li> <li>L2h: L12 active high</li> <li>L3h: L13 active high</li> <li>L4h: L14 active high</li> </ul>                                                                                                |                                 |                                             |  |
| 5 H Y                             | 4 HSP assignment                                                                                                    |                                 | nO                                          |  |
| 0<br>L IH<br>L 2H<br>L 3H<br>L 4H | <ul> <li>Function inactive</li> <li>L1h: L11 active high</li> <li>L2h: L12 active high</li> <li>L3h: L13 active high</li> <li>L4h: L14 active high</li> </ul>                                                                                                |                                 |                                             |  |
| H S P 2                           | High speed 2                                                                                                    | LSP to tFr                      | as HSP                                      |  |
| ()                                | Visible only if 2 HSP assignment $5 H = 2$ is not set to $n = 0$ .                                                                                                    |                                 |                                             |  |
| нырэ                              | High speed 3                                                                                                    | LSP to tFr                      | as HSP                                      |  |
| ()                                | Visible only if 4 HSP assignment $5 H H$ is not set to $n \square$ .                                                                                                    |                                 |                                             |  |
| H 5 P 4                           | High speed 4                                                                                                    | LSP to tFr                      | as HSP                                      |  |
| ()                                | Visible only if 2 HSP assignment 5 H 2 and 4 HSP assignment                                                                                                    | t <b>5 H 4</b> are not set to r | D.                                          |  |

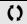

Parameter that can be modified during operation or when stopped.

| Code                                | Name/Description                                                                                                    | Adjustment range                                                                                                    | Factory setting                                                                                                    |
|-------------------------------------|----------------------------------------------------------------------------------------------------|----------------------------------------------------------------------------------------------------|----------------------------------------------------------------------------------------------------|
| FLE-                                | Fault detection management menu                                                                                                    |                                                                                                    |                                                                                                    |
| r SF                                | Detected fault reset assignment                                                                                                    |                                                                                                    | nO                                                                                                    |
| ~ 0<br>L IH<br>L 2H<br>L 3H<br>L 4H | Manual fault reset.<br>Function inactive<br>L1h: L11 active high<br>L2h: L12 active high<br>L3h: L13 active high<br>L4h: L14 active high<br>Faults are reset when the assigned input or bit changes to 1, if<br>The STOP/RESET button on the graphic display terminal performed<br>See also Diagnostics and Troubleshooting on page <u>84</u> .                                                                                                    |                                                                                                    |                                                                                                    |
| Afr-                                | Automatic restart menu                                                                                                    |                                                                                                    |                                                                                                    |
| Atr                                 | Automatic restart                                                                                                    |                                                                                                    | nO                                                                                                    |
| r 0<br>9 E 5                        | <ul> <li>UNINTENDED EQUIPMENT OPERATION Check that an automatic restart will not endanger personnel or equipmed Failure to follow these instructions will result in death or serious in This function allows defining the drive behaviour after a fault. If validated, this function allows an automatic restart following a disappeared and the other operating conditions permit the rest □ Function inactive □ Automatic restart, after locking on a fault, if the fault has disapp permit the restart. The restart is performed by a series of autor longer waiting periods: 1 s, 5 s, 10 s, then 1 minute for the follo The drive fault relay remains activated if this function is active. direction must be maintained. Use 2-wire control (Type of control L C C page 45 = 2 C and 2 If the restart has not taken place once the Max. automatic restar is aborted and the drive remains locked until it is turned off and The faults, which permit this function, are listed on page <u>86</u>.</li> </ul> | <b>njury.</b><br>a fault if the cause of t<br>cart.<br>beared and the other of<br>matic attempts separat<br>by the speed reference<br>wire type control $E C$<br>art time $E R r$ has elap | perating conditions<br>ted by increasingly<br>and the operating<br>$\frac{1}{2}$ page $\frac{48}{12} = L E L$ ).<br>used, the procedure |
| ERr                                 | Max. automatic restart time                                                                                                    |                                                                                                    | 5 min                                                                                                    |
| 5<br>10<br>14<br>24<br>34<br>54     | <ul> <li>5 min</li> <li>10 min</li> <li>30 min</li> <li>1 hour</li> <li>2 hours</li> <li>3 hours</li> <li>Infinite</li> <li>Visible only if Automatic restart <i>R E r</i> is not set to <i>n D</i>. It can be restarts on a recurrent fault.</li> </ul>                                                                                                    | e used to limit the nun                                                                                                    | nber of consecutive                                                                                                    |

1 - 🛛 dr[-CEL-FUП-

| - 0 -<br>- C -<br>t L - | 0.1      |                                                                                                    |                  | <b>-</b>        |
|-------------------------|----------|----------------------------------------------------------------------------------------------------|------------------|-----------------|
| 4                       | Code     | Name/Description                                                                                                    | Adjustment range | Factory setting |
| - 7                     | FLE-     | Fault detection management menu (continued)                                                                                                    |                  |                 |
| 7 -                     | FLr      | Catch on the fly                                                                                                    |                  | nO              |
|                         |          | <ul> <li>Used to enable a smooth restart if the run command is maintaine</li> <li>Loss of line supply or disconnection</li> <li>Reset of current fault or automatic restart</li> <li>Freewheel stop.</li> <li>The speed given by the drive resumes from the estimated speed follows the ramp to the reference speed.</li> <li>This function requires 2-wire level control.</li> </ul> | , C              |                 |
|                         | <u> </u> | Function inactive                                                                                                    |                  |                 |
|                         | 9 E S    | Function active                                                                                                    |                  |                 |

Only the 50 Hz tripping curve needs to be considered, regardless of the motor frequency.

|                                                                                                    | 1 - 🛛 -        |
|----------------------------------------------------------------------------------------------------|----------------|
| Motor thermal protection                                                                            | dr E -         |
| · · · · · · · · · · · · · · · · · · ·                                                               | <i>C E L -</i> |
| Function:                                                                                           | F U П -        |
| Thermal protection by calculating the I <sup>2</sup> t.                                             | FLE-           |
| <ul> <li>Naturally-cooled motors:<br/>The tripping curves depend on the motor frequency.</li> </ul> | с а п -        |

Trip time in seconds

· Force-cooled motors:

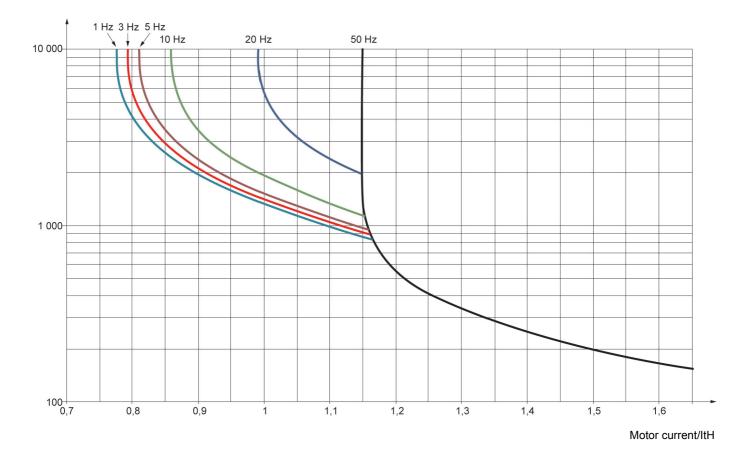

# CAUTION

#### **RISK OF DAMAGE TO THE MOTOR**

The use of external overload protection is required under the following conditions:

- Repowering up the product since there is no motor thermal state memory
- Running multiple motors
- Running motors rated at less than 0.2 times the nominal drive current
- Using motor switching

Failure to follow these instructions can result in equipment damage

1-0dr C -CEL -FIJ

|--|

| EL-    | Code                                                                                                    | Code Name/Description Adjustment range Factory setting                                                                                                    |     | Factory setting     |  |  |
|--------|----------------------------------------------------------------------------------------------------|----------------------------------------------------------------------------------------------------|-----|---------------------|--|--|
| : UП - | FLE-                                                                                                    | Fault detection management menu (continued)                                                                                                    |     |                     |  |  |
| оп-    | EHE-                                                                                                    | Motor thermal protection menu                                                                                                    |     |                     |  |  |
|        | IEH     Image: Motor thermal current     0.2 to 1.5 ln (1)     Accord rating                                                                                                    |                                                                                                    |     |                     |  |  |
|        | •2                                                                                                    | Current used for the motor thermal detection. Set ItH to the nominal current on the motor rating plate.                                                                                                    |     |                     |  |  |
|        | EHE                                                                                                    | Motor protection type                                                                                                    | ACL |                     |  |  |
|        | A C L<br>F C L                                                                                                    |                                                                                                    |     |                     |  |  |
|        | DLL         Overload fault management         YES                                                                                                    |                                                                                                    |     |                     |  |  |
|        | Type of stop in the event of a motor thermal fault.         Fault ignored         Feewheel stop         Setting Overload fault management 0 L L to 0 0 inhibits the Motor overload 0 L F page 86                                                                                                    |                                                                                                    |     | page <u>86</u> .    |  |  |
|        |                                                                                                    | CAUTION                                                                                                    |     |                     |  |  |
|        |                                                                                                    | RISK OF DAMAGE TO THE MOTOR<br>If <i>DLL</i> is set to <i>n D</i> , motor thermal protection is no longuer provided<br>of thermal protection.<br>Failure to follow these instructions can result in equipment dama | •   | n alternative means |  |  |
|        | пеп                                                                                                    | Motor thermal state memo                                                                                                    |     | nO                  |  |  |
|        | Image: Description of the state is stored at power of the stored at power of the stored at power o |                                                                                                    |     |                     |  |  |
|        | FLE-                                                                                                    | Fault detection management menu (continued                                                                                                    | i)  |                     |  |  |
|        | OPL     Output Phase loss     YES                                                                                                    |                                                                                                    | YES |                     |  |  |
|        | Image: Construction inactive         Image: Construction inactive         Image: Constructination inactive                                                                                                    |                                                                                                    |     |                     |  |  |
|        | IPL         Input Phase loss         According<br>drive rating                                                                                                    |                                                                                                    |     |                     |  |  |
|        | <ul> <li>Invisible if drive rating is 8I44S1*****.000-1 and 8I44S2*****.000-1.<br/>In this case no factory settings appears.</li> <li>Fault ignored. To be used when the drive is supplied via a single phase supply.</li> <li>Fault with freewheel stop.<br/>If one phase disappears, the drive switches to fault mode Input Phase loss <i>IPL</i> but if 2 or 3 phase disappear, the drive continues to operate until it trips on an undervoltage fault.</li> </ul>                                                                                                    |                                                                                                    |     |                     |  |  |

(1) In = nominal drive current

()

Parameter that can be modified during operation or when stopped.

| Code               | Name/Description                                                                                                    | Adjustment range                                                                     | Factory setting         |  |
|--------------------|----------------------------------------------------------------------------------------------------|--------------------------------------------------------------------------------------|-------------------------|--|
| FLE-               | Fault detection management menu (continued)                                                                                                    |                                                                                      |                         |  |
| U56-               | Undervoltage menu                                                                                                    |                                                                                      |                         |  |
| И 5 Ь              | □ Undervoltage fault management 0                                                                                                    |                                                                                      |                         |  |
| 0<br>1             | Behavior of the drive in the event of an undervoltage <ul> <li>Detected fault and R1 relay open</li> <li>Detected fault and R1 relay closed</li> </ul>                                                                                                    |                                                                                      |                         |  |
| 5 <i>E P</i>       | Undervoltage prevention                                                                                                    |                                                                                      | nO                      |  |
| n 0<br>r 11 P      | <ul> <li>Behavior in the event of the undervoltage fault prevention level</li> <li>No action (freewheel)</li> <li>Stop following an adjustable ramp Undervoltage ramp deceleration</li> </ul>                                                                                                    | -                                                                                    |                         |  |
| 5 E N              | Undervoltage ramp deceleration time                                                                                                    | 0.0 to 10.0 s                                                                        | 1.0 s                   |  |
| ()                 | Ramp time if Undervoltage prevention $5 E P = - \Pi P$ .                                                                                                    |                                                                                      |                         |  |
| L E -              | Fault detection management menu (continued)                                                                                                    |                                                                                      |                         |  |
| Strt               | □ IGBT test                                                                                                    |                                                                                      | nO                      |  |
| n 0<br>            | No test                                                                                                    |                                                                                      |                         |  |
| <i>9 E 5</i>       | <ul> <li>The IGBTs are tested on power up and every time a run comm delay (a few ms). In the event of a fault, the drive will lock. The</li> <li>Drive output short-circuit (terminals U-V-W): SCF display</li> <li>IGBT faulty: xtF, where x indicates the number of the IGBT</li> <li>IGBT short-circuited: x2F, where x indicates the number of</li> </ul>                                                                                                    | following faults can be<br>concerned                                                 |                         |  |
| LFLI               | <ul> <li>delay (a few ms). In the event of a fault, the drive will lock. The</li> <li>Drive output short-circuit (terminals U-V-W): SCF display</li> <li>IGBT faulty: xtF, where x indicates the number of the IGBT</li> </ul>                                                                                                    | following faults can be<br>concerned                                                 |                         |  |
|                    | <ul> <li>delay (a few ms). In the event of a fault, the drive will lock. The</li> <li>Drive output short-circuit (terminals U-V-W): SCF display</li> <li>IGBT faulty: xtF, where x indicates the number of the IGBT</li> <li>IGBT short-circuited: x2F, where x indicates the number of</li> </ul>                                                                                                    | following faults can be<br>concerned<br>the IGBT concerned                           | nO                      |  |
| LFL I<br>n D       | <ul> <li>delay (a few ms). In the event of a fault, the drive will lock. The         <ul> <li>Drive output short-circuit (terminals U-V-W): SCF display</li> <li>IGBT faulty: xtF, where x indicates the number of the IGBT</li> <li>IGBT short-circuited: x2F, where x indicates the number of</li> </ul> </li> <li><b>4-20 mA loss behaviour</b> <ul> <li>Fault ignored. This configuration is the only one possible if Al1 page <u>49</u> is not greater than 3 mA or if Al1 type <u>5 U</u> = 10 U.</li> </ul> </li> </ul>                                                                                                    | following faults can be<br>concerned<br>the IGBT concerned                           | nO                      |  |
| LFL I<br>nD<br>YES | <ul> <li>delay (a few ms). In the event of a fault, the drive will lock. The</li> <li>Drive output short-circuit (terminals U-V-W): SCF display</li> <li>IGBT faulty: xtF, where x indicates the number of the IGBT</li> <li>IGBT short-circuited: x2F, where x indicates the number of</li> <li><b>4-20 mA loss behaviour</b></li> <li>Fault ignored. This configuration is the only one possible if Al1 page <u>49</u> is not greater than 3 mA or if Al1 type <b>5</b> <i>U</i> = 10 <i>U</i>.</li> <li>Freewheel stop</li> </ul>                                                                                                    | following faults can be<br>concerned<br>the IGBT concerned<br>current scaling parame | nO<br>eter of 0% [r L ] |  |
| LFL  <br>          | <ul> <li>delay (a few ms). In the event of a fault, the drive will lock. The <ul> <li>Drive output short-circuit (terminals U-V-W): SCF display</li> <li>IGBT faulty: xtF, where x indicates the number of the IGBT</li> <li>IGBT short-circuited: x2F, where x indicates the number of</li> </ul> </li> <li>4-20 mA loss behaviour <ul> <li>Fault ignored. This configuration is the only one possible if Al1 page 49 is not greater than 3 mA or if Al1 type 5 U = 10 U.</li> <li>Freewheel stop</li> </ul> </li> <li>Detected fault inhibition assignment <ul> <li>To assign fault inhibit, press and hold down the "ENT" key for 2</li> <li>Function inactive</li> <li>L1h: L11 active high</li> <li>L2h: L12 active high</li> </ul> </li> </ul> | following faults can be<br>concerned<br>the IGBT concerned<br>current scaling parame | nO<br>eter of 0% [r L ] |  |

()

Parameter that can be modified during operation or when stopped.

1-0-

| Code         | Name/Description Adjustment range                                                                                                    | Je Factory set |  |  |
|--------------|----------------------------------------------------------------------------------------------------|----------------|--|--|
| FLE-         | Fault detection management menu (continued)                                                                                                    |                |  |  |
| SLL          | Modbus fault management                                                                                                    | YES            |  |  |
| n 0<br>4 E 5 | <ul> <li>Behavior of the drive in the event of a communication fault with integrated Modbus.</li> <li>Fault ignored</li> <li>Freewheel stop</li> </ul>                                                                                                    |                |  |  |
|              |                                                                                                    |                |  |  |
|              | LOSS OF CONTROL<br>If Modbus fault mgt 5 L L is set to n D, communication control will be inhibited. For safety<br>communication fault should only be used for adjustment or special applications purpose.<br>Failure to follow these instructions can result in death, serious injury, or equipment |                |  |  |
| drn          | Degraded line supply operation                                                                                                    | nO             |  |  |
| n D<br>4 E S | <ul> <li>Lowers the tripping threshold of the USF fault to operate on a line supply down to voltage. In this case, a line choke must be used and the performance of the drive guaranteed</li> <li>nO</li> <li>Yes</li> </ul>                                                                         |                |  |  |
| r P r        | Reset power run                                                                                                    | nO             |  |  |
| ()<br>       | <ul> <li>This reset will initialize the settings located on <i>□</i> □ ∩ section, menu <i>□ □</i> / , pag</li> <li>□ nO</li> <li>□ Reset fan time display</li> </ul>                                                                                                    | e <u>38</u> .  |  |  |

()

Parameter that can be modified during operation or when stopped.

Name/Description

Code

| 1 | - | ٥ | - |
|---|---|---|---|
| d | r | Ľ | - |
| Ľ | Ŀ | L | - |

Adjustment range Factory setting

| F | U | п | - |
|---|---|---|---|
|   |   |   |   |

| C D N -                          | Communication menu                                                                                                    |             |      |  |  |  |  |  |
|----------------------------------|----------------------------------------------------------------------------------------------------|-------------|------|--|--|--|--|--|
| A d d                            | Modbus address                                                                                                    | OFF to 247  | OFF  |  |  |  |  |  |
|                                  | Modbus address is adjustable from <b>D</b> F F to <b>2</b> 4 7. When <b>D</b> F F, communication is not active.                       |             |      |  |  |  |  |  |
| Еbг                              | Modbus baud rate 19.2                                                                                                    |             |      |  |  |  |  |  |
| 4.8<br>9.6<br>19.2<br>38.4       | <ul> <li>4.8 kbps</li> <li>9.6 kbps</li> <li>19.2 kbps</li> <li>38.4 kbps</li> </ul>                                                  |             |      |  |  |  |  |  |
| EF D                             | Modbus format                                                                                                    |             | 8E1  |  |  |  |  |  |
| 8 o  <br>8 E  <br>8 n  <br>8 n 2 | □ 801<br>□ 8E1<br>□ 8N1<br>□ 8N2                                                                                                    |             |      |  |  |  |  |  |
| EE O                             | Modbus time out                                                                                                    | 0.1 to 30 s | 10 s |  |  |  |  |  |
|                                  | The drive detects a Modbus fault if it does not receive any Modbus request at its address within a predefined time period (time out). |             |      |  |  |  |  |  |
| 165-                             | Input scanner menu (values are expressed in hexadeci                                                                                  | mal)        |      |  |  |  |  |  |
| <u>п П Я І</u>                   | Com scanner read address parameter 1                                                                                                  |             | 0C81 |  |  |  |  |  |
|                                  | Address of the 1st input word.                                                                                                    |             |      |  |  |  |  |  |
| n N A 2                          | Com scanner read address parameter 2<br>Address of the 2nd input word.                                                                |             | 219C |  |  |  |  |  |
| n N A B                          | Com scanner read address parameter 3<br>Address of the 3rd input word.                                                                |             | 0    |  |  |  |  |  |
| <u>п</u> ПЯЧ                     | Com scanner read address parameter 4<br>Address of the 4th input word.                                                                |             | 0    |  |  |  |  |  |
| 0C5-                             | Output scanner menu (values are expressed in hexad                                                                                    | lecimal)    |      |  |  |  |  |  |
| n E A I                          | Com scanner write address parameter 1<br>Address of the 1st output word.                                                              |             | 2135 |  |  |  |  |  |
| n C A 2                          | Com scanner write address parameter 2<br>Address of the 2nd output word.                                                              |             | 219A |  |  |  |  |  |
| n [ A 3 n                        | Com scanner write address parameter 3<br>Address of the 3rd output word.                                                              |             | 0    |  |  |  |  |  |
| n E A 4                          | Com scanner write address parameter 4<br>Address of the 4th output word.                                                              |             | 0    |  |  |  |  |  |

| 1 - 🛛 -      |                                               |                                                                   |                   |                 |  |  |  |  |  |  |
|--------------|-----------------------------------------------|-------------------------------------------------------------------|-------------------|-----------------|--|--|--|--|--|--|
| dr[-         |                                               |                                                                   |                   |                 |  |  |  |  |  |  |
| CEL-         | Code                                          | Name/Description Ad                                               | djustment range   | Factory setting |  |  |  |  |  |  |
| FUN-<br>FLE- | соп-                                          | Communication menu (continued)                                    |                   |                 |  |  |  |  |  |  |
| c o n -      | I S A -                                       | Input scanner access menu (values are expressed in hexadecimal)   |                   |                 |  |  |  |  |  |  |
|              | n П I                                         | Com scanner read address value 1 Value of the 1st input word      |                   |                 |  |  |  |  |  |  |
|              | n N 2                                         | Com scanner read address value 2<br>Value of the 2nd input word   |                   | RFRD value      |  |  |  |  |  |  |
|              | Ella                                          | Com scanner read address value 3 Value of the 3rd input word      |                   |                 |  |  |  |  |  |  |
|              | n 11 4                                        | Com scanner read address value 4 Value of the 4rd input word      |                   | 0               |  |  |  |  |  |  |
|              | 05A-                                          | Output scanner access menu (values are expressed                  | d in hexadecimal) |                 |  |  |  |  |  |  |
|              |                                               | Com scanner write address value 1<br>Value of the 1st output word |                   | CMD value       |  |  |  |  |  |  |
|              | , <u>, , , , , , , , , , , , , , , , , , </u> | Com scanner write address value 2<br>Value of the 2nd output word |                   | LFRD value      |  |  |  |  |  |  |
|              | <del>ر)</del><br>()                           | Com scanner write address value 3<br>Value of the 3rd output word |                   | 0               |  |  |  |  |  |  |
|              | о <u>с</u> ч<br>()                            | Com scanner write address value 4 Value of the 4th output word    |                   | 0               |  |  |  |  |  |  |

()

Parameter that can be modified during operation or when stopped.

#### Servicing

The ACOPOSinverter S44 does not require any preventive maintenance. However, it is advisable to perform the following checks regularly:

- The condition and tightness of connections
- Ensure that the temperature around the unit remains at an acceptable level and that ventilation is effective. Average service life of fans: 10 years.
- Remove any dust from the drive
- · Ensure proper fan operation
- · Physical damage to covers

#### Assistance with maintenance, detected fault display

If a problem arises during setup or operation, ensure that the recommendations relating to the environment, mounting and connections have been observed.

The first fault detected is stored and displayed, flashing, on the screen: the drive locks and the status relay R1 contact opens.

#### Clearing the detected fault

In the event of a non resettable detected fault:

- · Remove/cut the power to the drive.
- WAIT 15 MINUTES to allow the DC bus capacitors to discharge. Then follow the "Bus Voltage Measurement Procedure", page <u>12</u> to verify that the DC voltage is less than 42 V. The drive LEDs are not indicators of the absence of DC bus voltage.
- · Find and correct the detected fault.
- · Restore power to the drive to confirm the detected fault has been rectified.

#### Certain detected faults can be programmed for automatic restart after the cause has disappeared.

These detected faults can also be reset by cycling power to the drive or by means of a logic input or control bit.

#### **Display menu**

Use the display menu (MOn) to show the status of the drive and it's current values as an aid for finding the causes of detected faults.

#### Spares and repairs

Serviceable product: Refer to the catalogue for replacement of spare parts.

#### Procedure after a long time storage

# 

#### **RISK OF EXPLOSION AT THE POWER UP**

- The capacitors after a long time storage can have issues. Following a storage time between 2 and 3 years:
- Use one AC supply variable connected between L1, L2 and L3
- · Increase AC supply voltage to have:
  - 25% of rated voltage during 30 min
  - 50% of rated voltage during 30 min
  - 75% of rated voltage during 30 min
  - 100% of rated voltage during 30 min

Failure to follow these instructions can result in death, serious injury, or equipment damage.

#### Drive does not start, no error code displayed

- If the display does not light up, check the power supply to the drive (ground and input phases connection, see page 18).
- The assignment of the "Fast stop" or "Freewheel" functions will prevent the drive starting if the corresponding logic inputs are not powered up. The ACOPOSinverter S44 then displays n 5 L in freewheel stop and F 5 L in fast stop. This is normal since these functions are active at zero so that the drive will be stopped safely if there is a wire break. Assignment of LI to be checked in C 0 n F/F UL L/F U n /5 L L menu.
- Make sure that the run command input(s) is activated in accordance with the selected control mode (parameters Type of control *L* [ page <u>45</u> and 2 wire type control *L* [ *L* page <u>48</u>, in [ ] n F/F UL L / I ] menu).
- If the reference channel or command channel is assigned to Modbus, when the power supply is connected, the drive displays "n 5 L" freewheel and remain in stop mode until the communication bus sends a command.
- In factory setting "RUN" button is inactive. Adjust parameters Reference channel 1 F r / page 58 and Command channel 1 L d / page 59 to control the drive locally (L D n F/F U L L/L L menu). See How to control the drive locally page 43.

## Fault detection codes that cannot be reset automatically

The cause of the fault must be removed before resetting by turning off and then on.

**5**  $\square$  F and  $\lfloor n \rfloor$  F faults can also be reset remotely by means of a logic input (parameter Detected fault reset assignment r **5**  $\square$  page  $\underline{75}$  in  $\square \square \square \square \square \square \square \square$  F in  $\square \square \square \square \square$  F is the menu).

In F b, 5 D F and En F faults can be inhibited and cleared remotely by means of a logic input (parameter Detected fault inhibition assignment In H page 79).

| Code   | Name                                | Possible causes                                                                                                    | Remedy                                                                                                    |
|--------|-------------------------------------|----------------------------------------------------------------------------------------------------|----------------------------------------------------------------------------------------------------|
| ErF I  | Precharge                           | <ul> <li>Charging relay control fault or<br/>charging resistor damaged</li> </ul>                                             | <ul> <li>Turn the drive off and then back on again</li> <li>Check the connections</li> <li>Check the stability of the main supply</li> <li>Contact your local B&amp;R office</li> </ul> |
| InFl   | Unknown drive rating                | The power card is different from<br>the card stored                                                                           | Contact your local B&R office                                                                                                    |
| InF2   | Unknown or incompatible power board | The power card is incompatible<br>with the control card                                                                       | Contact your local B&R office                                                                                                    |
| InF 3  | Internal serial link                | <ul> <li>Communication fault between the<br/>internal cards</li> </ul>                                                        | Contact your local B&R office                                                                                                    |
| InF4   | Invalid industrialization zone      | Inconsistent internal data                                                                                                    | Contact your local B&R office                                                                                                    |
| In F 9 | Current measurement circuit failure | Current measurement is not<br>correct due to hardware circuit                                                                 | Contact your local B&R office                                                                                                    |
| InFЬ   | Internal thermal sensor failure     | <ul><li> The drive temperature sensor is<br/>not operating correctly</li><li> The drive is in short circuit or open</li></ul> | Contact your local B&R office                                                                                                    |
| InFE   | Internal CPU                        | Internal microprocessor fault                                                                                                 | <ul><li>Turn the drive off and then back on again</li><li>Contact local B&amp;R office</li></ul>                                                                                        |

# Fault detection codes that cannot be reset automatically (continued)

| Code                           | Name                                        | Possible causes                                                                                                    | Remedy                                                                                                    |
|--------------------------------|---------------------------------------------|----------------------------------------------------------------------------------------------------|----------------------------------------------------------------------------------------------------|
| OCF                            | Overcurrent                                 | <ul> <li>Parameters in the Motor control<br/>menu dr E - page <u>53</u> are not<br/>correct</li> <li>Inertia or load too high</li> <li>Mechanical locking</li> </ul>                                                                                                    | <ul> <li>Check the parameters</li> <li>Check the size of the motor/drive/load</li> <li>Check the state of the mechanism</li> <li>Connect line motor chokes</li> <li>Reduce the Switching frequency 5 <i>F</i> r page <u>55</u></li> <li>Check the ground connection of drive, motor cable and motor insulation</li> </ul> |
| 5 <i>CF 1</i><br>5 <i>CF</i> 3 | Motor short circuit<br>Ground short circuit | <ul> <li>Short-circuit or grounding at the<br/>drive output</li> <li>Ground fault during running status</li> <li>Commutation of motors during<br/>running status</li> <li>Significant current leakage to<br/>ground if several motors are<br/>connected in parallel</li> </ul> | <ul> <li>Check the cables connecting the drive to the motor, and the motor insulation</li> <li>Connect motor chokes</li> </ul>                                                                                                    |
| 5 <i>C F</i> 4                 | IGBT short circuit                          | <ul> <li>Internal power component short<br/>circuit detected at power on</li> </ul>                                                                                                    | Contact your local B&R office                                                                                                    |
| 5 0 F                          | Overspeed                                   | <ul> <li>Instability</li> <li>Overspeed associated with the inertia of the application</li> </ul>                                                                                                    | <ul> <li>Check the motor</li> <li>Overspeed is 10% more than Maximum frequency <i>L F r</i> page <u>53</u> so adjust this parameter if necessary</li> <li>Check the size of the motor/drive/load</li> <li>Check parameters of the speed loop (gain and stability)</li> </ul>                                              |
| EnF                            | Auto-tuning                                 | <ul> <li>Motor not connected to the drive</li> <li>One motor phase loss</li> <li>Special motor</li> <li>Motor is rotating (being driven by the load, for example)</li> </ul>                                                                                                   | <ul> <li>Check that the motor/drive are compatible</li> <li>Check that the motor is present during auto-<br/>tuning</li> <li>If an output contactor is being used, close it<br/>during auto-tuning</li> <li>Check that the motor is completely stopped</li> </ul>                                                         |

# Fault detection codes that can be reset with the automatic restart function, after the cause has disappeared

These faults can also be reset by turning on and off or by means of a logic input (parameter Detected fault reset assignment  $r_5 F$  page <u>75</u>). OHF, OLF, OPF1, OPF2, OSF, SLF1, SLF2, SLF3 and tJF faults can be inhibited and cleared remotely by means of a logic input (parameter Detected fault inhibition assignment  $I_n H$  page <u>79</u>).

| Code  | Name                  | Possible causes                                                                                                    | Remedy                                                                                                    |
|-------|-----------------------|----------------------------------------------------------------------------------------------------|----------------------------------------------------------------------------------------------------|
| LFF I | Al current lost fault | <ul> <li>Detection if:</li> <li>Analog input Al1 is configured as current</li> <li>Al1 current scaling parameter of 0% [r L ] page <u>49</u> is greater than 3 mA</li> <li>Analog input current is lower than 2 mA</li> </ul>                             | Check the terminal connection                                                                                                    |
| 06F   | Overbraking           | <ul> <li>Braking too sudden or driving load<br/>too high</li> </ul>                                                                                                    | <ul> <li>Increase the deceleration time</li> <li>Check the line supply voltage, to be sure that it is under<br/>the maximum acceptable (20% over maximum line supply<br/>during run status)</li> </ul>                                                                                                    |
| OHF   | Drive overheat        | Drive temperature too high                                                                                                    | • Check the motor load, the drive ventilation and the ambient temperature. Wait for the drive to cool down before restarting. See Mounting and temperature conditions page <u>11</u> .                                                                                                    |
| OLC   | Process overload      | Process overload                                                                                                    | Check the process and the parameters of the drive to be in phase                                                                                                    |
| OLF   | Motor overload        | Triggered by excessive motor<br>current                                                                                                    | Check the setting of the motor thermal protection, check the motor load                                                                                                    |
| OPF I | 1 output phase loss   | Loss of one phase at drive output                                                                                                    | <ul> <li>Check the connections from the drive to the motor</li> <li>In case of using downstream contactor, check the right connection, cable and contactor</li> </ul>                                                                                                    |
| OPF2  | 3 output phase loss   | <ul> <li>Motor not connected</li> <li>Motor power too low, below 6% of<br/>the drive nominal current</li> <li>Output contactor open</li> <li>Instantaneous instability in the<br/>motor current</li> </ul>                                                | <ul> <li>Check the connections from the drive to the motor</li> <li>Test on a low power motor or without a motor: In factory settings mode, motor phase loss detection is active Output Phase loss detection DPL page 78 = 9E 5. To check the drive in a test or maintenance environment, without having to use a motor with the same rating as the drive, deactivate motor phase loss detection Output Phase loss detection DPL = nD</li> <li>Check and optimize the following parameters: IR compensation (law U/F) UFr page 54, Rated motor voltage Un 5 page 53 and Rated motor current nEr page 43 and perform an Auto-tuning EUn page 56.</li> </ul> |
| 0 5 F | Main overvoltage      | <ul> <li>Line voltage too high:</li> <li>At drive power on only, the<br/>supply is 10% over the<br/>maximum acceptable voltage<br/>level</li> <li>Power with no run order, 20%<br/>over the maximum line supply</li> <li>Disturbed line supply</li> </ul> | Check the line voltage                                                                                                    |

# Fault detection codes that can be reset with the automatic restart function, after the cause has disappeared (continued)

| Code  | Name                       | Possible causes                                                                                                    | Remedy                                                                                                    |
|-------|----------------------------|----------------------------------------------------------------------------------------------------|----------------------------------------------------------------------------------------------------|
| PHF   | Input phase loss           | <ul> <li>Drive incorrectly supplied or a fuse<br/>blown</li> <li>Failure of one phase</li> <li>3-phase ACOPOSinverter S44<br/>used on a single-phase line supply</li> <li>Unbalanced load</li> <li>This protection only operates with<br/>the drive on load</li> </ul>                          | <ul> <li>Check the power connection and the fuses</li> <li>Use a 3-phase line supply</li> <li>Disable the fault by setting Input Phase loss detection<br/>IPL page <u>78</u> = n I</li> </ul> |
| SCFS  | Load short circuit         | <ul> <li>Short-circuit at drive output</li> <li>Short circuit detection at the run<br/>order or DC injection order if<br/>parameter IGBT test 5 L r L page<br/>79 is set to 4 E 5</li> </ul>                                                                                                    | <ul> <li>Check the cables connecting the drive to the motor, and<br/>the motor's insulation</li> </ul>                                                                                        |
| SLF I | Modbus<br>communication    | <ul> <li>Interruption in communication on<br/>the Modbus network</li> </ul>                                                                                                    | <ul> <li>Check the connections of communication bus</li> <li>Check the time-out (Modbus time out <i>L L D</i> parameter page <u>81</u>)</li> <li>Refer to the user manual</li> </ul>          |
| UL F  | Process underload<br>fault | <ul> <li>Process underload</li> <li>Motor current below the<br/>Application Underload threshold</li> <li><i>UL</i> parameter page <u>51</u> during a<br/>period set by Application<br/>underload time delay <i>UL E</i><br/>parameter page <u>51</u> to protect the<br/>application.</li> </ul> | Check the process and the parameters of the drive to be in phase                                                                                                    |
| ŁJF   | IGBT overheat              | <ul> <li>Drive overheated</li> <li>IGBT internal temperature is too<br/>high according to ambient<br/>temperature and load</li> </ul>                                                                                                    | <ul> <li>Check the size of the load/motor/drive</li> <li>Reduce the Switching frequency 5 F r page 55</li> <li>Wait for the drive to cool before restarting</li> </ul>                        |

### Faults codes that will be reset as soon as their causes disappear

The USF fault can be inhibited and cleared remotely by means of a logic input (Detected fault inhibition assignment In H parameter page 79).

| Code               | Name                       | Possible causes                                                                                                    | Remedy                                                                                                    |
|--------------------|----------------------------|----------------------------------------------------------------------------------------------------|----------------------------------------------------------------------------------------------------|
| C F F              | Incorrect<br>configuration | <ul> <li>HMI block replaced by an HMI<br/>block configured on a drive with a<br/>different rating</li> <li>The current configuration of<br/>customer parameters is<br/>inconsistent</li> </ul>                             | <ul> <li>Return to factory settings or retrieve the backup configuration, if it is valid</li> <li>If the fault remains after reverting to the factory settings, contact your local B&amp;R office</li> </ul> |
| EFI<br>(1)<br>EFI2 | Invalid configuration      | <ul> <li>Invalid configuration         The configuration loaded in the drive via the bus or communication network is inconsistent. The configuration upload has been interrupted or is not fully finished.     </li> </ul> | <ul> <li>Check the configuration loaded previously</li> <li>Load a compatible configuration</li> </ul>                                                                                                    |
| U S F              | Undervoltage               | <ul><li>Line supply too low</li><li>Transient voltage dip</li></ul>                                                                                                    | <ul> <li>Check the voltage and the parameters of Undervoltage<br/>Phase Loss Menu <u>U 5 b</u> - page <u>79</u>.</li> </ul>                                                                                  |

(1) When the CFI is present in the past fault menu, it means the configuration has been interrupted or is not fully finished.

#### HMI block changed

When an HMI block is replaced by an HMI block configured on a drive with a different rating, the drive locks in Incorrect configuration *L F F* fault mode on power-up. If the card has been deliberately changed, the fault can be cleared by pressing the ENT key twice, which **restores all the factory settings**.

## 2-wire control (source)

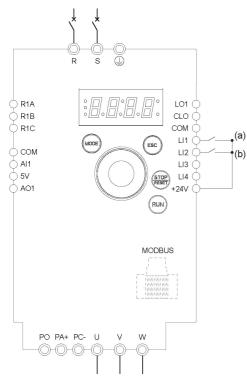

(a): Run Forward (b): Run Reverse

## 3-wire control (sink)

⇔ R1A LO1 Ċ R1B clo ( R1C COM LI1 ESC () сом LI2 🔿 () Al1 LI3 5V LI4 AO1 +24V  $\bigcirc$ RUN MODBUS PO PA+ PC- U

- 1. Connect the ground terminal to the grounding screws located below the output terminals.
- Connect the power terminals. 2.
- 3. Connect the logic inputs.
- **4.** Turn on the drive without giving a run command.
- 5. Assign factory settings to the drive, Factory / recall customer parameter set F [ 5 page 43 set to In I.
- Set the motor parameters (in COnF mode) only if the factory configuration of the 6. drive is not suitable.
- Perform an auto-tuning. 7.
- Set Reverse direction r r 5 parameter page 62 to L I 2 H 8.

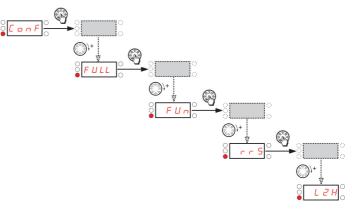

#### 9. Start

(a)

- Connect the ground terminal to the grounding screws located below the output 1. terminals.
- Connect the power terminals. 2.
- 3. Connect the logic inputs.
- **4.** Turn on the drive without giving a run command.
- Assign factory settings to the drive, Factory / recall customer parameter set F [ 5 5. page 43 set to In I.
- Set *L* [ to *J* ] see page <u>45</u> 6.
- Set the motor parameters (in [] o F mode) only if the factory configuration of the 7. drive is not suitable.
- Perform an auto-tuning. 8.
- Set Logic inputs type  $\neg PL$  parameter page <u>48</u> to  $\neg EL$ . 9.

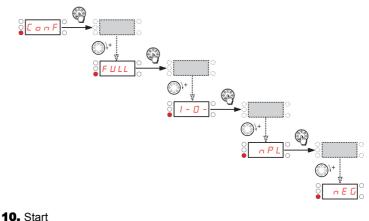

(a): Run Forward

89

## Speed control 0-20 mA (source)

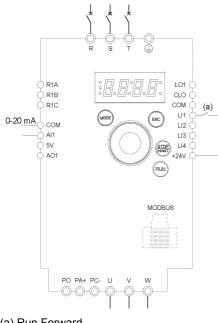

(a) Run Forward

- **1.** Connect the ground terminal to the grounding screws located below the output terminals.
- **2.** Connect the power terminals.
- 3. Connect the logic input LI1 and analog input AI1.
- **4.** Turn on the drive without giving a run command.
- 5. Assign factory settings to the drive, Factory / recall customer parameter set F [ 5 page 43 set to In I.
- 6. Set the motor parameters (in COnF mode) only if the factory configuration of the drive is not suitable.
- **7.** Perform an auto-tuning.
- 8. Set Al1 type *F* / *I L* page <u>43</u> to *D F* and Al1 current scaling parameter of 0% *L r L I* page <u>49</u> to 0 A.

Check that Al1 current scaling parameter of 100% [ r H ] page 49 is set to 20 mA.

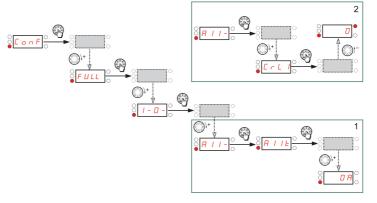

9. Start.

## 4 Preset speeds (source)

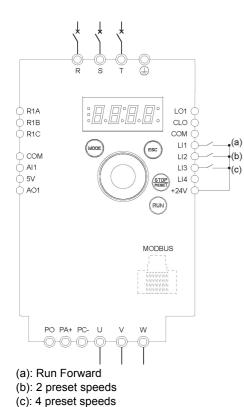

Important: Please refer to Function compatibility table page <u>33</u>.

- **1.** Connect the ground terminal to the grounding screws located below the output terminals.
- **2.** Connect the power terminals.
- **3.** Connect the logic inputs.
- **4.** Turn on the drive without giving a run command.
- Assign factory settings to the drive, Factory / recall customer parameter set F E 5 page <u>43</u> set to <u>1n</u> 1.
- **6.** Set the motor parameters (in COnF mode) only if the factory configuration of the drive is not suitable.
- 7. Perform an auto-tuning.
- 8. Set 2 Preset speeds P 5 2 page <u>66</u> to L 2 H.

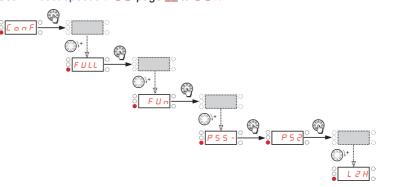

#### Set Preset speed 2 5 P 2 page 66 to 20 Hz.

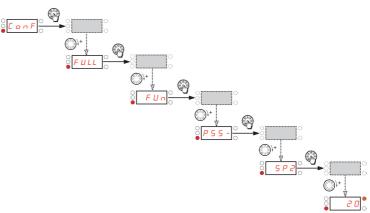

Set 4 Preset speeds *P* 5 4 page <u>66</u> to *L* 3 *H*.

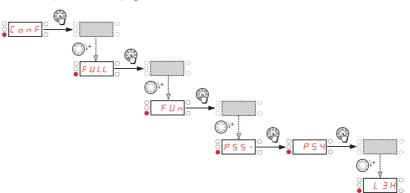

9.

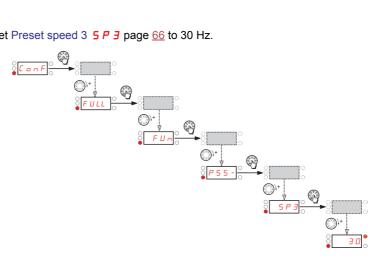

Set Preset speed 3 5 P 3 page 66 to 30 Hz.

## 4 Preset speeds (source) continued

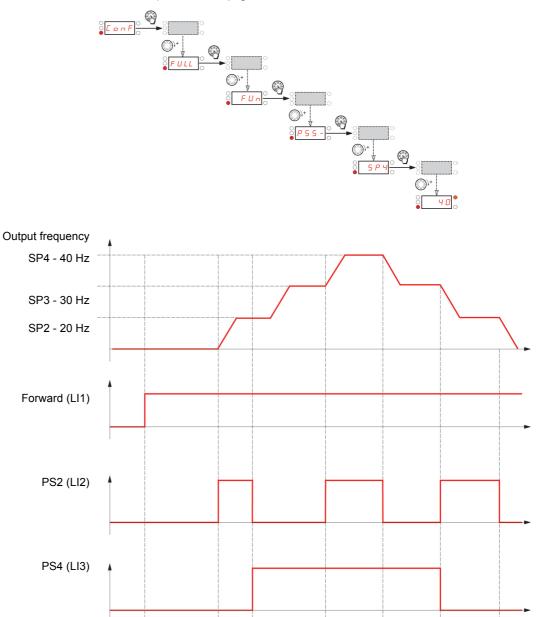

Set Preset speed 4 5 P 4 page <u>66</u> to 40 Hz.

## Terminals command channel with Modbus reference channel

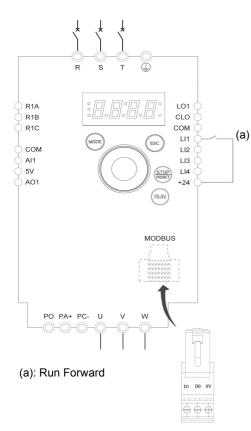

Important: Please refer to Function compatibility table page 33.

- **1.** Connect the ground terminal to the grounding screws located below the output terminals.
- 2. Connect the power terminals.
- **3.** Connect the logic input LI1 and plug RJ45 cable or Modbus network adapter to the Modbus socket.
- **4.** Turn on the drive without giving a run command.
- 5. Assign factory settings to the drive, Factory / recall customer parameter set F [ 5 page <u>43</u> set to <u>1 n</u> ].
- **6.** Set the motor parameters (in COnF mode) only if the factory configuration of the drive is not suitable.
- **7.** Perform an auto-tuning.
- **8.** Set Channel configuration *L H L F* page <u>58</u> to <u>5 *E P*</u>.

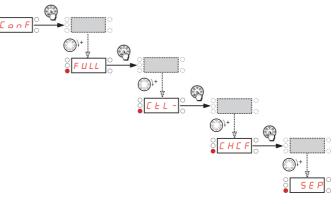

Set Reference channel 1 F r I page <u>58</u> to **II d b**.

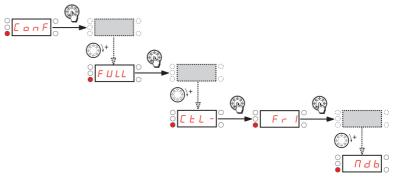

Check that Command channel 1 [ d ] page 59 is set to E [ r .

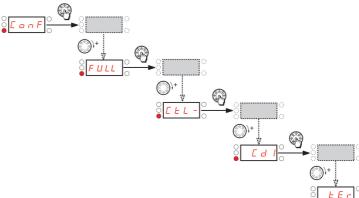

### Status chart based on IEC 61800-7\*

The state machine below describes the interaction between the drive's state machine, monitored by the status word (ETA) parameter, and the Command Word (CMD).

\*:Since 2007, CiA402 profile is part of the IEC standard 61800-7. Therefore DriveCom or CiA402 terminology is no more used.

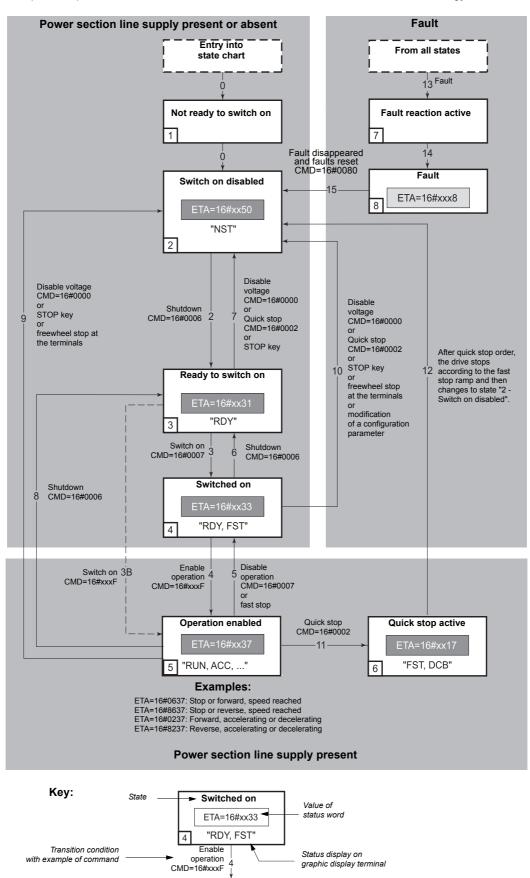

## State machine description

The ACOPOSinverter control process using the communication bus follows IEC 61800-7 profile status chart compatible with the DRIVECOM standard. Each state represents an aspect of the internal behaviour of the drive.

This chart evolves according to whether the control word is sent (CMD W8501) or an event occurs (example: lock following malfunction). The drive status can be identified by the value of the status word (ETA W3201).

#### Not ready to switch on (Initialization):

Communication is being initialized. Transient state invisible to the communication bus.

#### Switch on disabled (Configuration):

Initialization of the drive is complete. The configuration and adjustment parameters can be modified. The drive is locked.

#### Ready to switch on and Switched on (Drive initialized):

The drive is locked.

The power stage of the drive is ready to operate, but voltage has not yet been applied to the output. The configuration and adjustment parameters can be modified, but modifying a configuration parameter returns the drive to the "Switch on disabled" state.

#### **Operation enabled (Operational):**

The drive is unlocked and voltage can be applied to the motor terminals.

Auto-tuning (tUn) requires an injection of current. The drive must therefore be in this state to perform this command. The adjustment parameters can be modified even if a run command or a DC injection current is present. However, a configuration parameter can only be modified if the motor is stopped, and this returns the drive to the "Switch on disabled" state.

#### Quick stop active (Emergency stop active):

Fast stop

Restarting is only possible after the drive has changed to the "Switch on disabled" state.

#### Malfunction reaction active (Reaction on fault):

Transient state during which the drive performs an action appropriate to the type of fault detection.

#### Malfunction (Fault):

The drive is locked.

## Summary

| State                      | Power supplied to motor                  | Modification of configuration parameters      |
|----------------------------|------------------------------------------|-----------------------------------------------|
| 1 - Not ready to switch on | No                                       | Yes                                           |
| 2 - Switch on disabled     | No                                       | Yes                                           |
| 3 - Ready to switch on     | No                                       | Yes                                           |
| 4 - Switched on            | No                                       | Yes, return to "2 - Switch on disabled" state |
| 5 - Operation enabled      | Yes, except at zero reference or "halt"  | No                                            |
| 6 - Quick stop active      | Yes, during fast stop                    | No                                            |
| 7 - Fault reaction active  | Depends on fault managment configuration | -                                             |
| 8 - Fault                  | No                                       | Yes                                           |

# Command word description CMD - 8501

| bit 7                                 | bit 6         | bit 5         | bit 4                                                |         | bit 3                                                | bit 2                                                              | bit 1                                                                       | bit 0     |
|---------------------------------------|---------------|---------------|------------------------------------------------------|---------|------------------------------------------------------|--------------------------------------------------------------------|-----------------------------------------------------------------------------|-----------|
| 0 to 1<br>transition :<br>Fault reset | Reserved (=0) | Reserved (=0) | 0:Free wheel<br>staying in<br>"Operation<br>Enabled" | oj<br>D | Enable<br>peration<br>privecom<br>state<br>ctivation | Quick stop<br>Drivecom<br>state<br>activation<br>(bit active at 0) | Switch on<br>disabled.<br>Drivecom state<br>activation<br>(bit active at 0) | Switch on |

| bit 15   | bit 14         | bit 13   | bit 12   | bit 11                                                     | bit 10        | bit 9         | bit 8                            |
|----------|----------------|----------|----------|------------------------------------------------------------|---------------|---------------|----------------------------------|
| Reserved | Not assignable | Reserved | Reserved | Direction of<br>rotation asked<br>0: Forward<br>1: Reverse | Reserved (=0) | Reserved (=0) | 0: RUN asked<br>1: STOP<br>asked |

| Command            | Transition   | Final state               | bit 7          | bit 3            | bit 2         | bit 1              | bit 0     | Example |
|--------------------|--------------|---------------------------|----------------|------------------|---------------|--------------------|-----------|---------|
|                    | address      |                           | Fault<br>reset | Enable operation | Quick<br>stop | Switch on disabled | Switch on | value   |
| Shutdown           | 2, 6, 8      | 3 - Ready to<br>switch on | х              | x                | 1             | 1                  | 0         | 16#0006 |
| Switch on          | 3            | 4 - Switched on           | х              | х                | 1             | 1                  | 1         | 16#0007 |
| Enable operation   | 4            | 5 - Operation<br>enabled  | х              | 1                | 1             | 1                  | 1         | 16#000F |
| Disable operation  | 5            | 4 - Switched on           | х              | 0                | 1             | 1                  | 1         | 16#0007 |
| Disable<br>voltage | 7, 9, 10, 12 | 2 - Switch on<br>disabled | х              | x                | х             | 0                  | x         | 16#0000 |
| Quick stop         | 11           | 6 - Quick stop<br>active  | х              | x                | 0             | 1                  | x         | 16#0002 |
|                    | 7, 10        | 2 - Switch on disabled    |                |                  |               |                    |           |         |
| Fault reset        | 15           | 2 - Switch on<br>disabled | 0 to 1         | x                | х             | x                  | x         | 16#0080 |

x: Value is of no significance for this command.0 to 1: Command on rising edge.

# Status word description ETA - 3201

| bit 7                  | bit 6              | bit 5                           | bit 4                                        | bit 3                      | bit 2                | bit 1       | bit 0              |
|------------------------|--------------------|---------------------------------|----------------------------------------------|----------------------------|----------------------|-------------|--------------------|
| Reserved<br>(always 0) | Switch on disabled | Quick stop<br>(bit active at 0) | Powerstage is<br>supplied<br>(bit always on) | Malfunction, fault present | Operation<br>enabled | Switched on | Ready to switch on |

| bit 15                                                          | bit 14               | bit 13        | bit 12        | bit 11                                       | bit 10                                 | bit 9                           | bit 8         |
|-----------------------------------------------------------------|----------------------|---------------|---------------|----------------------------------------------|----------------------------------------|---------------------------------|---------------|
| 0: Motor<br>rotation in<br>forward<br>direction (or<br>stopped) | Stop via STOP<br>key | Reserved (=0) | Reserved (=0) | Reference<br>exceeded<br>(< LSP or ><br>HSP) | Reference<br>reached<br>(steady state) | Local mode<br>(bit active at 0) | Reserved (=0) |

| Status                       | bit 6                      | bit 5      | bit 4              | bit 3 | bit 2                | bit 1          | bit 0              | ETA                       |
|------------------------------|----------------------------|------------|--------------------|-------|----------------------|----------------|--------------------|---------------------------|
|                              | Switched<br>on<br>disabled | Quick stop | Voltage<br>enabled | Fault | Operation<br>enabled | Switched<br>on | Ready to switch on | masked by<br>16#006F (1)  |
| 1 -Not ready to<br>switch on | 0                          | х          | х                  | 0     | 0                    | 0              | 0                  | -                         |
| 2 - Switch on<br>disabled    | 1                          | х          | х                  | 0     | 0                    | 0              | 0                  | 16#0040                   |
| 3 - Ready to switch on       | 0                          | 1          | х                  | 0     | 0                    | 0              | 1                  | 16#0021                   |
| 4 - Switched on              | 0                          | 1          | 1                  | 0     | 0                    | 1              | 1                  | 16#0023                   |
| 5 - Operation<br>enabled     | 0                          | 1          | 1                  | 0     | 1                    | 1              | 1                  | 16#0027                   |
| 6 - Quick stop<br>active     | 0                          | 0          | 1                  | 0     | 1                    | 1              | 1                  | 16#0007                   |
| 7 - Fault reaction active    | 0                          | х          | х                  | 1     | 1                    | 1              | 1                  | -                         |
| 8 - Fault                    | 0                          | х          | х                  | 1     | 0                    | 0              | 0                  | 16#0008 (2)<br>or 16#0028 |

x: In this state, the value of the bit can be 0 or 1.

(1) This mask can be used by the PLC program to test the chart state.(2) Fault following state "6 - Quick stop active".

## **Recommended branch circuit protection**

| Model number      | Voltage<br>(Y) | Input<br>withstand rating<br>(1) | Output<br>Interrupt rating<br>(X) (2) | Branch circuit protection<br>(Z1) | Rating<br>(Z2) |
|-------------------|----------------|----------------------------------|---------------------------------------|-----------------------------------|----------------|
|                   | V              | kA                               | kA                                    |                                   | А              |
| 8l44S100018.000-1 | 100 - 120      | 1                                | 5                                     | Ferraz HSJ                        | 15             |
| 8l44S100037.000-1 | 100 - 120      | 1                                | 5                                     | Ferraz HSJ                        | 25             |
| 8I44S100075.000-1 | 100 - 120      | 1                                | 5                                     | Ferraz HSJ                        | 40             |
| 8 44S200018.000-1 | 200 - 240      | 1                                | 5                                     | Fast Acting Class CC Ferraz ATDR  | 7              |
| 8144S200037.000-1 | 200 - 240      | 1                                | 5                                     | Ferraz HSJ                        | 15             |
| 8144S200055.000-1 | 200 - 240      | 1                                | 5                                     | Ferraz HSJ                        | 25             |
| 8144S200075.000-1 | 200 - 240      | 1                                | 5                                     | Ferraz HSJ                        | 25             |
| 8 44S200150.000-1 | 200 - 240      | 1                                | 5                                     | Ferraz HSJ                        | 40             |
| 8 44S200220.000-1 | 200 - 240      | 1                                | 5                                     | Ferraz HSJ                        | 45             |
| 8I44T200018.000-1 | 200 - 240      | 5                                | 5                                     | Fast Acting Class CC Ferraz ATDR  | 7              |
| 8I44T200037.000-1 | 200 - 240      | 5                                | 5                                     | Fast Acting Class CC Ferraz ATDR  | 7              |
| 8I44T200075.000-1 | 200 - 240      | 5                                | 5                                     | Ferraz HSJ                        | 15             |
| 8I44T200150.000-1 | 200 - 240      | 5                                | 5                                     | Ferraz HSJ                        | 25             |
| 8I44T200220.000-1 | 200 - 240      | 5                                | 5                                     | Ferraz HSJ                        | 25             |
| 8I44T200300.000-1 | 200 - 240      | 5                                | 5                                     | Ferraz HSJ                        | 40             |
| 8I44T200400.000-1 | 200 - 240      | 5                                | 5                                     | Ferraz HSJ                        | 45             |

Suitable for use on a circuit capable of delivering not more than  $X_rms$  symmetrical kilo Amperes,  $Y_Volts$  maximum, when protected by  $Z1_with$  a maximum rating of  $Z2_rs$ .

(1) Input withstand rating is that for which the product has been designed thermally. Installation on a supply greater than this level will require additional inductance to satisfy this level.

(2) Output interrupt rating relies on Integral solid state short circuit protection. This does not provide branch circuit protection. Branch circuit protection must be provided in accordance with the National Electrical Code and any additional local codes. This is dependent on the type of installation.

# **Organization tree**

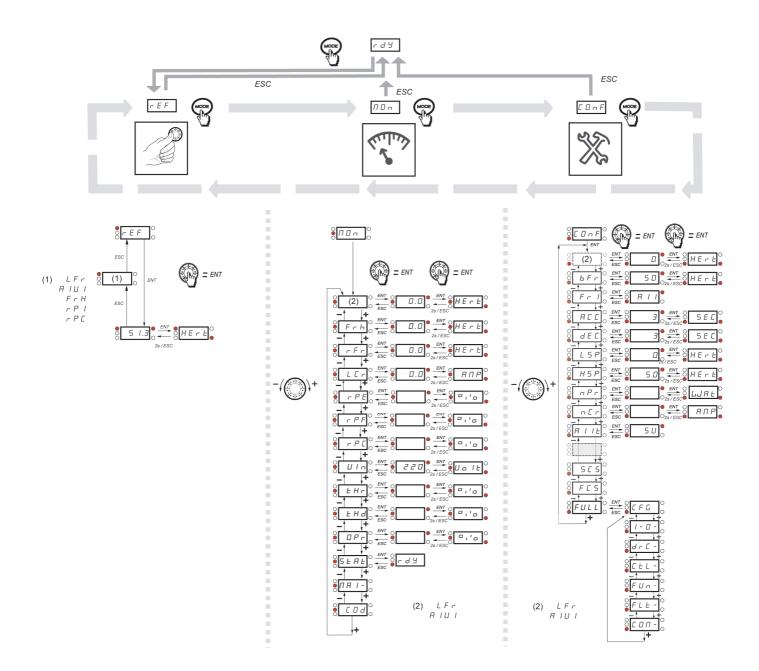

| Code    | Page                                             | Name                             | Unit | Possible                                                                             | e value / Function                                                                                                    | Factory setting | User<br>setting |
|---------|--------------------------------------------------|----------------------------------|------|--------------------------------------------------------------------------------------|----------------------------------------------------------------------------------------------------|-----------------|-----------------|
| AC 2    | <u>61</u><br>70                                  | Acceleration 2                   | S    | 0. 0 to<br>999. 9                                                                    | -                                                                                                    | 5 s             |                 |
| ACC     | <u>42</u><br>60                                  | Acceleration                     | S    | 0. 0 to<br>999. 9                                                                    | -                                                                                                    | 3.0 s           |                 |
| A 9 C   | <u>63</u>                                        | Automatic DC injection           |      | n 0<br>9 E 5<br>C E                                                                  | No<br>Yes<br>Continuous                                                                                                    | YES             |                 |
| A d d   | <u>81</u>                                        | Modbus address                   |      | 0 F F to 2 4 7                                                                       | -                                                                                                    | Off             |                 |
| A I IE  | <u>43</u><br>49                                  | Al1 type                         | _    | 5 U<br>1 D U<br>D R                                                                  | Voltage<br>Voltage<br>Current                                                                                                    | 5U              |                 |
| ΠΙΟΙ    | <u>34</u><br><u>36</u><br><u>42</u><br><u>58</u> | Analog input virtual             | %    | 0 to 100                                                                             | -                                                                                                    | -               |                 |
| A O I   | <u>52</u>                                        | AO1 assignment                   |      | n 0<br>0 C r<br>0 F r<br>0 P S<br>0 P F<br>0 P F<br>0 P F<br>0 P r<br>E H r<br>E H d | No<br>Motor current<br>Output frequency<br>Ramp output<br>PID reference<br>PID feedback<br>PID error<br>Output power<br>Motor thermal state<br>Drive thermal state | nO              |                 |
| AD IF   | <u>52</u>                                        | AO1 type                         |      | 10U<br>0R<br>4R                                                                      | Voltage<br>Current<br>Current                                                                                                    | 0A              |                 |
| Atr     | <u>75</u>                                        | Automatic restart                |      | n 0<br>9 E 5                                                                         | No<br>Yes                                                                                                    | nO              |                 |
| ЬFг     | <u>42</u><br>53                                  | Standard motor frequency         | Hz   | 50<br>60                                                                             | -                                                                                                    | 50 Hz           |                 |
| ЬгЯ     | <u>61</u>                                        | Decel Ramp Adaptation assignment |      | n D<br>9 E S<br>d 9 n A                                                              | No<br>Yes<br>Motor braking                                                                                                    | YES             |                 |
| C ISU   | <u>38</u>                                        | Card 1 Software Version          | -    | -                                                                                    | -                                                                                                    | -               | -               |
| C 2 S U | <u>38</u>                                        | Card 2 Software Version          | -    | -                                                                                    | -                                                                                                    | -               | -               |
| [ ]     | <u>59</u>                                        | Command channel 1                |      | Е Е г<br>L D C<br>L C C<br>П d Ь                                                     | Terminals<br>Local<br>Remote display<br>Modbus                                                                                                    |                 |                 |
| C F G   | <u>44</u>                                        | Macro-configuration              | -    | -                                                                                    | -                                                                                                    | -               | -               |
| CHCF    | <u>58</u>                                        | Channel configuration            |      | 5 IN<br>5 E P                                                                        | Simultaneous mode<br>Separate mode                                                                                                    | SIM             |                 |
| EL I    | <u>72</u>                                        | Current limitation               | A    | 0. 25 to<br>1. 5                                                                     | -                                                                                                    | 1.5 A           |                 |

| Code         | Page            | Name                                       | Unit | Possib                                   | le value / Function                                                                                               | Factory setting              | User<br>setting |
|--------------|-----------------|--------------------------------------------|------|------------------------------------------|----------------------------------------------------------------------------------------------------|------------------------------|-----------------|
| C L 2        | <u>72</u>       | Current limitation 2                       | А    | 0. 25 to<br>1. 5                         | -                                                                                                    | 1.5 A                        |                 |
| C 0 d        | <u>40</u>       | HMI Password                               | -    | OFF<br>Dn                                | Code disabled<br>Code activated                                                                                   | OFF                          |                 |
| נ מח ו       | <u>39</u>       | Modbus communication status                | -    | r 0 E 0<br>r 0 E 1<br>r 1 E 0<br>r 1 E 1 | -                                                                                                    | -                            |                 |
| C 0 5        | <u>53</u>       | Rated motor cos phi                        | -    | 0. 5 to 1                                | -                                                                                                    | according to<br>drive rating |                 |
| CrHI         | <u>49</u>       | Al1 current scaling parameter of 100%      | mA   | 0 to 20                                  | -                                                                                                    | 20 mA                        |                 |
| ErL I        | <u>49</u>       | Al1 current scaling parameter of 0%        | mA   | 0 to 20                                  | -                                                                                                    | 4 mA                         |                 |
| [ E d        | <u>51</u>       | Motor current threshold                    | In   | 🛛 to 1. 5                                | -                                                                                                    | InV                          |                 |
| <u>C E E</u> | <u>53</u>       | Motor control type                         | -    | SEd<br>PErF<br>PUNP                      | Standard<br>Performance<br>Pump                                                                                   | Std                          |                 |
| d C F        | <u>62</u>       | Ramp divider                               |      | / to / 🛙                                 | -                                                                                                    | 4                            |                 |
| d E 2        | <u>61</u>       | Deceleration 2                             | S    | 0. 0 to<br>999. 9                        | -                                                                                                    | 5 s                          |                 |
| d E C        | <u>42</u><br>60 | Deceleration                               | S    | 0. 0 to<br>999. 9                        | -                                                                                                    | 3.0 s                        |                 |
| d P I        | <u>39</u>       | Last detected fault 1                      | -    | see page <u>84</u>                       |                                                                                                    | -                            | -               |
| d P 2        | <u>40</u>       | Last detected fault 2                      | -    | see page <u>84</u>                       |                                                                                                    | -                            | -               |
| dP3          | <u>40</u>       | Last detected fault 3                      | -    | see page <u>84</u>                       |                                                                                                    | -                            | -               |
| <u>а</u> рч  | <u>40</u>       | Last detected fault 4                      | -    | see page <u>84</u>                       |                                                                                                    | -                            | -               |
| drn          | <u>80</u>       | Degraded line supply operation             |      | n 0<br>9 E S                             | No<br>Yes                                                                                                    | nO                           |                 |
| EPI          | <u>39</u>       | State of drive at detected fault 1         | -    | -                                        | -                                                                                                    | -                            | -               |
| E P 2        | <u>40</u>       | State of drive at detected fault 2         | -    | -                                        | -                                                                                                    | -                            | -               |
| ЕРЭ          | <u>40</u>       | State of drive at detected fault 3         | -    | -                                        | -                                                                                                    | -                            | -               |
| ЕРЧ          | <u>40</u>       | State of drive at detected fault 4         | -    | -                                        | -                                                                                                    | -                            | -               |
| FЬS          | <u>68</u>       | PID feedback scale factor                  | PID  | 0. / to<br>/00. 0                        | -                                                                                                    | 1.0                          |                 |
| F C S        | <u>43</u>       | Factory / recall customer<br>parameter set | -    | n D<br>r E C<br>I n<br>I n I             | No<br>REC<br>IN<br>INI                                                                                            | nO                           |                 |
| FLG          | <u>54</u>       | Frequency loop gain                        | %    | 🛛 to 🔢 🖓                                 | -                                                                                                    | 20%                          |                 |
| FL D         | <u>59</u>       | Forced local assignment                    |      | n D<br>L IH<br>L 2H<br>L 3H<br>L 4H      | Function inactive<br>L1h: L11 active high<br>L2h: L12 active high<br>L3h: L13 active high<br>L4h: L14 active high | nO                           |                 |

| Code    | Page            | Name                                 | Unit | Possible                                    | e value / Function                                                                                                | Factory setting                             | User<br>setting |
|---------|-----------------|--------------------------------------|------|---------------------------------------------|----------------------------------------------------------------------------------------------------|---------------------------------------------|-----------------|
| FLOC    | <u>59</u>       | Forced local reference               |      | n 0<br>A I I<br>L C C<br>A I U I            | No<br>Terminal<br>HMI<br>Jog dial                                                                                 | nO                                          |                 |
| FLr     | <u>76</u>       | Catch on the fly                     |      | n 0<br>9 E 5                                | No<br>Yes                                                                                                    | nO                                          |                 |
| Frl     | <u>42</u><br>58 | Reference channel 1                  |      | Я I I<br>L C C<br>П d b<br>Я I U I          | Terminal<br>HMI<br>Modbus<br>Jog dial                                                                             | Al1                                         |                 |
| FrH     | <u>34</u>       | Speed reference                      |      | Я I I<br>L С С<br>П d Ь<br>Я I U            | Terminal<br>HMI<br>Modbus<br>Jog dial                                                                             |                                             |                 |
| Fr 5    | <u>53</u>       | Rated motor frequency                | Hz   | 10 to 400                                   | -                                                                                                    | 50 or 60 Hz<br>(to bFr)                     |                 |
| FSŁ     | <u>62</u>       | Fast stop assignment                 |      | n D<br>L IL<br>L 2L<br>L 3L<br>L 4L         | Function inactive<br>L1L: LI1 active low<br>L2L: LI2 active low<br>L3L: LI3 active low<br>L4L: LI4 active low     | nO                                          |                 |
| FEd     | <u>51</u>       | Motor frequency threshold            | Hz   | 🛛 to 🖌 🗖 🗖                                  | -                                                                                                    | 50 or 60 Hz                                 |                 |
| FEH     | <u>39</u>       | Fan time display                     |      | 0. 0 / to<br>999                            | -                                                                                                    | -                                           | -               |
| H S P   | <u>42</u><br>74 | High speed                           | Hz   | L 5 P to E F r                              | -                                                                                                    | 50 or 60 Hz                                 |                 |
| H 5 P 2 | <u>74</u>       | High speed 2                         | Hz   | L 5 P to E F r                              | -                                                                                                    | 50 or 60 Hz<br>according to<br>BFr, max TFr |                 |
| нsрэ    | <u>74</u>       | High speed 3                         | Hz   | as H 5 P 2                                  | as HS2                                                                                                    | as H 5 P 2                                  |                 |
| нѕрч    | <u>74</u>       | High speed 4                         | Hz   | as H 5 P 2                                  | as HS2                                                                                                    | as H 5 P 2                                  |                 |
| НSU     | <u>38</u>       | Display of high speed value          | -    | -                                           | -                                                                                                    | -                                           | -               |
| InH     | <u>79</u>       | Detected fault inhibition assignment |      | n 0<br>L IH<br>L 2H<br>L 3H<br>L 3H<br>L 4H | Function inactive<br>L1h: Ll1 active high<br>L2h: Ll2 active high<br>L3h: Ll3 active high<br>L4h: Ll4 active high | nO                                          | <u>.</u>        |
| IPL     | <u>78</u>       | Input Phase loss                     | -    | n 0<br>9 E 5                                | No<br>Yes                                                                                                    | YES                                         |                 |
| IE h    | <u>78</u>       | Motor thermal current                | Α    | 0. 2 to 1. 5                                | -                                                                                                    | according to drive rating                   |                 |
| J 0 G   | <u>64</u>       | Jog assignment                       |      | n D<br>L IH<br>L 2H<br>L 3H<br>L 3H<br>L 4H | Function inactive<br>L1h: Ll1 active high<br>L2h: Ll2 active high<br>L3h: Ll2 active high<br>L4h: Ll4 active high | nO                                          |                 |
| JPF     | <u>66</u>       | Skip frequency                       | Hz   | 0 to 400                                    | -                                                                                                    | 0 Hz                                        |                 |

| Code    | Page                                | Name                                              | Unit    | Possible v                                                                  | alue / Function                                                                                                    | Factory setting | User<br>setting |
|---------|-------------------------------------|---------------------------------------------------|---------|-----------------------------------------------------------------------------|----------------------------------------------------------------------------------------------------|-----------------|-----------------|
| L C 2   | <u>72</u>                           | 2 <sup>nd</sup> current limitation<br>commutation |         | n 0<br>L   H<br>L 2 H<br>L 3 H<br>L 4 H<br>L 1 L<br>L 2 L<br>L 3 L<br>L 4 L | Function inactive<br>L1h: L11 active high<br>L2h: L12 active high<br>L3h: L13 active high<br>L4h: L14 active high<br>L1L: L11 active low<br>L2L: L12 active low<br>L3L: L13 active low<br>L4L: L14 active low | nO              |                 |
| LEr     | <u>36</u>                           | Motor current                                     | А       | -                                                                           | -                                                                                                    | -               | -               |
| LFLI    | <u>79</u>                           | 4-20 mA loss behaviour                            |         | n 0<br>9 E 5                                                                | No<br>Yes                                                                                                    | nO              |                 |
| LFr     | <u>36</u><br><u>42</u><br><u>58</u> | External reference value                          | -       | - 400 to 400                                                                | -                                                                                                    | 0               |                 |
| L / 5 / | <u>38</u>                           | State of logic inputs LI1 to LI4                  | -       | -                                                                           | -                                                                                                    | -               | -               |
| LOC     | <u>50</u>                           | Application Overload threshold                    | % of In | 70 to /50                                                                   | -                                                                                                    | 90 %            |                 |
| L 🛛 I   | <u>50</u>                           | LO1 assignment                                    |         | as r I                                                                      | as r I                                                                                                    | nO              |                 |
| L 0 1 5 | <u>50</u>                           | LO1 status (output active level)                  |         | P 0 5<br>n E G                                                              | Positive<br>Negative                                                                                                    | POS             |                 |
| LOSI    | <u>38</u>                           | State of the logic output LO1 and relay R1        | -       | -                                                                           | -                                                                                                    | -               | -               |
| L 5 P   | <u>42</u><br>73                     | Low speed                                         | Hz      | 0 to H 5 P                                                                  | -                                                                                                    | 0 Hz            |                 |
| LUL     | <u>51</u>                           | Application Underload<br>threshold                | % of In | 20 to 100                                                                   | -                                                                                                    | 60 %            |                 |
| ΠΡΕ     | <u>56</u>                           | Motor parameter choice                            | -       | n P r<br>C O S                                                              | nPr<br>COS                                                                                                    | nPr             |                 |
| ПЕП     | <u>78</u>                           | Motor thermal state memo                          | -       | n 0<br>9 E 5                                                                | No<br>Yes                                                                                                    | nO              |                 |
| n E     | <u>82</u>                           | Com scanner write address value 1                 |         |                                                                             |                                                                                                    |                 |                 |
| n C 2   | <u>82</u>                           | Com scanner write address value 2                 |         |                                                                             |                                                                                                    |                 |                 |
| n E B   | <u>82</u>                           | Com scanner write address value 3                 |         |                                                                             |                                                                                                    |                 |                 |
| n E 4   | <u>82</u>                           | Com scanner write address value 4                 |         |                                                                             |                                                                                                    |                 |                 |
| n C A I | <u>81</u>                           | Com scanner write address parameter 1             |         |                                                                             |                                                                                                    | 2135            |                 |
| n C A 2 | <u>81</u>                           | Com scanner write address parameter 2             |         |                                                                             |                                                                                                    | 219C            |                 |
| n [ A 3 | <u>81</u>                           | Com scanner write address parameter 3             |         |                                                                             |                                                                                                    | 0               |                 |
| n C A 4 | <u>81</u>                           | Com scanner write address parameter 4             |         |                                                                             |                                                                                                    |                 |                 |

| Code            | Page                   | Name                                 | Unit        | Possible                            | e value / Function                                                                                                | Factory setting              | User<br>setting |
|-----------------|------------------------|--------------------------------------|-------------|-------------------------------------|----------------------------------------------------------------------------------------------------|------------------------------|-----------------|
| nEr             | <u>43</u><br><u>53</u> | Rated motor current                  | A (1)       | 0. 25 to<br>1. 5                    | -                                                                                                    | according to drive rating    |                 |
| пEШ             | <u>38</u>              | Drive Power rating                   |             |                                     |                                                                                                    |                              |                 |
| ΠI              | <u>82</u>              | Com scanner read address value 1     |             |                                     |                                                                                                    |                              |                 |
| n N 2           | <u>82</u>              | Com scanner read address value 2     |             |                                     |                                                                                                    |                              |                 |
| пПЭ             | <u>82</u>              | Com scanner read address value 3     |             |                                     |                                                                                                    |                              |                 |
| <del>п</del> ПЧ | <u>82</u>              | Com scanner read address value 4     |             |                                     |                                                                                                    |                              |                 |
| - Π R I         | <u>81</u>              | Com scanner read address parameter 1 | -           |                                     |                                                                                                    | 0C81                         |                 |
| ∩ <i>∏∏2</i>    | <u>81</u>              | Com scanner read address parameter 2 | -           |                                     |                                                                                                    | 219C                         |                 |
| ∩ПЯЭ            | <u>81</u>              | Com scanner read address parameter 3 | -           |                                     |                                                                                                    | 0                            |                 |
| <u>п П Я Ч</u>  | <u>81</u>              | Com scanner read address parameter 4 | -           |                                     |                                                                                                    | 0                            |                 |
| nPL             | <u>48</u>              | Logic inputs type                    | -           | P 0 5<br>n E G                      | Positive<br>Negative                                                                                              | POS                          |                 |
| nPr             | <u>43</u><br><u>53</u> | Rated Motor Power                    | kW or<br>HP | -                                   | -                                                                                                    | according to<br>drive rating |                 |
| nrd             | <u>55</u>              | Motor noise reduction                |             | n D<br>9 E S                        | No<br>Yes                                                                                                    | nO                           |                 |
| n 5 P           | <u>53</u>              | Rated motor speed                    | rpm         | 0 to 32767                          | -                                                                                                    | according to<br>drive rating |                 |
| n 5 E           | <u>62</u>              | Freewheel stop assignment            |             | n 0<br>L IL<br>L 2L<br>L 3L<br>L 4L | Function inactive<br>L1L: L11 active low<br>L2L: L12 active low<br>L3L: L13 active low<br>L4L: L14 active low     | nO                           |                 |
| OLL             | <u>78</u>              | Overload fault management            | -           | n D<br>9 E S                        | No<br>Yes                                                                                                    | YES                          |                 |
| O P L           | <u>78</u>              | Output Phase loss                    | -           | n D<br>9 E S                        | No<br>Yes                                                                                                    | YES                          |                 |
| 0Pr             | <u>36</u>              | Output power                         | %           | -                                   | -                                                                                                    | -                            | -               |
| PRU             | <u>70</u>              | PID auto/manual assignment           |             | n D<br>L IH<br>L 2H<br>L 3H<br>L 4H | Function inactive<br>L1h: L11 active high<br>L2h: L12 active high<br>L3h: L13 active high<br>L4h: L14 active high | nO                           |                 |
| PEE             | <u>39</u>              | Process elapsed time                 | 0.01        | -                                   | -                                                                                                    | -                            | -               |
| PFL             | <u>55</u>              | Flux Profile                         | %           | 0 to 100                            |                                                                                                    | 20%                          |                 |
| PIC             | <u>70</u>              | PID correction reverse               | -           | n D<br>9 E S                        | No<br>Yes                                                                                                    | nO                           |                 |

(1) In = nominal drive current

| Code  | Page      | Name                              | Unit | Pos                                                                                                    | sible value / Function                                                                                                    | Factory setting | User<br>setting |
|-------|-----------|-----------------------------------|------|----------------------------------------------------------------------------------------------------|----------------------------------------------------------------------------------------------------|-----------------|-----------------|
| PIF   | <u>68</u> | PID feedback assignment           |      | n 0<br>R I I                                                                                           | No<br>Terminal                                                                                                    | nO              |                 |
| PII   | <u>68</u> | Activation internal PID reference |      | n 0<br>9 E 5                                                                                           | No<br>Yes                                                                                                    | nO              |                 |
| Р ІП  | <u>70</u> | PID manual reference              |      | n D<br>A I I<br>A I U                                                                                  | No<br>Terminal<br>AIV                                                                                                    | nO              |                 |
| Pr2   | <u>68</u> | 2 preset PID assignment           | -    | n D<br>L   H<br>L 2 H<br>L 3 H<br>L 4 H                                                                | Function inactive<br>L1h: LI1 active high<br>L2h: LI2 active high<br>L3h: LI3 active high<br>L4h: LI4 active high                                                                                                    | nO              |                 |
| Pry   | <u>69</u> | 4 preset PID assignment           |      | Pr2                                                                                                    | as Pr2                                                                                                    | nO              |                 |
| PrP   | <u>69</u> | PID reference ramp                | s    | 🛛 to 🛛 9. 🖇                                                                                            | -                                                                                                    | 0 s             |                 |
| P 5 2 | <u>66</u> | 2 Preset speeds                   |      | n D<br>L IH<br>L 2H<br>L 3H<br>L 4H                                                                    | Function inactive<br>L1h: LI1 active high<br>L2h: LI2 active high<br>L3h: LI2 active high<br>L4h: LI4 active high                                                                                                    | nO              |                 |
| P 5 4 | <u>66</u> | 4 Preset speeds                   |      | P 5 2                                                                                                  | as <b>P 5 2</b>                                                                                                    | nO              |                 |
| P 5 8 | <u>66</u> | 8 Preset speeds                   |      | P 5 2                                                                                                  | as <b>P 5 2</b>                                                                                                    | nO              |                 |
| PSE   | <u>58</u> | Stop key priority                 |      | n 0<br>9 E 5                                                                                           | No<br>Yes                                                                                                    | YES             |                 |
| PEH   | <u>39</u> | Power On time display             |      | 0. 0 / to<br>999                                                                                       | -                                                                                                    | -               | -               |
| r 1   | <u>49</u> | R1 assignment                     | -    | n D<br>F L E<br>r U n<br>F E A<br>F L A<br>C E A<br>S r A<br>E S A<br>U L A<br>U L A<br>D L A<br>A P I | Not assigned<br>No detected error<br>Drive run<br>Frequency threshold reached<br>HSP reached<br>I threshold reached<br>Frequency reference reached<br>Motor thermal reached<br>Underload alarm<br>Overload alarm<br>Al1 Al. 4-20 | FLt             |                 |
| r d G | <u>68</u> | PID derivative gain               |      | 0. 00 to<br>100. 00                                                                                    | -                                                                                                    | 0.00            |                 |
| r F r | <u>36</u> | Output frequency                  | Hz   | -                                                                                                    | -                                                                                                    | -               |                 |
| r 16  | <u>68</u> | PID integral gain                 |      | 0. 0 / to<br>/00                                                                                       | -                                                                                                    | 1               |                 |
| r In  | <u>58</u> | Reverse inhibition                |      | n 0<br>9 E 5                                                                                           | No<br>Yes                                                                                                    | nO              |                 |

| Code    | Page      | Name                               | Unit  | Possible                                                            | value / Function                                                                                                    | Factory setting | User<br>setting |
|---------|-----------|------------------------------------|-------|---------------------------------------------------------------------|----------------------------------------------------------------------------------------------------|-----------------|-----------------|
| r P 2   | <u>69</u> | 2 preset PID reference             | %     | 0 to /00                                                            | -                                                                                                    | 25%             |                 |
| rP3     | <u>69</u> | 3 preset PID reference             | %     | 🛙 to 🖊 🗖 🗖                                                          | -                                                                                                    | 50%             |                 |
| rP4     | <u>69</u> | 4 preset PID reference             | %     | 🛛 to 🖉 🖓                                                            | -                                                                                                    | 75%             |                 |
| r P C   | <u>36</u> | PID reference                      | -     | -                                                                   | -                                                                                                    | -               | -               |
| r P E   | <u>36</u> | PID error                          | -     | -                                                                   | -                                                                                                    | -               | -               |
| r P F   | <u>36</u> | PID Feedback                       | -     | -                                                                   | -                                                                                                    | -               | -               |
| r P G   | <u>68</u> | PID proportional gain              |       | 0. 0 / to / 0 0                                                     | -                                                                                                    | 1               |                 |
| r P H   | <u>69</u> | PID max value reference            | % PID | 🛛 to 🖊 🗖 🗖                                                          | -                                                                                                    | 100%            |                 |
| r P I   | <u>69</u> | Internal PID reference             | % PID | 🛛 to 🖉 🗖                                                            | -                                                                                                    | 0%              |                 |
| r P L   | <u>69</u> | PID min value reference            | % PID | 🛛 to 🖉 🗖                                                            | -                                                                                                    | 0%              |                 |
| rPr     | <u>80</u> | Reset power run                    |       | n 0<br>F E H                                                        | Function inactive<br>Reset fan time display                                                                                                    | nO              |                 |
| r P 5   | <u>60</u> | Ramp switching commutation         |       | n D<br>L IH<br>L 2H<br>L 3H<br>L 4H<br>L 1L<br>L 2L<br>L 3L<br>L 4L | Function inactive<br>L1h: L11 active high<br>L2h: L12 active high<br>L3h: L13 active high<br>L4h: L14 active high<br>L1L: L11 active low<br>L2L: L12 active low<br>L3L: L13 active low<br>L4L: L14 active low | nO              |                 |
| r P E   | <u>60</u> | Ramp shape assignment              |       | LIA<br>S<br>U                                                       | Linear<br>S shape<br>U shape                                                                                                    | LIn             |                 |
| r r 5   | <u>62</u> | Reverse direction                  | -     | n 0<br>L 1h<br>L 2H<br>L 3H<br>L 3H<br>L 4H                         | Function inactive<br>L1h: L11 active high<br>L2h: L12 active high<br>L3h: L13 active high<br>L4h: L14 active high                                                                                             | nO              |                 |
| r 5 F   | <u>75</u> | Detected fault reset<br>assignment | -     |                                                                     | Function inactive<br>L1h: L11 active high<br>L2h: L12 active high<br>L3h: L13 active high<br>L4h: L14 active high                                                                                             | nO              |                 |
| r SL    | <u>71</u> | PID wake up level                  | %     | 0 to /00                                                            | -                                                                                                    | 0%              |                 |
| r E H I | <u>39</u> | Run elapsed time display           | 0.01h | 0. 0 / to 999                                                       | -                                                                                                    | -               | -               |
| 5 C 5   | <u>43</u> | Store customer parameter set       | -     | n D<br>Strl                                                         | No<br>Yes                                                                                                    | nO              |                 |
| Sac I   | <u>63</u> | Automatic DC injection current     | А     | 0 to 1. 2                                                           |                                                                                                    | 0.7 A           |                 |
| SFr     | <u>55</u> | Switching frequency                | kHz   | 2 to 16                                                             | -                                                                                                    | 12              |                 |
| 5 F 5   | <u>69</u> | PID predictive speed               | -     | n 🛛 to 🖌 🖓 🖓                                                        | -                                                                                                    | nO              |                 |
| 5 F Ł   | <u>55</u> | Switching frequency type           | -     | HF I<br>HF 2                                                        | HF1<br>HF2                                                                                                    | HF1             |                 |

| Code  | Page      | Name                                | Unit        | Possible v                                  | value / Function                                                                                                  | Factory setting | User<br>setting |
|-------|-----------|-------------------------------------|-------------|---------------------------------------------|----------------------------------------------------------------------------------------------------|-----------------|-----------------|
| 5 H 2 | <u>74</u> | 2 HSP assignment                    | -           | n D<br>L IH<br>L 2H<br>L 3H<br>L 3H<br>L 4H | Function inactive<br>L1h: L11 active high<br>L2h: L12 active high<br>L3h: L13 active high<br>L4h: L14 active high | nO              |                 |
| 5 H Y | <u>74</u> | 4 HSP assignment                    | -           | as 5 <i>H2</i>                              | as 5 <i>H 2</i>                                                                                                   | nO              |                 |
| 5 L L | <u>80</u> | Modbus fault management             |             | n D<br>9 E S                                | No<br>Yes                                                                                                    | YES             |                 |
| 5 L P | <u>54</u> | Slip compensation                   | % of<br>nSL | 0 to 150                                    | -                                                                                                    | 100%            |                 |
| 5 P 2 | <u>66</u> | Preset speed 2                      | -           | -                                           | -                                                                                                    | -               | -               |
| 5 P 3 | <u>66</u> | Preset speed 3                      | -           | -                                           | -                                                                                                    | -               | -               |
| 5 P 4 | <u>66</u> | Preset speed 4                      | -           | -                                           | -                                                                                                    | -               | -               |
| 5 P 5 | <u>66</u> | Preset speed 5                      | Hz          | 0 to 400                                    | -                                                                                                    | 25 Hz           |                 |
| 5 P 6 | <u>66</u> | Preset speed 6                      | Hz          | 0 to 400                                    | -                                                                                                    | 30 Hz           |                 |
| 5 P 7 | <u>66</u> | Preset speed 7                      | Hz          | 0 to 400                                    | -                                                                                                    | 35 Hz           |                 |
| 5 P 8 | <u>66</u> | Preset speed 8                      | Hz          | 0 to 400                                    | -                                                                                                    | 40 Hz           |                 |
| SPn   | <u>38</u> | Specific Product Number             | -           | -                                           | -                                                                                                    | -               | -               |
| SER   | <u>54</u> | Frequency loop stability            | %           | 0 to 100                                    | -                                                                                                    | 20%             |                 |
| SERE  | <u>37</u> | Product status                      | -           | -                                           | -                                                                                                    | -               | -               |
| 5 E N | <u>79</u> | Undervoltage ramp deceleration time | s           | 0. 0 to 10. 0                               | -                                                                                                    | 1.0 s           |                 |
| 5 E P | <u>79</u> | Undervoltage prevention             | -           | п 0<br>г П Р                                | No<br>Ramp stop                                                                                                   | nO              |                 |
| SErE  | <u>79</u> | IGBT test                           |             | n 0<br>9 E 5                                | No<br>Yes                                                                                                    | nO              |                 |
| 5 E E | <u>62</u> | Type of stop                        |             | r N P<br>F 5 E<br>n 5 E                     | Ramp stop<br>Fast stop<br>Freewheel                                                                               | rMP             |                 |
| EAr   | <u>75</u> | Max. automatic restart time         |             | 5<br>10<br>30<br>1H<br>2H<br>3H<br>C E      | 5 min<br>10 min<br>30 min<br>1 h<br>2 h<br>3 h<br>Infinite                                                        | 5 min           |                 |
| tbr   | <u>81</u> | Modbus baud rate                    |             | 4.8<br>9.6<br>19.2<br>38.4                  | 4.8 kbps<br>9.6 kbps<br>19.2 kbps<br>38.4 kbps                                                                    | 19.2 kbps       |                 |
| FCC   | <u>45</u> | Type of control                     | -           | 2C<br>3C                                    | 2 wire control<br>3 wire control                                                                                  | 2C              |                 |
| ECE   | <u>48</u> | 2 wire type control                 | -           | LEL<br>Ern<br>PFO                           | Level<br>Transition<br>Priority FW                                                                                | trn             |                 |

| Code  | Page      | Name                             | Unit        | Possible va                      | lue / Function                                               | Factory setting         | User<br>setting |
|-------|-----------|----------------------------------|-------------|----------------------------------|--------------------------------------------------------------|-------------------------|-----------------|
| EdC I | <u>63</u> | Automatic DC injection time      | S           | □. I to ∃□                       |                                                              | 0.5 s                   |                 |
| E F D | <u>81</u> | Modbus format                    | -           | 8 - 1<br>8 E 1<br>8 n 1<br>8 n 2 | 8o1<br>8E1<br>8n1<br>8n2                                     | 8E1                     |                 |
| E F r | <u>53</u> | Maximum frequency                | Hz          | 10 to 400                        |                                                              | 60 or 72 Hz<br>(to bFr) |                 |
| EHd   | <u>36</u> | Drive thermal state              | -           | -                                | -                                                            | -                       | -               |
| EHr   | <u>36</u> | Motor thermal state              | %           | -                                | -                                                            | -                       | -               |
| EHE   | <u>78</u> | Motor protection type            | -           | ACL<br>FCL                       | Self-ventilated<br>Moto-ventilated                           | ACL                     |                 |
| EL S  | 70<br>73  | Low speed operating time         | s           | 0. /to<br>999.9                  | -                                                            | nO                      |                 |
| E O L | <u>50</u> | Application Overload time delay  | S           | 0 to 100                         | -                                                            | 5 s                     |                 |
| E E d | <u>51</u> | Motor thermal state threshold    | % of<br>tHr | 🛛 to 🖌 🖊 🖪                       |                                                              | 100%                    |                 |
| E E O | <u>81</u> | Modbus time out                  | -           | □. <i>I</i> to ∃□                | -                                                            | 10                      |                 |
| ĿIJ'n | <u>56</u> | Auto-tuning                      | -           | n 0<br>9 E 5<br>d 0 n E          | No<br>Yes<br>Done                                            | nO                      |                 |
| UFr   | <u>54</u> | IR compensation (law U/F)        | %           | 25 to 200                        | -                                                            | 100%                    |                 |
| UL n  | <u>36</u> | Main voltage                     | V           | -                                | -                                                            | -                       | -               |
| ULE   | <u>51</u> | Application underload time delay | S           | 0 to 100                         | -                                                            | 5 s                     |                 |
| Un S  | <u>53</u> | Rated motor voltage              | V           | 100 to 480                       | -                                                            | 230 V                   |                 |
| UPP   | <u>71</u> | Wake-up threshold                | %           | 0 to 100                         | -                                                            | 0                       |                 |
| U 5 6 | <u>79</u> | Undervoltage fault management    | -           | 0<br>1                           | Detected fault +<br>R1 open<br>Detected fault +<br>R1 closed | 0                       |                 |
| UCAL  | <u>38</u> | Drive voltage rating             | -           | -                                | -                                                            | -                       | -               |